**DISEÑO E IMPLEMENTACIÓN DE UN SISTEMA PARA SIMULAR SEÑALES ELÉCTRICAS OBTENIDAS EN HERRAMIENTAS DE REGISTRO DE CEMENTACIÓN (CBL) Y HERRAMIENTAS RESISTIVAS PARA POZO ABIERTO EN LA EMPRESA HALLIBURTON BASE NEIVA**

**JORGE EDUARDO TRUJILLO GONZÁLEZ**

**UNIVERSIDAD SURCOLOMBIANA FACULTAD DE INGENIERÍA PROGRAMA DE INGENIERÍA ELECTRÓNICA NEIVA, HUILA 2010**

### **DISEÑO E IMPLEMENTACIÓN DE UN SISTEMA PARA SIMULAR SEÑALES ELÉCTRICAS OBTENIDAS EN HERRAMIENTAS DE REGISTRO DE CEMENTACIÓN (CBL) Y HERRAMIENTAS RESISTIVAS PARA POZO ABIERTO EN LA EMPRESA HALLIBURTON BASE NEIVA**

## **JORGE EDUARDO TRUJILLO GONZÁLEZ**

**Proyecto de Pasantía presentado para optar al título de Ingeniero Electrónico**

### **Director: AGUSTÍN SOTO OTÁLORA Ingeniero Electrónico, Esp.**

**UNIVERSIDAD SURCOLOMBIANA FACULTAD DE INGENIERÍA PROGRAMA DE INGENIERÍA ELECTRÓNICA NEIVA, HUILA 2010**

Nota de aceptación:

Firma del presidente del jurado

<u> 1980 - Johann Barbara, martxa alemaniar amerikan a</u> <u> 1989 - Johann Harry Harry Harry Harry Harry Harry Harry Harry Harry Harry Harry Harry Harry Harry Harry Harry</u>

Firma del primer jurado

Firma del segundo jurado

Neiva, 12 de Febrero de 2010

A Dios todopoderoso por hacer esto posible; A mi querida madre Margarita González; A mis hermanos Diego Fernando y Laura Milena y a mi padre Fernando; A Luis Jesús Guarín y Leidy Perdomo; A todos mis compañeros y mis amigos de universidad.

# **JORGE EDUARDO TRUJILLO GONZÁLEZ**

### **AGRADECIMIENTOS**

A mi familia por su gran apoyo y en especial a mi madre que ha sido un pilar en la formación que he recibido a través de mi vida.

Al ingeniero Armando Casadiego y a Halliburton Latin America por la oportunidad de poder desarrollar mi práctica profesional.

A los ingenieros Nereo Gamarra, Miguel Barrera, Oswaldo Reinoso, Wilson Aristizábal, Fabio Calderón, Carlos Garzón, Germán Dorado, Wilson Martínez y a los demás compañeros de trabajo que me colaboraron incondicionalmente en el desarrollo de este proyecto y en el desempeño de mis labores.

A mi director de Pasantía Ing. Agustín Soto Otálora por orientarme en las distintas etapas del proyecto y por el asesoramiento eficaz para su desarrollo.

A mis profesores, compañeros y amigos de universidad que me apoyaron, me enseñaron y con los cuales viví muchas experiencias a lo largo de mi carrera universitaria.

# **CONTENIDO**

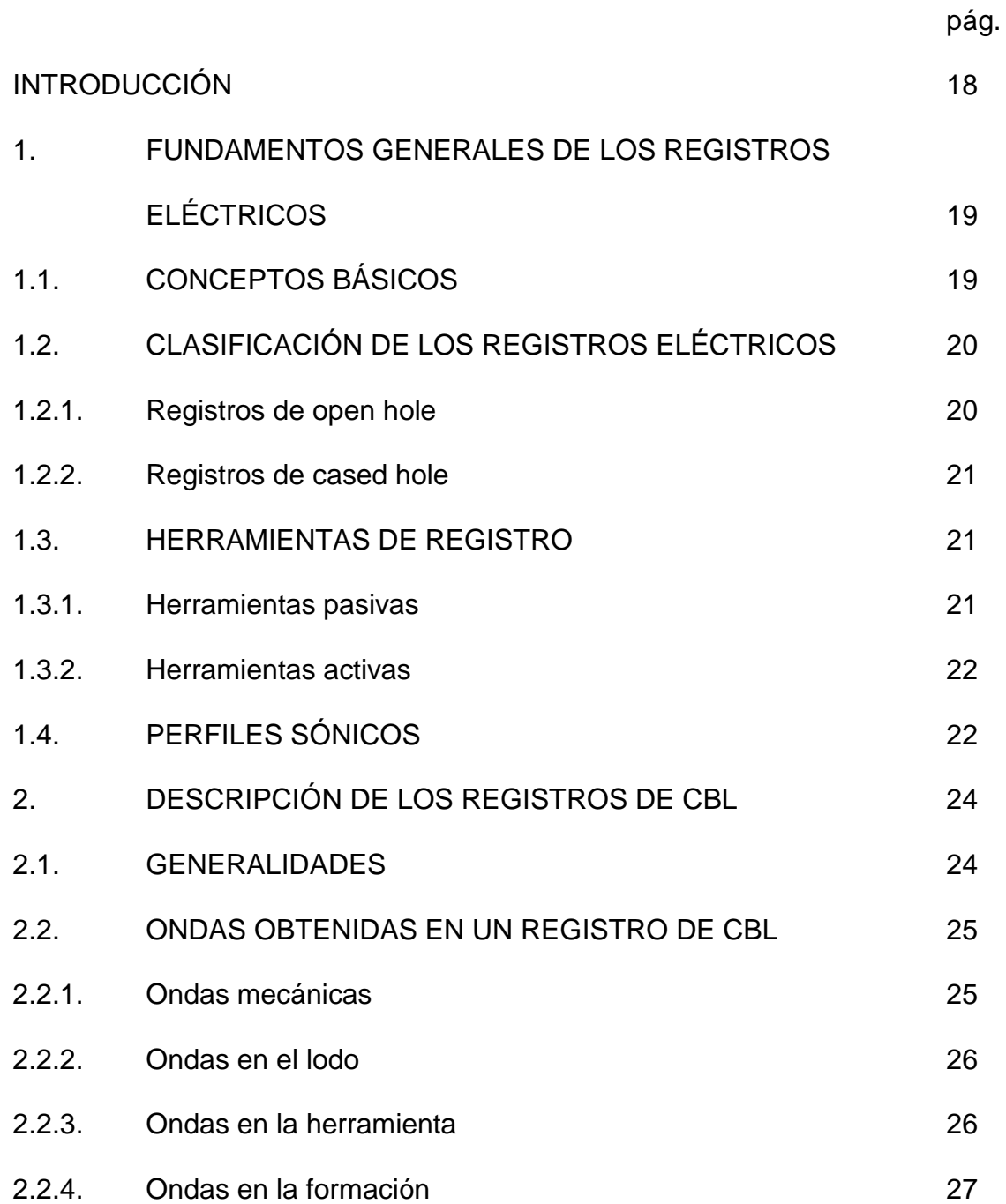

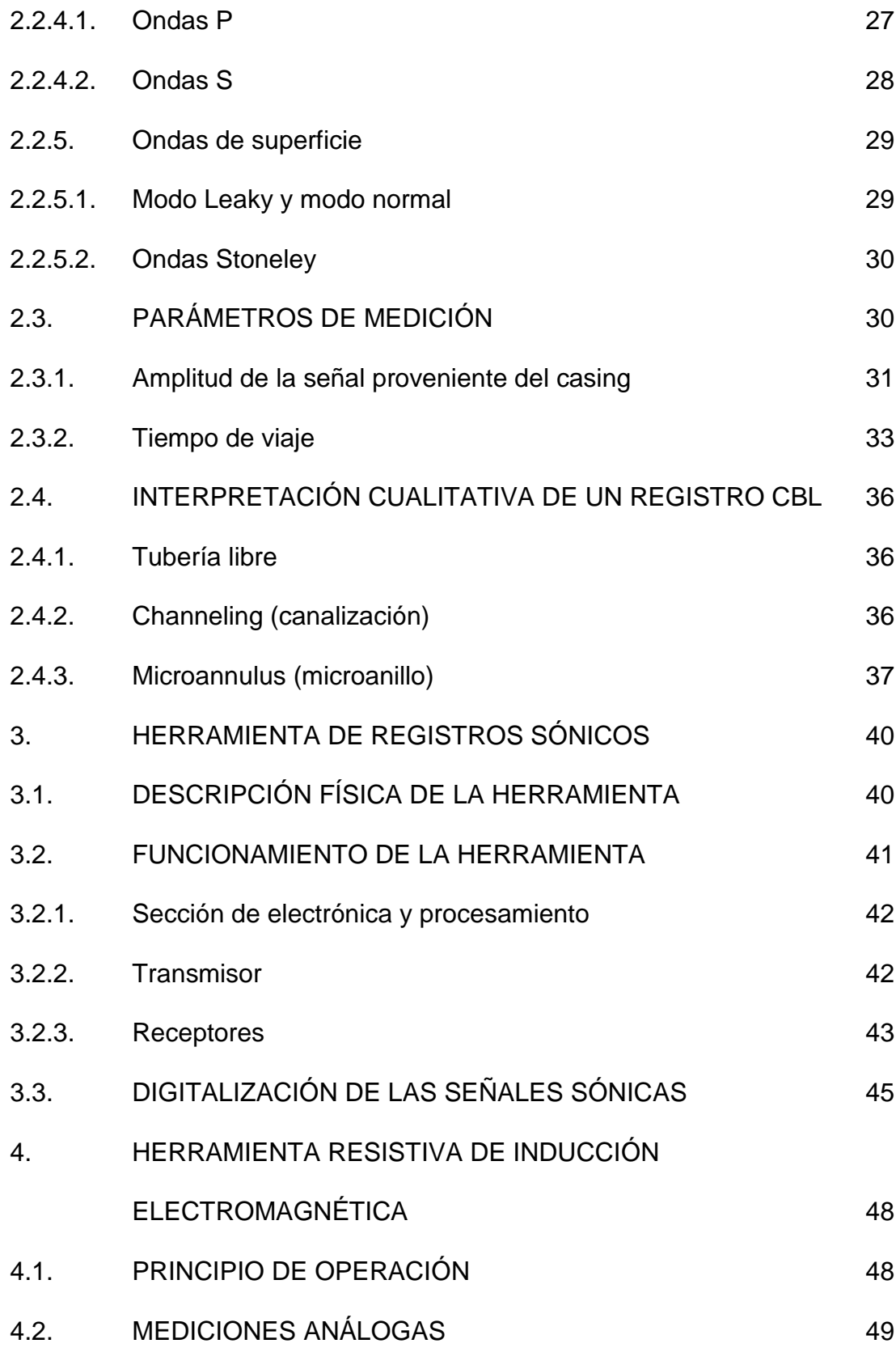

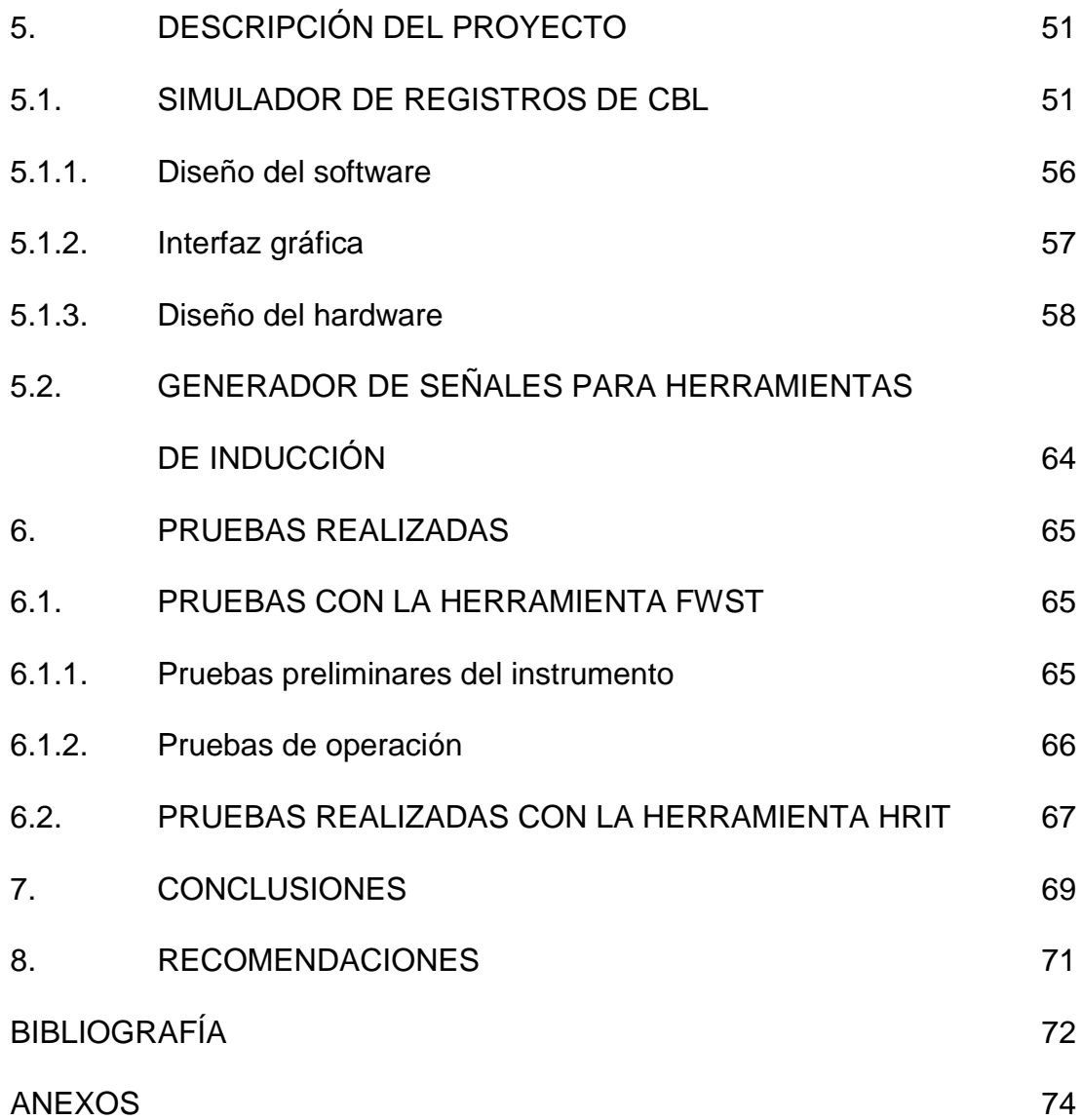

# **LISTA DE TABLAS**

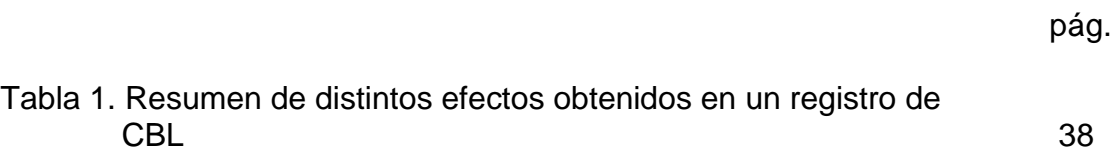

# **LISTA DE CUADROS**

pág.

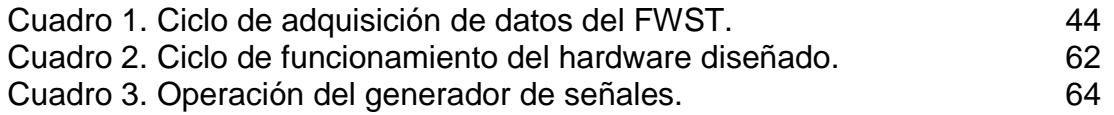

# **LISTA DE FIGURAS**

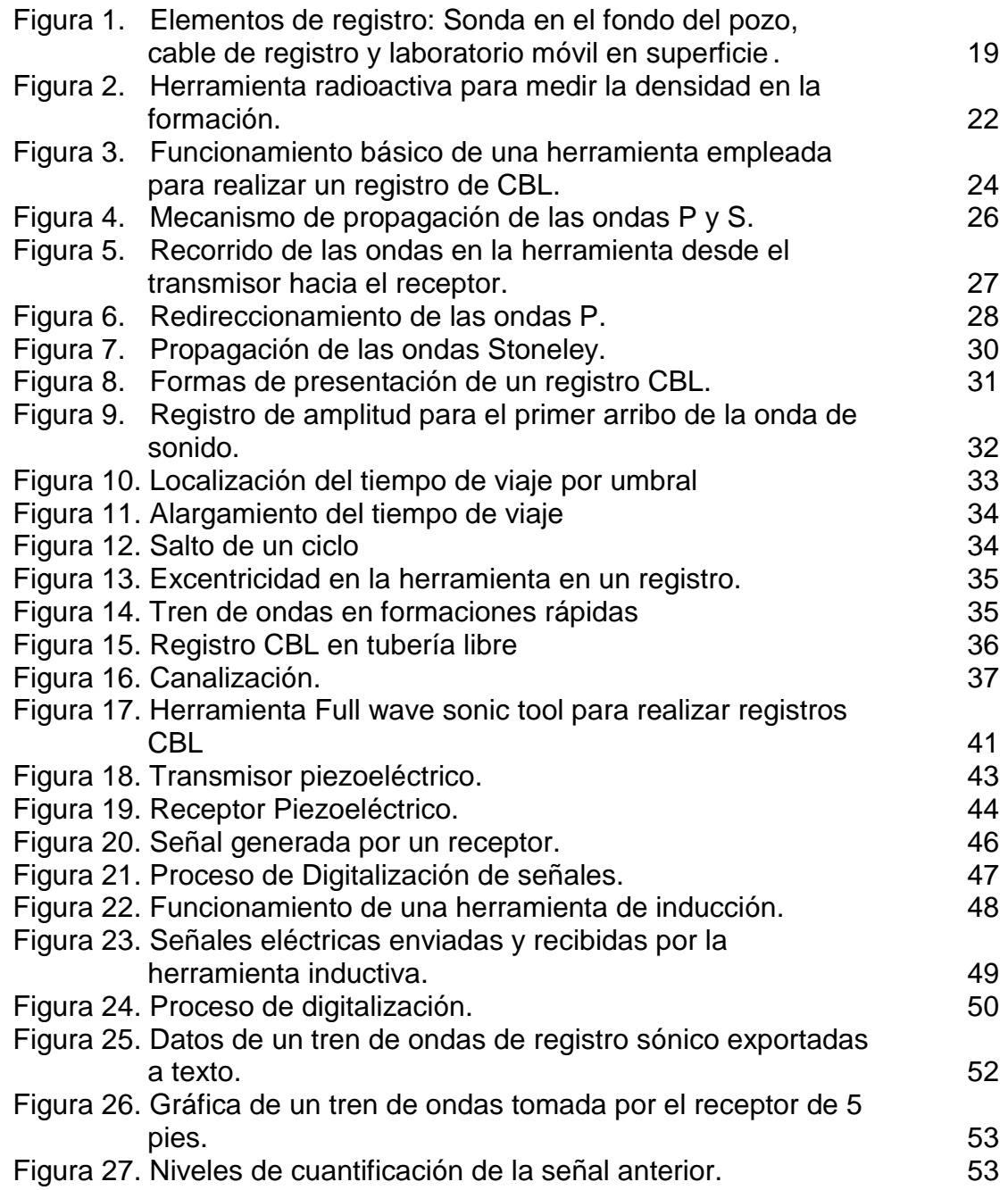

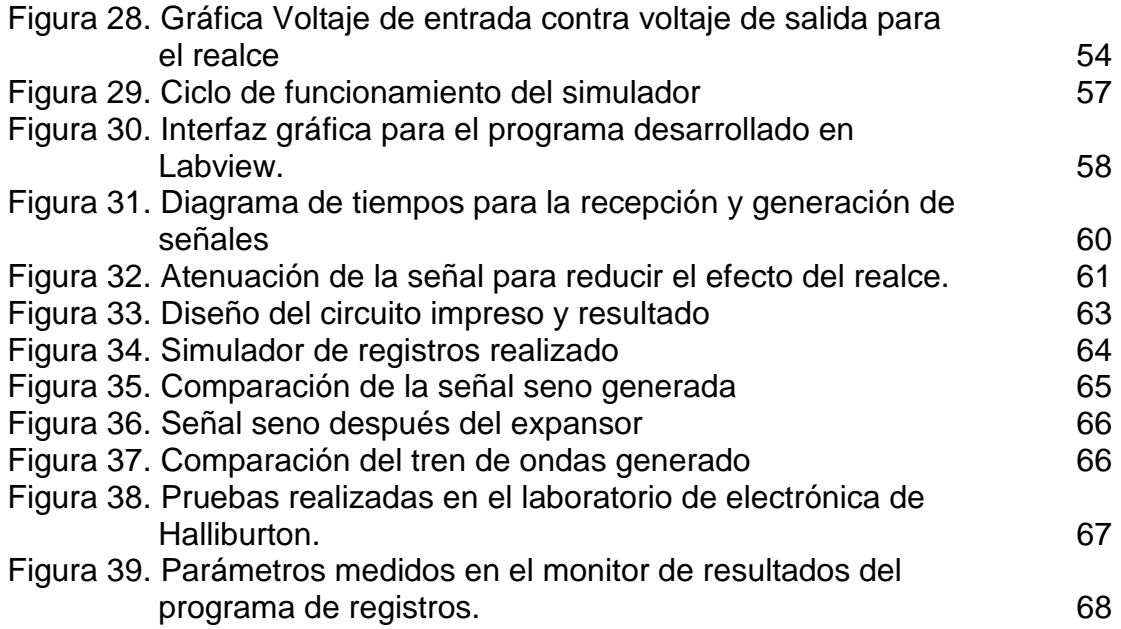

# **LISTA DE ANEXOS**

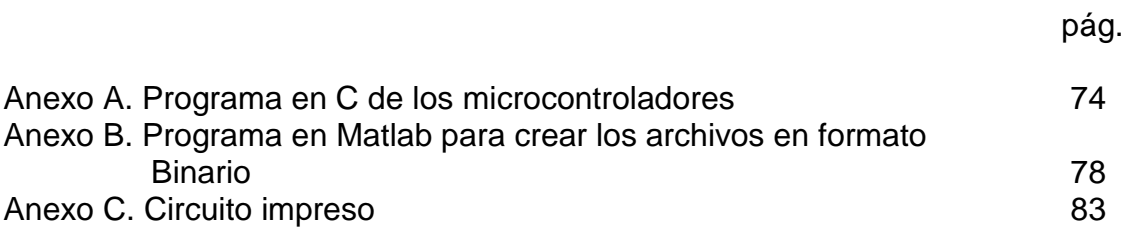

## **GLOSARIO**

**ANULAR:** Espacio entre dos círculos. En el caso de un [pozo,](http://www.pdvsa.com/index.php?tpl=interface.sp/design/glosario/search.tpl.html&newsid_temas=51&newsid_idterm=145&newsid_termino=E&newsid_lugar=1) es el espacio entre dos tuberías o entre una tubería y la pared del hueco.

**BOOST:** Realce que se aplica a las señales de baja amplitud en el momento de la conversión analógica a digital para reducir el ruido de cuantificación en estas zonas

**CAD:** Siglas de conversor analógico a digital. Consiste básicamente en realizar de forma periódica medidas de la amplitud de una señal, redondear sus valores a un conjunto finito de niveles preestablecidos de tensión (conocidos como niveles de cuantificación) y registrarlos como números enteros en cualquier tipo de memoria o soporte.

**CANALIZACIÓN:** En ingles: *Channeling*. Espacio que aparece entre el casing y las paredes del pozo debido a que el cemento no rodea completamente o no está bien adherido a la superficie del tubo que protege el pozo.

**CASED HOLE:** Se refiere a un pozo el cual ha sido revestido por medio de tubería.

**CASING:** Es una tubería de gran diámetro que se ensambla y se inserta en una sección perforada de pozo y se asegura con cemento para protegerlo.

**CBL:** Siglas en ingles de *Cement bond log* o registro de adherencia del cemento. Es un tipo de registro aplicado a un pozo entubado para obtener una medida física de la unión entre el casing del pozo y el cemento que lo rodea. Generalmente emplea sonido para determinar la calidad de adherencia.

**CENTRALIZADOR:** Elementos que se aplican a la herramienta de CBL antes de realizar un registro para que permanezca en el centro del pozo en todo su recorrido y asegurar óptimos resultados.

**COLLAR:** Parte ancha de la tubería que compone el casing. En esta zona se encuentra la rosca para acoplar el siguiente tubo. Los collares se emplean para determinar la zona en la cual se encuentra la tubería y para correlacionar profundidad.

**CRISTAL PIEZOELÉCTRICO:** Es una clase de cristal que al ser sometido a tensiones mecánicas adquiere una [polarización eléctrica](http://es.wikipedia.org/wiki/Polarizaci%C3%B3n_el%C3%A9ctrica) en su masa, apareciendo una [diferencia de potencial](http://es.wikipedia.org/wiki/Diferencia_de_potencial) y cargas eléctricas en su superficie. Este fenómeno también se presenta a la inversa, esto es, se deforman bajo la acción de fuerzas internas al ser sometidos a un [campo eléctrico.](http://es.wikipedia.org/wiki/Campo_el%C3%A9ctrico)

**FORMACIÓN:** Cuerpos de [rocas sedimentarias](http://es.wikipedia.org/wiki/Roca_sedimentaria) caracterizados por unas características [litológicas](http://es.wikipedia.org/wiki/Litolog%C3%ADa) comunes (composición y estructura) que las diferencian de las adyacentes.

**LABVIEW:** Herramienta gráfica para pruebas, control y diseño mediante la [programación.](http://es.wikipedia.org/wiki/Programaci%C3%B3n)

**LODO:** son fluidos que circulan en los pozos de petróleo y gas para limpiar y acondicionar el hoyo, para lubricar la broca de perforación y para equilibrar la presión de formación. Típicamente usan agua o petróleo como fluido base.

**MATRIZ DE ROCAS**: Se utiliza el término matriz para caracterizar todas aquellas partículas de origen clástico, que por lo sumamente reducido de su tamaño no pueden ser identificadas con los microscopios de uso habitual en los laboratorios geológicos. Las arcillas son los materiales que más comúnmente aparecen como matriz en las rocas sedimentarias.

**OPEN HOLE:** Se refiere al pozo o parte del pozo que se encuentra recientemente perforado y que no ha sido entubado aun.

**PERMEABILIDAD:** La permeabilidad de una roca puede definirse como su propiedad de conductibilidad de los fluidos que contiene, es decir su habilidad de permitir el flujo a través de sus poros intercomunicados.

**POROSIDAD:** Es una medida de los espacios vacíos en un material, donde el vacío puede contener, por ejemplo, aire o agua, y se mide como fracción, entre 0- 1, o como a [porcentaje](http://www.worldlingo.com/ma/enwiki/es/Percentage) entre 0-100%.

**PRESIÓN HIDROSTÁTICA:** Es la presión debida al peso de un fluido en reposo. Esta presión provoca, en fluidos en reposo, una [fuerza](http://es.wikipedia.org/wiki/Fuerza) perpendicular a las paredes del recipiente o a la superficie del objeto sumergido sin importar la orientación que adopten las caras.

**REGISTRO ELÉCTRICO:** Un registro eléctrico es un grafico de las características de las formaciones rocosas que se realiza a través de un dispositivo de medida eléctrico que recorre el pozo.

**RESERVORIO:** Formación subterránea porosa y permeable que contiene una acumulación natural de petróleo o gas producible, que se encuentra confinado por rocas impermeables o por barreras de agua, que está sólo y separado de otros reservorios.

**TELEMETRÍA:** Tecnología que permite la medición remota de magnitudes físicas y el posterior envío de la información hacia el operador del sistema. Fue desarrollada en 1915, por el alemán [Khris Osterhein](http://es.wikipedia.org/w/index.php?title=Khris_Osterhein&action=edit&redlink=1) y el italiano [Franchesco Di](http://es.wikipedia.org/wiki/Franchesco_Di_Buonanno)  [Buonanno.](http://es.wikipedia.org/wiki/Franchesco_Di_Buonanno)

**TRANSDUCTOR ACÚSTICO:** Elemento que transforma [energía](http://es.wikipedia.org/wiki/Electricidad) eléctrica en [sonido](http://es.wikipedia.org/wiki/Sonido) o viceversa.

**VCO:** En ingles, las siglas de *Voltage controlled oscillator* u oscilador controlado por tensión. Es un [dispositivo electrónico](http://es.wikipedia.org/wiki/Dispositivo_electr%C3%B3nico) que usa amplificación, realimentación y circuitos resonantes que da a su salida una señal eléctrica de frecuencia proporcional a la [tensión](http://es.wikipedia.org/wiki/Voltaje) de entrada. Típicamente esa salida es una señal sinusoidal, aunque en los VCO [digitales](http://es.wikipedia.org/wiki/Digital) es una señal cuadrada.

**VDL:** En ingles, las siglas de *Variable Density Log* o registro de densidad variable. También conocido como Microsismograma. Este tipo de registro se compone de numerosos trenes de onda estrechamente espaciados. El resultado es un mapa de contornos de los trenes de onda registrados en un intervalo de profundidad dado.

### **RESUMEN**

En este proyecto de pasantía se pretendió desarrollar un instrumento de simulación para examinar el comportamiento de las herramientas de registro, destinadas a evaluar la calidad de adherencia del cemento en los pozos revestidos. Sumado a lo anterior, se tuvo como objetivo que este instrumento sirviera de entrenamiento para los ingenieros de campo con poca o ninguna experiencia en la interpretación de dichos registros y facilitar el entendimiento de ciertas condiciones que se pueden presentar en la ejecución de un registro de esta índole.

Como un propósito secundario, debido a la naturaleza del instrumento, también está destinado a generar señales para simular la resistividad de la formación para herramientas inductivas de perfilaje de pozos y de esta forma realizar un diagnostico de dichas herramientas.

De igual manera, se emplearon programas computacionales tales como el Matlab, para el procesamiento de los datos, en conjunto con el Labview para diseñar la interfaz gráfica que ayuda a la comprensión y al desarrollo de este proyecto. También se realizó un instrumento que se puede acoplar a las herramientas destinadas a realizar registros de CBL de la empresa Halliburton, para que reciba y genere las señales necesarias para simular el registro dependiendo de la información que se envié al equipo desde superficie.

## **ABSTRACT**

**Keywords**: Log; CBL; cased hole; simulator; resistivity; induction tools.

This internship project was intended to develop a simulation tool to check the performance of logging tools used to assess the quality of cement adhesion in cased holes. Added to this, there was an objective that this instrument would serve as training for field engineers with little or no experience in the interpretation of such logs and to facilitate understanding of certain conditions that may occur in the implementation of this kind of log.

As a secondary purpose, by the nature of the instrument, is also designed to generate signals to simulate the formation resistivity for log inductive tools and thus make a diagnosis of this tool.

For the development of this project, I used computational tools such as Matlab, for processing the data, in conjunction with Labview to design the graphical interface that helps the understanding and development of this project. I also performed an instrument that can be attached to the tools needed to run CBL logs for Halliburton Company, to receive and generate the necessary signals to simulate the log depending on the information that is sent to the computer from surface.

# **INTRODUCCIÓN**

En búsqueda de mejorar la productividad de los campos petroleros, ampliar su vida útil y aumentar las reservas, las compañías petroleras necesitan ser capaces de identificar los hidrocarburos aún no detectados. Por lo general, los hidrocarburos contenidos en una formación geológica son descubiertos por medio de registros eléctricos realizados con ayuda de herramientas altamente especializadas.

En coherencia con lo anterior, el registro eléctrico que se encarga de evaluar la cementación del pozo petrolero, es quizá uno de los más comunes y más importantes, debido a que se ejecuta para examinar la calidad de adherencia del cemento y de esta forma diagnosticar posibles problemas. La cementación cumple un papel importante en la fase de completamiento de un pozo debido a que evita que aguas superficiales contaminen los acuíferos e impiden la comunicación de un acuífero utilizable con otro u otros contaminados, también aumenta la resistencia mecánica y la corrosión de las tuberías de revestimiento.

Por lo tanto, el presente proyecto pretendió trabajar con herramientas empleadas para la elaboración de registros eléctricos que evalúan la calidad de la cementación de un pozo petrolero (CBL), que tuvo el fin de realizar un instrumento que permitiera el entrenamiento en este tipo de trabajos. Sumado a esto, para poder integrar mas aplicaciones en el proyecto que se realizó y con el propósito de hacerlo más versátil, se destinó también a herramientas resistivas de tipo inductivo con la intención de generar diferentes señales que simulen las diferentes resistividades que pueden encontrarse en las formaciones y de esta forma poder diagnosticar dichas herramientas.

# **1. FUNDAMENTOS GENERALES DE LOS REGISTROS ELÉCTRICOS**

# **1.1. CONCEPTOS BÁSICOS**

Un registro eléctrico es un perfil de las características de las formaciones rocosas que se realiza a través de un dispositivo de medida que recorre el pozo.

Los registros eléctricos proveen un perfil continuo en profundidad de las diferentes propiedades de las formaciones que atraviesa un pozo. Este proceso se ejecuta generalmente después de haber realizado la perforación y consiste en descender una serie de herramientas al fondo del pozo suspendidas de un cable conductor blindado que se encuentra conectado en su otro extremo a un equipo de computo en superficie, el cual procesa y almacena la información tomada por los sensores de la herramienta y genera en tiempo real un perfil de las diferentes propiedades del pozo.

Figura 3. Elementos de registro: Sonda en el fondo del pozo, cable de registro y laboratorio movil en superficie (Tomado de Well logging for earth scientist. Autor: Darwin V. Ellis)

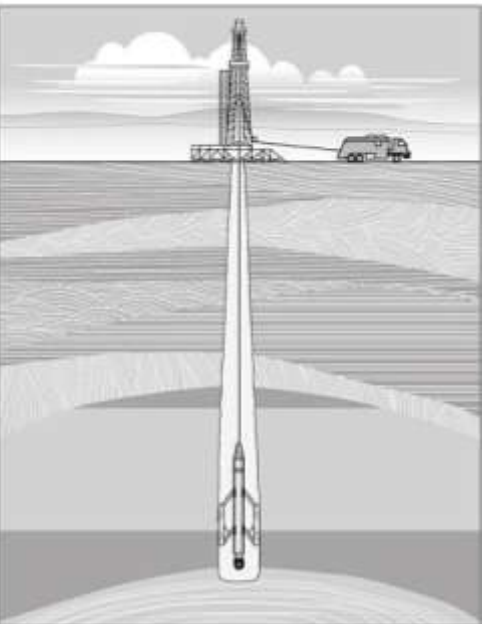

Esta actividad cumple un papel importante en un desarrollo exitoso de un reservorio de hidrocarburo, ya que es la encargada de evaluar la formación y dar respuesta a los primeros cuestionamientos que surgen en la producción. Con los registros se puede determinar:

- Presencia de hidrocarburos (gas, crudo): La primera tarea de un registro es identificar la presencia de hidrocarburos en la formación atravesada por el pozo.
- Donde están esos hidrocarburos: Se identifica la profundidad en la cual se encuentran alojados.
- La cantidad de hidrocarburos presente en la formación: inicialmente se pretende determinar el volumen fraccional disponible para los hidrocarburos en la formación empleando mayormente la porosidad de la formación. Posteriormente se cuantifica la fracción de fluido que corresponde a hidrocarburo contenido en la matriz de rocas.
- La capacidad de extraer esos hidrocarburos: esta capacidad se calcula teniendo en cuenta principalmente los valores de permeabilidad y viscosidad del crudo para determinar si el crudo es ligero o pesado.

# **1.2. CLASIFICACIÓN DE LOS REGISTROS ELÉCTRICOS**

Los registros eléctricos pueden ser clasificados de diferentes maneras, pero en general se pueden dividir en dos grandes grupos: Los registros en open hole y los registros de cased hole.

### **1.2.1. Registros de open hole**

Después de la perforación de un pozo, se realiza un acondicionamiento con la finalidad de dejarlo limpio de detritos de perforación y además de revestir el pozo con lodo con el fin de que no se derrumbe durante el tiempo que tarda el posterior registro, el cual tiene como objetivo determinar la existencia de hidrocarburo. Es llamado open hole debido a que aun el pozo no se ha revestido con tubería, solo se encuentra acondicionado y controlado por lodo. Estos registros se emplean generalmente para definir características físicas de las rocas reservorio, tales como resistividad, porosidad, permeabilidad, saturación de agua y litología.

### **1.2.2. Registros de cased hole**

Este tipo de registros se lleva a cabo después de que el pozo ha sido revestido con tubería de acero y cementado, con el fin de protegerlo de fluidos, altas presiones y problemas de estabilidad. La cementación se realiza para poder proteger al casing de la corrosión y proveerle una resistencia mecánica mayor. Revestir un pozo también ayuda a aislar las zonas de interés de las zonas que no son importantes para la extracción del hidrocarburo. Los registros ejecutados en pozo entubado poseen varias aplicaciones, entre estas tenemos.

- Inspección del casing: Se emplea para observar la integridad de la tubería con el objetivo de detectar huecos, fisuras o áreas corroídas.
- Evaluación del cemento: Permite determinar el grado de adhesión que tiene el cemento aplicado al pozo con el casing para evitar posibles deformaciones por presiones altas.
- Monitoreo de reservorio: Los registros de case hole también se emplean para monitorear las reservas con el fin de determinar su estado y comprender la dinámica de producción para tomar decisiones en etapa productiva.
- Evaluación de la formación: Aun con el pozo entubado, es posible ejecutar algunos registros usados en open hole para determinar características en la formación.
- Otros registros de cased hole incluyen servicios mecánicos en tubería, recuperación de tubería, etc.

## **1.3. HERRAMIENTAS DE REGISTRO**

De acuerdo al principio físico que rige la operación de una herramienta, estas se pueden clasificar en dos grupos principales.

### **1.3.1. Herramientas pasivas**

Estas herramientas determinan las propiedades de las rocas que se encuentran aledañas a las paredes del pozo sin ingresar ningún tipo de energía para realizar este tipo de medida, ya que se encargan de registrar propiedades que se manifiestan de forma natural. Un ejemplo de estas herramientas son las que determinan el potencial espontaneo y los rayos gamma naturales presentes en la formación.

### **1.3.2. Herramientas activas**

Estas herramientas introducen un tipo de energía a la formación (radioactiva, corrientes eléctricas, campos magnéticos, ondas de sonido) por medio de transmisores, para medir su respuesta frente al estimulo aplicado por medio de una serie de receptores. Ejemplos de este tipo de herramientas son las sónicas, resistivas, neutrónicas, de densidad, de resonancia magnética, etc.

Figura 4. Herramienta radioactiva para medir la densidad en la formación. Tomado de Modulo Virtual de aprendizaje I-learn, Halliburton Company

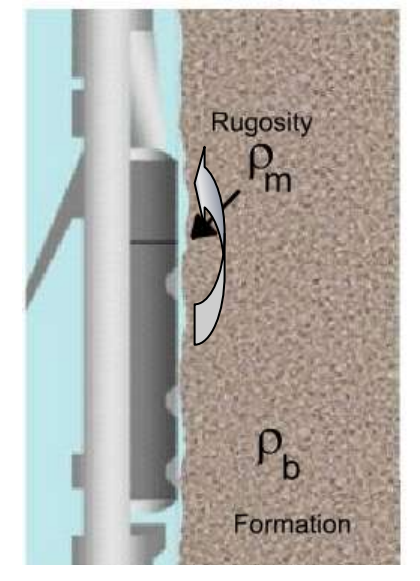

Existe otro tipo de herramientas que, aunque no inyectan una forma de energía directa a la formación, si emplean controles hidráulicos para tomar muestras de esta y de la roca. Entre estas tenemos el cañón sacamuestras, analizador de fluidos de formación, herramienta sacamuestras por perforación, etc.

# **1.4. PERFILES SÓNICOS**

El perfil sónico fue desarrollado en el año de 1950 y su objetivo inicial consistió en determinar velocidades sísmicas, a fin de convertir las secciones sísmicas, con escala vertical expresada en unidades de tiempo, a secciones estructurales con escala vertical dada en pies o metros.

Estos perfiles emplean transductores acústicos para transmitir y recibir ondas de sonido y ultrasonido a través del fluido de los pozos y hacia el interior de la roca que los rodea. La propagación de estos sonidos a través de la roca es un  $f$ enómeno físico que depende de las propiedades mecánicas de la roca $^1$ .

La herramienta para realizar los perfiles sónicos es una de las más versátiles de todas las herramientas utilizadas en la evaluación de formaciones. Además de su uso primordial como indicador de porosidad, tiene muchas otras aplicaciones, entre estas tenemos:

En hueco abierto:

- Evaluar formaciones: identificar litologías y zonas de gas,
- Construir sismogramas sintéticos en combinación con el registro de densidad.
- Analizar variaciones de amplitud versus separación (técnica AVO)
- Calibrar la sísmica de superficie con el perfil sónico de pozo
- Adquirir imágenes de la pared del pozo por ultrasonido
- Detectar fracturas y estimar permeabilidad mediante las ondas Stoneley

Y en hueco revestido:

\_\_\_\_\_\_\_\_\_\_\_\_\_\_\_\_\_\_\_\_\_\_\_\_\_\_\_

- Evaluar la calidad de la adherencia del revestimiento
- Evaluar la calidad del cemento
- Evaluar el aislamiento hidráulico de las zonas de interés
- Evaluar la corrosión del revestimiento.

<sup>&</sup>lt;sup>1</sup>Libro "Introducción a la interpretación de perfiles de pozo abierto". Autor: Jorge Arturo Camargo, capitulo 7. Universidad Surcolombiana.

# **2. DESCRIPCIÓN DE LOS REGISTROS DE CBL**

## **2.1. GENERALIDADES**

Un registro de CBL es aplicado en un pozo entubado para obtener una medida física de la unión entre el casing del pozo y el cemento que lo rodea. Este tipo de registro es ejecutado por una herramienta sónica que compara la diferencia en la transmisión del sonido entre un tubo libre de cemento y uno parcial o totalmente cementado. La sección sónica mide el tiempo que tardan los pulsos de sonido en desplazarse desde un transmisor hacia los receptores y este tiempo de viaje está relacionado con el diámetro y la densidad que posee el casing con el que se ha protegido el pozo.

La herramienta de CBL posee un transmisor acústico omnidireccional que opera con señales por debajo de los 25 KHz que se propagan en todas las direcciones. Además contiene varios receptores localizados a lo largo de la herramienta.

Figura 3. Funcionamiento básico de una herramienta empleada para realizar un registro de CBL. Tomado de Modulo Virtual de aprendizaje I-learn, Halliburton Company.

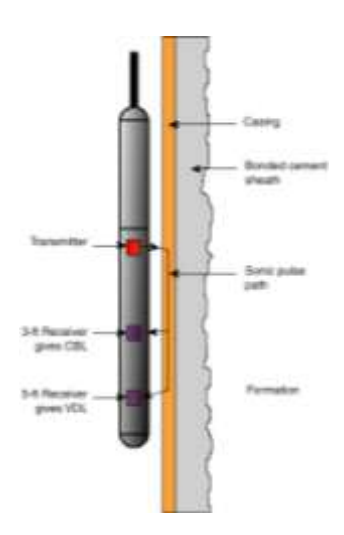

La herramienta mide la amplitud de la señal sónica recibida y la registra en milivoltios. El nivel de esta señal se reduce donde el casing está bien cementado

El nivel de adherencia del cemento con el casing es medido evaluando la amplitud de la señal recibida. Típicamente la herramienta es configurada para medir la amplitud de la primera onda. La premisa es que la señal del revestimiento llegará antes que cualquier otra, entonces considerando que los primeros ciclos son provenientes del revestimiento y que la intensidad de la señal está en función del material presente en el anular, el registro de amplitud del primer ciclo permite una evaluación de la calidad de la cementación. Entre más grande sea el relleno de cemento en el anular, más débil es la señal en el receptor.

## **2.2. ONDAS OBTENIDAS EN UN REGISTRO DE CBL**

Al realizar un registro de CBL es importante tener el cuenta los diferentes tipos de ondas que se generan al aplicar una onda de sonido en la formación, ya que el resultado de dichas ondas es empleado para determinar la calidad de adherencia del cemento a la tubería del pozo.

### **2.2.1. Ondas mecánicas**

Una onda es aquella perturbación en los medios elásticos o deformables. Es transportadora de energía; pero es incapaz de desplazar una masa en forma continua. Toda onda al propagarse da lugar a vibraciones. Es importante notar que el medio mismo no se mueve en conjunto en la dirección en que avanza el movimiento ondulatorio. Las diversas partes del medio oscilan únicamente en trayectorias limitadas.

Una onda mecánica es una perturbación [tensional](http://es.wikipedia.org/wiki/Tensi%C3%B3n_mec%C3%A1nica) que se propaga a lo largo de un [medio](http://es.wikipedia.org/wiki/Medio) [material.](http://es.wikipedia.org/wiki/Material) El [sonido](http://es.wikipedia.org/wiki/Sonido) es el ejemplo más conocido de onda mecánica, que en los fluidos se propaga como [onda longitudinal](http://es.wikipedia.org/wiki/Onda_longitudinal) de [presión.](http://es.wikipedia.org/wiki/Presi%C3%B3n) Los [terremotos,](http://es.wikipedia.org/wiki/Terremoto) por otra parte, se modelizan como ondas elásticas que se propagan por el terreno.

La onda consta de dos movimientos: uno es la vibración de las partículas y otro es la propagación de la onda en sí. Si el movimiento de cada partícula es " de arriba hacia abajo y viceversa" la onda se llama transversal. Si la partícula se mueve en la misma dirección de propagación moviéndose atrás y adelante, la onda recibe el nombre de longitudinal.

El sonido es una onda longitudinal mientras que la luz y cualquier onda electromagnética es transversal.

Figura 4. Mecanismo de propagación de las ondas P y S. Tomado de FWST Halliburton service manual. 1996.

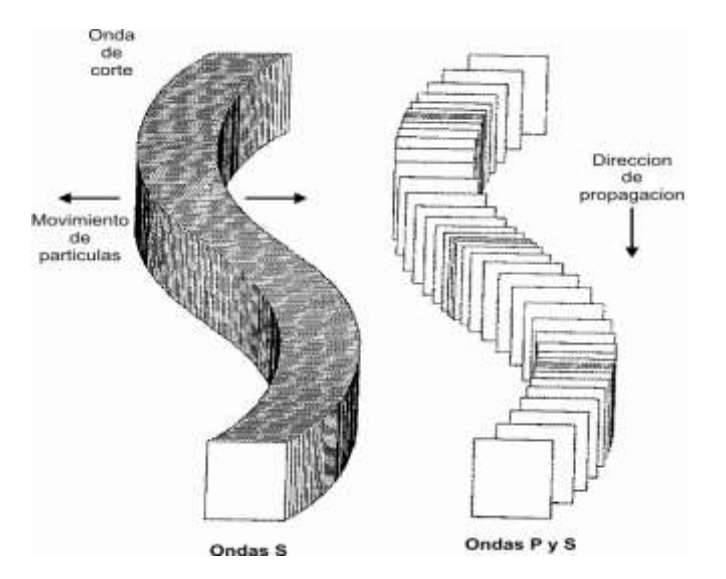

#### **2.2.2. Ondas en el lodo**

El fluido de perforación presenta una ruta directa para la energía acústica entre el transmisor y el receptor. Las ondas en el lodo viajan a través del pozo con una velocidad *Vm* determinada por las propiedades físicas del fluido de perforación. La velocidad de las ondas acústicas que circulan por el lodo, es mucho menor que la velocidad de las ondas que circulan por la formación rígida y por el casing. Por esta razón, las ondas en el lodo presentan un tiempo de transito mayor entre el transmisor y el receptor. Esto permite que las ondas en el lodo no interfieran con los arribos de las ondas refractadas con un ángulo critico, cuyo tiempo de transito es mucho menor.

### **2.2.3. Ondas en la herramienta**

Las ondas en la herramienta viajan a lo largo de la armadura de la herramienta con una velocidad que depende del material con la que está construida. Estas ondas, pueden interferir con los primeros arribos de las ondas de la formación, haciendo que el registro se deteriore. Para solucionar estos problemas, en la armadura de las herramientas sónicas se realizan unas ranuras que ocasionan que el tiempo de transito de estas ondas sea mayor, lo que asegura que el primer

arribo a los receptores provenga de las ondas acústicas propagadas a través del casing y no a través de la herramienta.

Figura 5. Recorrido de las ondas en la herramienta desde el transmisor hacia el receptor. Tomado de Modulo Virtual de aprendizaje I-learn, Halliburton Company

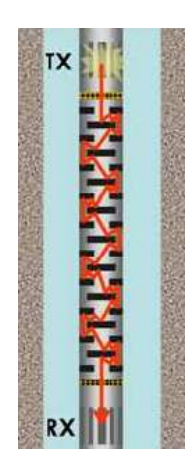

### **2.2.4. Ondas en la formación**

Las ondas en la formación o "Body waves", son aquellas que viajan a través del cuerpo de la formación. Estas ondas son creadas cuando las ondas provenientes del transmisor viajan por el lodo y chocan con las paredes del casing. Una parte de esta energía es refractada en la formación en un ángulo determinado dependiendo de la velocidad de las ondas de presión en el fluido.

Las ondas de cuerpo incluyen las ondas compresionales (Ondas P) y las ondas transversales (Ondas S).

### **2.2.4.1. Ondas P**

Las ondas P o compresionales, son creadas cuando la onda compresional que viaja por el fluido (lodo) impacta sobre las paredes de pozo, causando deformaciones en la roca y en los fluidos contenidos en sus poros a niveles moleculares. Cuando las moléculas en la roca y en los fluidos son deformadas, la energía compresional causa que dichas moléculas vibren en dirección paralela a la dirección de la propagación de la energía. Esta energía es radiada nuevamente hacia el pozo resultando en una onda de presión que puede ser detectada por los receptores.

La velocidad de las ondas compresionales está en función de las propiedades elásticas y de la densidad del medio por el cual viajan.

Debido a que las ondas compresionales son las ondas de formación más rápidas, el primer arribo en cualquier receptor se refiere a las ondas P. Estas ondas poseen la habilidad para viajar tanto en líquidos como en sólidos, haciendo que sean útiles en determinar la porosidad de la formación.

Cuando la onda de presión incidente viaja a través del pozo, choca contra sus paredes y las ondas compresionales son reflejadas hacia el pozo o refractadas en la formación. El ángulo a través del cual la energía es redirigida es una función del ángulo de incidencia de las ondas de presión del fluido en las paredes del pozo

Figura 6. Redireccionamiento de las ondas P. Tomado de Modulo Virtual de aprendizaje I-learn, Halliburton Company

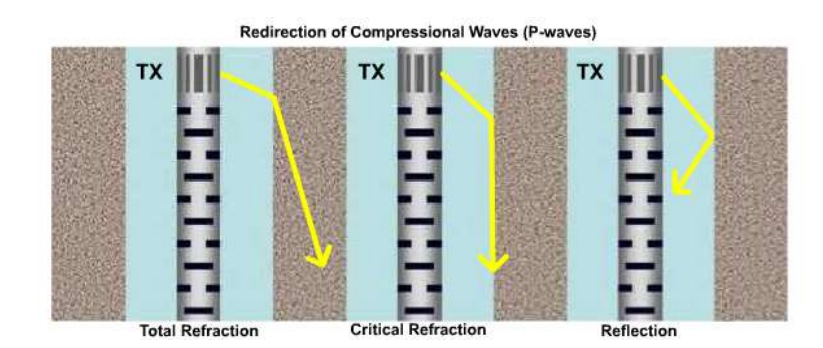

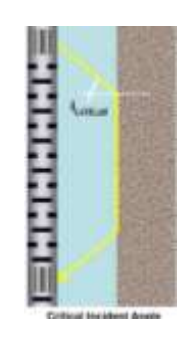

En un ángulo de incidencia dado (ángulo critico), la energía compresional es críticamente refractada a través de las paredes del pozo y viaja por la formación a una poca profundidad. Debido a que esta ruta representa la de menos tiempo de tránsito entre el transmisor y el receptor, el primer arribo en cualquier receptor proviene de la energía que ha sido críticamente refractada. Este arribo cumple una función primordial en el registro de CBL, ya que las ondas propagadas en el ángulo crítico se transportan por el casing del pozo.

### **2.2.4.2. Ondas S**

Tal como las ondas de compresión, las ondas transversales también son creadas cuando las ondas de presión del fluido impactan en las paredes del pozo, lo que resulta en una deformación molecular pero solo por parte de las rocas y no del fluido contenido en sus poros, debido a que los fluidos no soportan deformación transversal. Como las moléculas de la roca son deformadas, la energía de las ondas S causa que las moléculas vibren en una dirección perpendicular a la dirección de la propagación de la energía. Esta energía viaja por la formación y

luego retorna al interior del pozo en forma de ondas compresionales que viajan por el fluido y son detectadas por los receptores.

La velocidad de las ondas transversales está dada en función de las propiedades elásticas y de la densidad del medio a través del cual viajan.

Las ondas transversales viajan a una velocidad de 50% a 70% de la velocidad de las ondas compresionales, dependiendo del grado de consolidación de la formación y de su porosidad. Esto significa que las ondas transversales son las segundas ondas de formación que llegan a los receptores, por esta razón, son a menudo referidas como ondas secundarias (ondas S). Estas ondas solo viajan a través de sólidos debido a que en los líquidos el modulo de propagación transversal es cero.

Cuando las ondas de presión del fluido chocan contra las paredes del pozo, una parte de esta energía es refractada en la formación como ondas transversales. El ángulo con el cual esta energía es refractada es una función del ángulo incidente, de la velocidad de las ondas de presión del fluido en el pozo y de la velocidad de las ondas transversales a través de la formación.

Debido a que las ondas transversales no pueden viajar a través del fluido, la energía acústica detectada por los receptores y usada para calcular su velocidad no es verdaderamente de una onda transversal. Las ondas S críticamente refractadas causan que la energía sea nuevamente radiada hacia el pozo en forma de una onda de presión en el fluido.

### **2.2.5. Ondas de superficie**

Como su nombre lo indica, este tipo de ondas viajan a lo largo de la superficie del pozo. Las ondas generadas repetitivamente por el transmisor causan diminutas deformaciones en las paredes del pozo que viajan hacia arriba y hacia abajo. Mientras que las velocidades de estas ondas de superficie no tienen importancia, la frecuencia de un tipo particular de estas puede ser usada para estimar las variaciones de permeabilidad con la profundidad

#### **2.2.5.1. Modo Leaky y modo normal**

El modo Leaky se refiere al resultado de una interferencia constructiva entre las ondas de presión del fluido y las ondas P refractadas con ángulo crítico.

El modo normal, también conocido como Pseudo Rayleigh, resulta de la interferencia constructiva entre las ondas de presión del fluido y las ondas S refractadas con un ángulo crítico.

Ambos modos de energía son propagadas hacia arriba y hacia abajo por las paredes de la formación. Sin embargo, como la creación de estas ondas incluye energía reflejada de vuelta al pozo, sus características no son usadas para determinar las propiedades de la formación.

### **2.2.5.2. Ondas Stoneley**

Estas ondas son creadas por la flexión de la interface entre el fluido en el pozo y el fluido en la formación cuando se aplica un pulso repetitivo en el transmisor. Cada pulso en el transmisor causa que la presión se incremente en todos los lados de la herramienta los cuales resultan en pequeños desplazamientos de las paredes del pozo. Inmediatamente después de que ha pasado el pulso del transmisor, se crea una caída repentina en la presión y la interface del fluido del pozo con el de formación sufre una deformación que se propaga hacia arriba y hacia abajo del pozo.

Figura 7. Propagación de las ondas Stoneley. Tomado de Modulo Virtual de aprendizaje I-learn, Halliburton Company

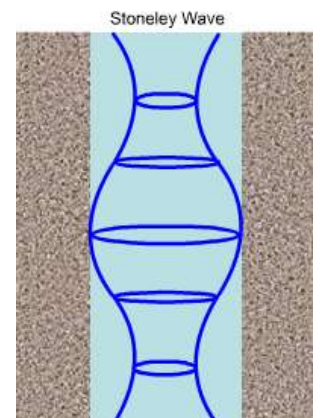

## **2.3. PARÁMETROS DE MEDICIÓN**

En un registro CBL, se incluyen diversas gráficas que describen propiedades físicas de la unión cemento - casing y la unión cemento - Formación. Entre las más importantes se encuentran la amplitud del primer arribo de señal, el tiempo de

viaje y la representación de toda la onda en general. Todas estas gráficas se encuentran en función de la profundidad. Para lograr graficar las ondas de sonido obtenidas en su totalidad, los resultados del registro pueden ser mostrados en dos posibles formas; como un tren de ondas ordinario (modo XY) o como VDL (Variable density log). Esta ultima forma de graficar los trenes de ondas obtenidos se usa primordialmente para verificar la calidad del cemento de una forma más cualitativa ya que permite observar las variaciones de la señal con respecto a las propiedades de velocidad acústica a lo largo del pozo

Para graficar un tren de ondas obtenido en modo VDL, se determina un umbral y la parte del tren de ondas que se encuentre por encima de este umbral se grafica como una línea negra con respecto al tiempo, mientras que la parte de la onda que se encuentre por debajo de este umbral se grafica con una línea blanca. De este modo podemos observar las diferentes características de un conjunto de ondas en una porción determinada del pozo

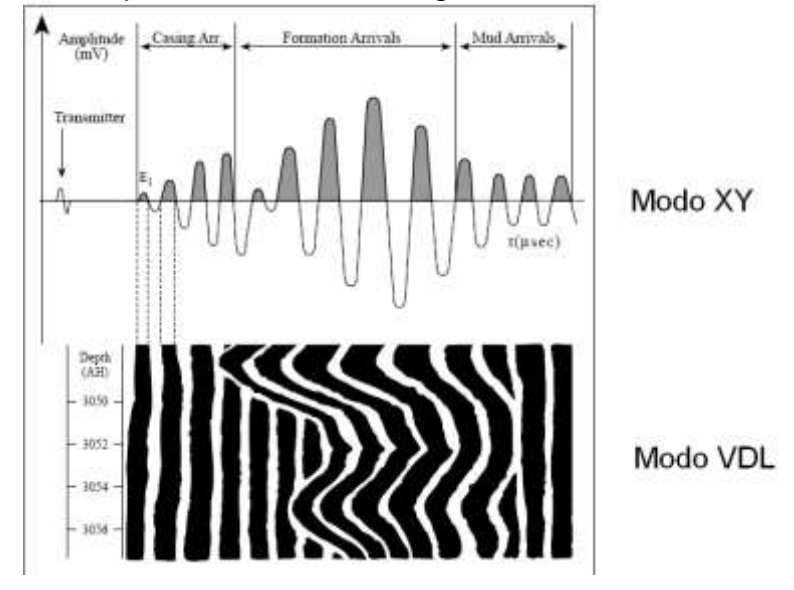

Figura 8. Formas de presentación de un registro CBL.

En un registro de CBL existen dos características principales que deben ser tenidas en cuenta para determinar la calidad del cemento; La amplitud del primer arribo de la señal adquirida y el tiempo de viaje de ese primer arribo

### **2.3.1. Amplitud de la señal proveniente del casing**

La amplitud de esta señal se encuentra en función de la cantidad de energía que llega al receptor que corresponde a la energía refractada en un ángulo crítico, así que la curva obtenida en esta función es la representación de la amplitud del primer arribo. Esta característica es usada para determinar la resistencia del cemento a la compresión y el índice de pegado del cemento con el casing.

En general es una práctica común asumir que:

- Una máxima amplitud indica que el tubo esta libre para vibrar y que el cemento se encuentra ausente o el tubo no se encuentra ligado al cemento
- Una mínima amplitud indica que el tubo es incapaz de vibrar y entonces se considera que el tubo se encuentra totalmente rodeado por el cemento y este se encuentra bien ligado al tubo

Las lecturas entre los rangos máximo y mínimo indican que existe una condición de cemento parcial.

La amplitud puede ser medida con una exactitud electrónica considerable, pero las limitaciones físicas del instrumento de medición y la relación casing - pozo formación complican la medición.

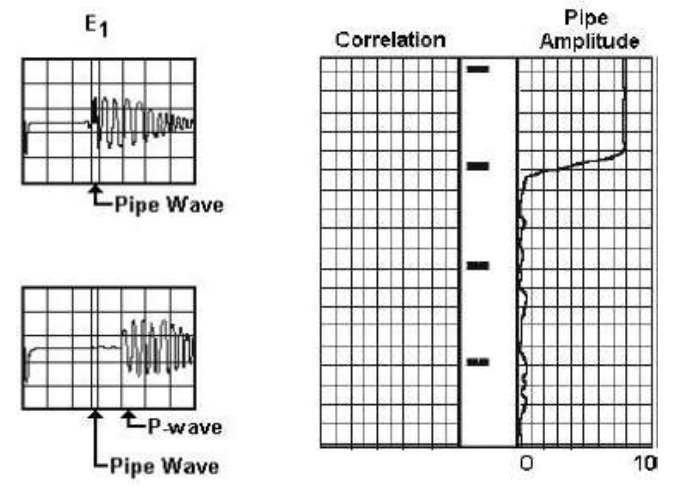

Figura 9. Registro de amplitud para el primer arribo de la onda de sonido.

La amplitud generalmente se gráfica para un tiempo de 50 a 100 µs. Este tiempo es posicionado en el equipo de superficie de acuerdo con el tiempo de arribo calculado para el receptor. Este tiempo de arribo está en función del diámetro del tubo, de su densidad y del tiempo de viaje del fluido en el pozo.

La parte superior de la gráfica anterior indica que existe tubería libre, ya que se registra una amplitud de aproximadamente 80 mV. La parte baja del registro indica una excelente unión del tubo con el cemento, ya que la amplitud en esta parte de la curva tiene un nivel promedio de 5 mV.

Esta simple interpretación de la condición de pegado, basándose en la amplitud del primer arribo puede ser errónea para la condición de unión parcial. Es necesario adquirir experiencia para lograr deducir que está produciendo la condición de unión parcial.

### **2.3.2. Tiempo de viaje**

El tiempo de viaje es una medida del tiempo total requerido para que la onda de sonido viaje desde el transmisor, a través del fluido del pozo, baje por el casing, vuelva al fluido del pozo y sea capturada por el receptor. La amplitud y el tiempo de transito son medidos empleando el primer receptor, mientras que el segundo receptor se emplea para registrar toda la onda, esto con el fin de determinar el VDL (variable density log).

Figura 10. Localización del tiempo de viaje por umbral

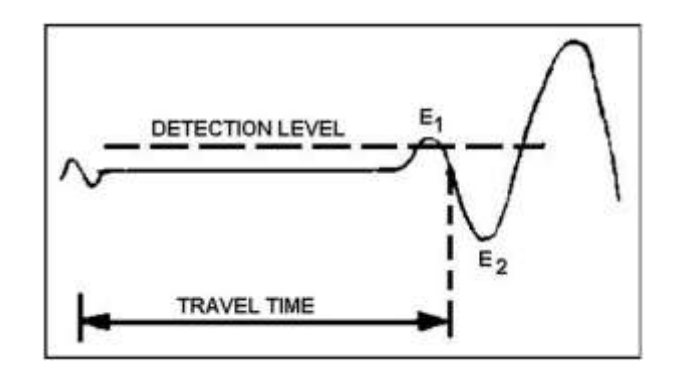

La curva del tiempo de viaje tiene dos propósitos principales:

- Determinar la centralización de la herramienta
- Ayudar a confirmar los primeros arribos en formaciones rápidas

Es necesario calcular un valor preciso de tiempo de viaje en tubería libre (tiempo de viaje critico) para determinar la efectividad de la curva. Cuando la herramienta esta apropiadamente centralizada, el tiempo de viaje crítico debe ser constante en tubería libre y solo debe poseer ciertos incrementos cuando se pasa por un collar.

Existen muchos factores que pueden causar que el tiempo de viaje varíe en tubería libre. Estos factores pueden ser divididos en dos categorías:

a. Factores que aumentan el tiempo de viaje:

Collares del casing: La energía acústica, que viaja longitudinalmente a través del casing, encuentra ausencia de fluido en las uniones del casing. Como consecuencia, la onda de tubería libre presenta una ligera atenuación y se incrementa levemente el tiempo de viaje.

Alargamiento del tiempo de viaje: Se presenta cuando se detecta el primer arribo en intervalos cementados. El primer arribo detectado es más bajo y llega con un leve retardo en comparación con el primer arribo en tubería libre.

Figura 11. Alargamiento del tiempo de viaje POOR **BOND BETTER** BOND  $t_1$  $t<sub>2</sub>$ **STRETCH** 

Saltos de ciclos: Esto se presenta debido a la atenuación de los arribos de onda provenientes del casing cuando se pasa de tubería libre a tubería cementada. Cuando llegan estos arribos atenuados, no son tenidos en cuenta como el arribo del casing ya que la detección por nivel no los reconoce.

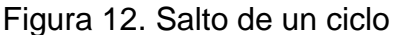

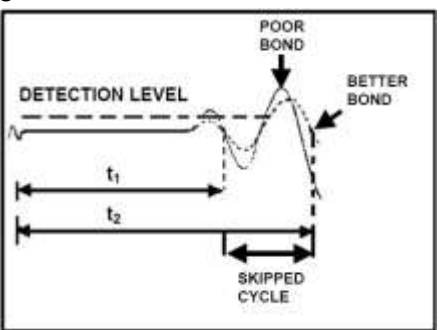

b. Factores que reducen el tiempo de transito:

Excentricidad de la herramienta: Cuando la herramienta no está correctamente centralizada, el tiempo de viaje varía y se hace mas dependiendo del grado de inclinación de la herramienta. Esto es un efecto indeseable y debe ser corregido con centralizadores

Figura 13. Excentricidad en la herramienta en un registro.

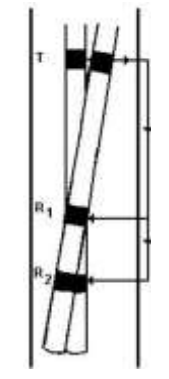

Formaciones rápidas: Los primeros arribos en formaciones rápidas pueden tardar menos en llegar al receptor que los obtenidos en tubería libre. Esto se debe a que el sonido actualmente viaja más rápido a través de algunas regiones consolidadas que a través del acero. En este caso, el tiempo de viaje representa arribos de formación en vez de arribos de la tubería para una herramienta centralizada.

Figura 14. Tren de ondas en formaciones rápidas

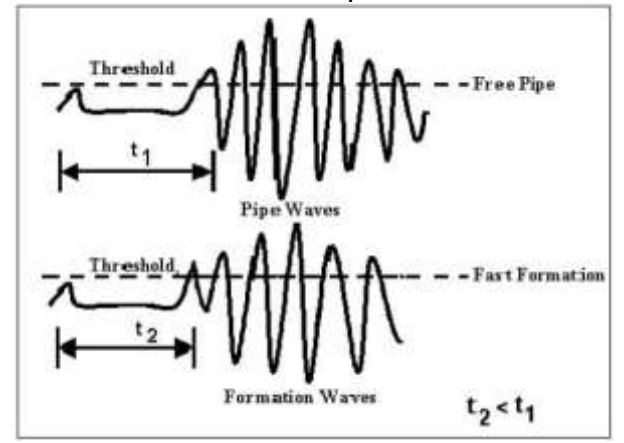

La curva de amplitud no puede ser usada para una interpretación cuantitativa del pegado del cemento ya que esta contiene energía de la formación en vez de solo la energía propagada a través del casing.

Sin embargo, esta situación no es un problema real para la evaluación de la calidad del cemento por que la energía de la formación puede llegar adelante o simultáneamente con la energía del casing únicamente si el cemento anular es el adecuado y está bien adherido tanto con el casing como con la formación.

## **2.4. INTERPRETACIÓN CUALITATIVA DE UN REGISTRO CBL**

### **2.4.1. Tubería libre**

En un registro CBL en tubería libre se pueden notar características importantes que permiten diferenciarlo de un registro en tubería cementada.

- Los trenes de onda poseen una secuencia uniforme, en los cuales puede ser calculado un periodo típico.
- El tren de onda en su totalidad posee una alta amplitud
- El tren de ondas posee una gran persistencia y desaparece relativamente despacio

Figura 15. Registro CBL en tubería libre

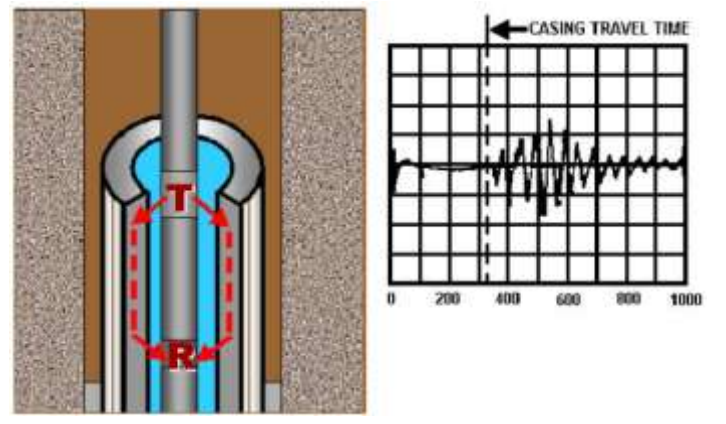

Una de las más importantes características de la señal del casing en tubería libre es el hecho de que para un diámetro constante de tubería y tipo de fluido, los arribos del casing son constantes e independientes de cualquier condición de adhesión, es decir, el tiempo de arribo en tubería libre es el mismo para tubería cementada con un determinado tipo de casing.

### **2.4.2. Channeling (canalización)**

La canalización ocurre cuando el cemento cubre solo una parte de la circunferencia del casing en una distancia dada. La canalización es una consecuencia de una combinación de condiciones desfavorables durante el proceso de cementación.
#### Figura 16. Canalización.

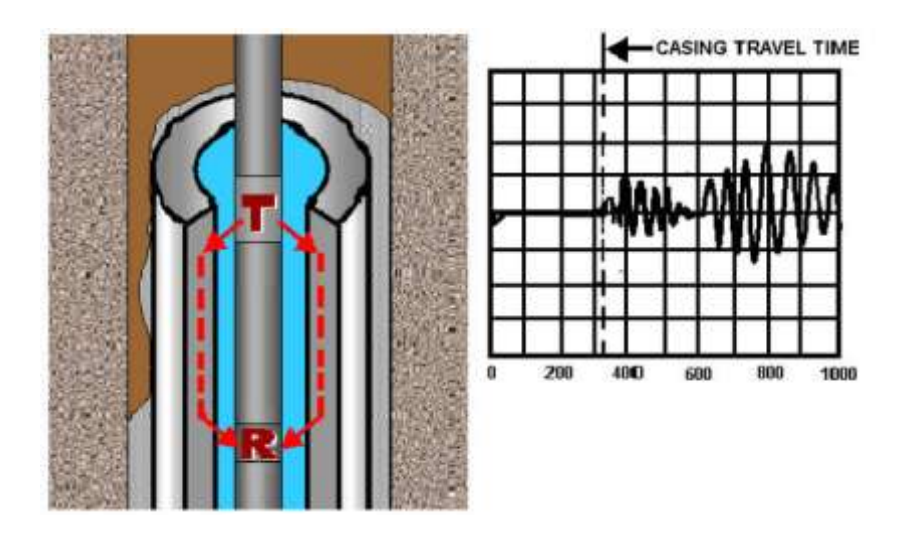

Cuando la canalización está presente, el tiempo de viaje es determinado por el primer arribo del casing, mientras que la amplitud leída es alta comparada con el caso de una buena adherencia del cemento. Es importante anotar que los resultados que se pueden obtener para el caso de una buena adherencia del cemento son muy parecidos a los resultados obtenidos para el caso de la canalización. Existen un número de condiciones que causan que el VDL indique una situación de adherencia parcial. Estas condiciones incluyen Microannulus, cementos con baja densidad, cementos no curados y cementos muy delgados en las paredes del casing.

### **2.4.3. Microannulus (microanillo)**

El Microannulus es un espacio de unas centésimas de pulgada entre el casing y el cemento. Este espacio (anillo) puede ser tan pequeño como para tomar la apariencia de un cemento parcial o tan grande como para dar la apariencia de tubería libre. Para verificar el Microannulus, se aumenta la presión en la tubería mientras se hace el registro para expandirla y de esta forma cerrar el espacio.

Existen cinco formas por las cuales el Microannulus puede ser producido:

- Microannulus térmico: El cemento genera calor mientras está en proceso de curación. La curación del cemento varía dependiendo de la cantidad de cemento, el diseño de la aplicación del cemento y la conductividad térmica de la formación. Cuando el cemento está curado se encoje al igual que el casing lo que ocasiona un pequeño anillo. Este efecto se puede corregir aplicando presión en la superficie cuando se realiza el registro.

- Microannulus producido: Se crea debido a que existe presión hidrostática por el lodo dentro del casing. Después de que se ha cementado el pozo y la presión es retirada del casing, este se relaja y reduce su diámetro, produciendo este tipo de Microannulus.
- Microannulus Inducido: Cuando el lodo es intercambiado por otro más ligero, la caída en la presión hidrostática induce este tipo de Microannulus.
- Microannulus por presión: Cuando se cementa un pozo, se presiona el cemento para que este penetre en el pozo y se adhiera a todas las paredes del pozo. Cuando esta presión es retirada se crea este tipo de Microannulus.
- Coberturas especiales en el casing: Cuando se entuba el pozo, el casing usado contiene un barniz protector que protege el acero del oxido, este barniz está fabricado a base de una cera orgánica que se derrite parcialmente debido al incremento de calor y se disuelve por la alcalinidad del cemento. Esto establece un pequeño anillo donde antes estaba el barniz.

A continuación se muestran los resultados de algunas situaciones que se pueden presentar cuando se realiza un análisis a los resultados de un registro de CBL

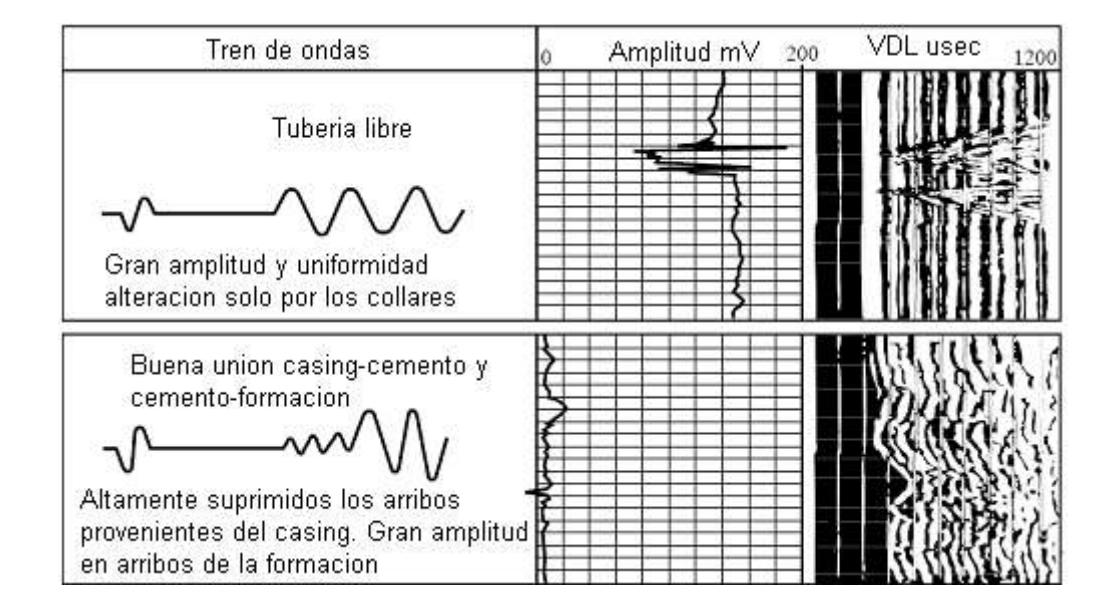

Tabla 1. Resumen de distintos efectos obtenidos en un registro de CBL

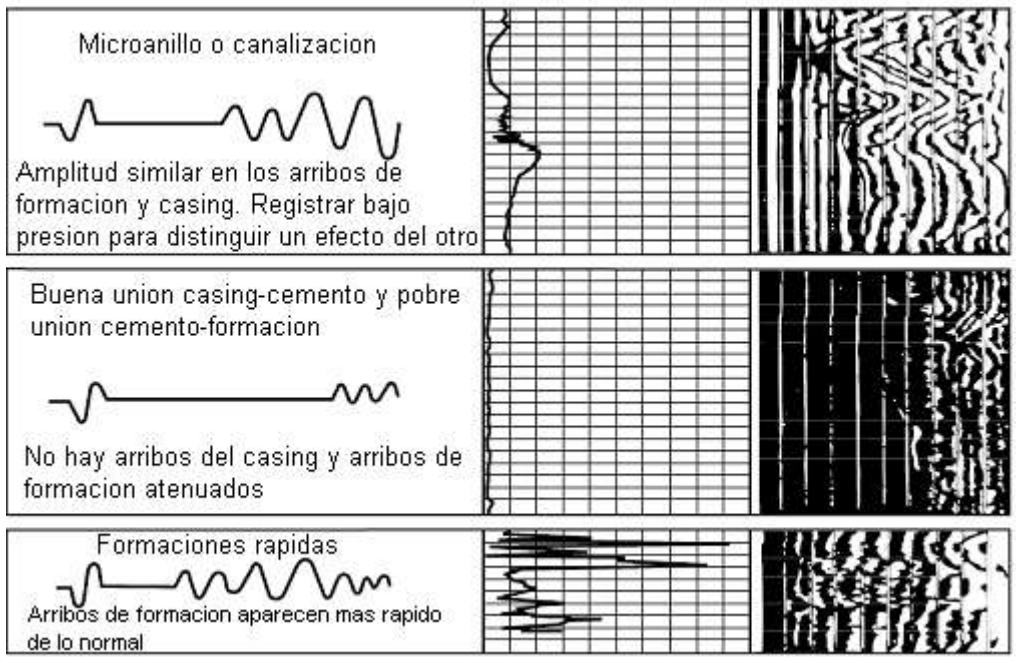

## **3. HERRAMIENTA DE REGISTROS SÓNICOS**

## **3.1. DESCRIPCIÓN FÍSICA DE LA HERRAMIENTA**

La herramienta empleada para realizar registros de CBL, es la misma herramienta que se emplea para realizar registros sónicos tanto de pozo abierto (open hole) como de pozo entubado (cased hole). Esta herramienta se compone de tres partes fundamentales:

- Sección de Electrónica de procesamiento: Abarca toda la electrónica necesaria para el procesamiento y adquisición de la onda de sonido recibida. Entre estos, los circuitos de telemetría, la electrónica de potencia para alimentar y regular la energía de toda la herramienta con los niveles adecuados de voltaje y el transmisor que emite la señal de sonido a las paredes del pozo revestido.
- Sección de receptores: Esta sección se conecta en la parte inferior de la sección de electrónica de procesamiento y contiene dos receptores ubicados a 3 y a 5 pies del transmisor los cuales se encuentran protegidos e inmersos en aceite para evitar que la presión hidrostática presente en el pozo ocasione que los receptores colapsen. Además de esto, la parte externa de esta sección se encuentra protegida por un tubo de acero inoxidable, el cual viene totalmente ranurado para evitar ser un medio de propagación de la onda de sonido.
- Centralizadores: Se ubican en la parte de arriba, abajo y en medio de la herramienta y se usan para mantenerla en el centro del casing. De esta forma se asegura que el primer arribo de la señal de sonido que llega a los receptores coincida con el tiempo de viaje adecuado para el casing que se está registrando y sea el mismo a lo largo de todo el registro.

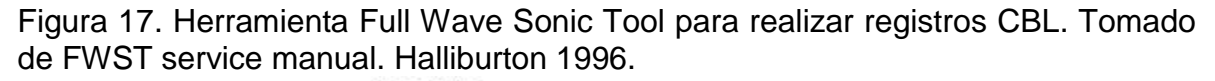

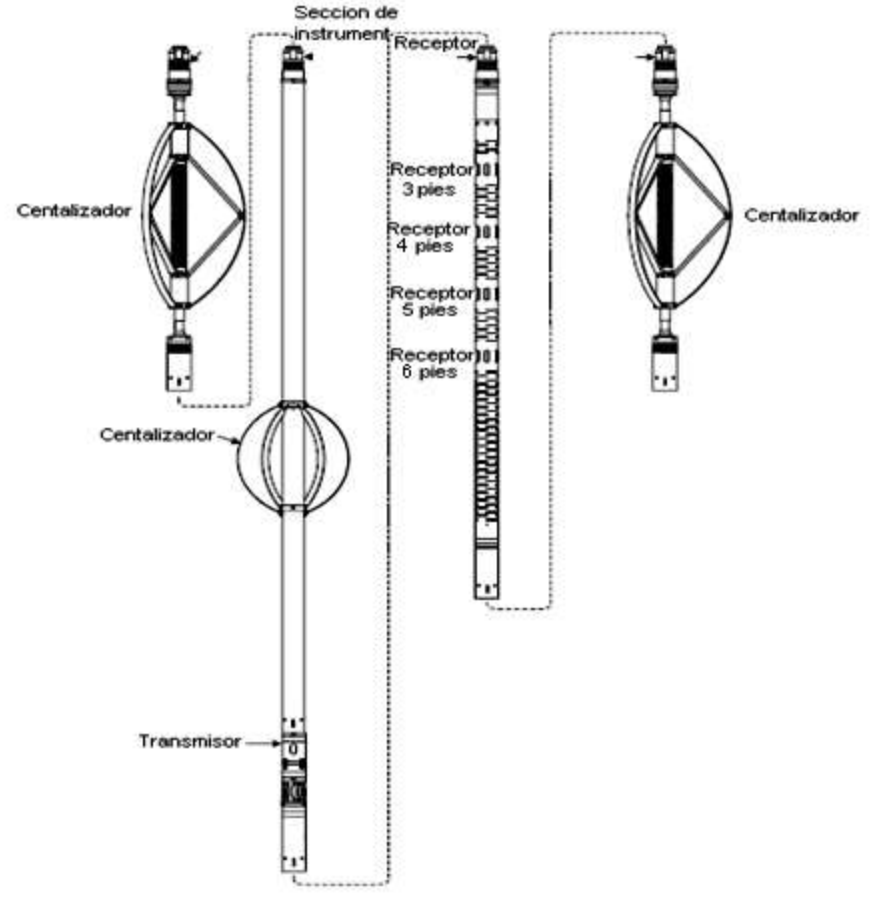

#### **3.2. FUNCIONAMIENTO DE LA HERRAMIENTA**

La herramienta empleada por HALLIBURTON para realizar registros usando ondas de sonido se reconoce por las siglas de FWST (Full Wave Sonic Tool). En los siguientes párrafos solo se tendrá en cuenta el funcionamiento de esta herramienta en la elaboración de un registro en cased hole para determinar la calidad del cemento aplicado al casing, dejando a un lado el funcionamiento de la herramienta en registros de open hole.

Esta herramienta eléctricamente se compone de tres partes fundamentales:

- Sección de electrónica y procesamiento
- **Transmisor**
- **Receptores**

### **3.2.1. Sección de electrónica y procesamiento**

Desempeña dos funciones básicas. Primero, se encarga de adquirir y digitalizar las señales acústicas para ser enviadas al sistema de superficie. Segundo, acepta los comandos de configuración para ajustar la herramienta a un modo específico de operación.

- Adquisición y digitalización: Este proceso inicia cuando la herramienta ha realizado el disparo de la onda de sonido a través del transmisor. A partir de este momento cada uno de los receptores toman las señales reflectadas y pasan a un preamplificador diferencial. La primera tarjeta de la herramienta amplifica la señal y la filtra para eliminar frecuencias que se encuentren por encima de 32Khz. Posteriormente, la siguiente tarjeta digitaliza la señal y la almacena en una memoria RAM que trabaja como un buffer. En la tarjeta de control, se procesa la información del equipo de superficie para determinar la información correspondiente al control de ganancia y con esta información se procesa el contenido en el buffer para ser enviado hacia el equipo de superficie. Cuando el buffer este vacío, la herramienta se prepara para realizar la adquisición de las señales del siguiente disparo.
- Comandos de configuración: Debido a que esta herramienta se emplea para múltiples servicios, es necesario configurarla para determinado registro. Además de esto, los comandos le indican a la herramienta los métodos para digitalizar y procesar las señales adquiridas. Estos comandos configuran:
	- Servicio de la herramienta
	- Intervalo de muestreo
	- Selección del filtro
	- Selección del control de ganancia
	- Ajuste de ganancia

Estos últimos tres ajustes se realizan para los diferentes receptores que tenga la herramienta, la cual puede manejar hasta 4 receptores. Sin embargo, para registros CBL solo empleamos 2 receptores (ubicados a 3 y a 5 pies de distancia del transmisor).

#### **3.2.2. Transmisor**

Se compone de una electrónica de disparo y un cristal piezoeléctrico que es el encargado de generar la onda de sonido.

Cuando la tarjeta de digitalización genera la señal de disparo, está llega a la electrónica de disparo. Esta señal se genera a frecuencias de 2.5Hz, 4Hz, 5Hz, 10Hz y 20Hz y es un pulso positivo de 5V que dura 200µs. Para CBL generalmente se realizan 4 disparos por segundo (4Hz). Este pulso es invertido y posteriormente pasa por un MOSFET de potencia que trabaja como interruptor y eleva este pulso a 350Vdc para luego ser realzado por un autotransformador a -2000Vdc y enviado al cristal. Este voltaje aplicado al cristal ocasiona que se deforme produciendo una onda de sonido.

Figura 18. Transmisor piezoeléctrico. Tomado de Full Wave Sonic Tool – Service Manual. Halliburton 1996.

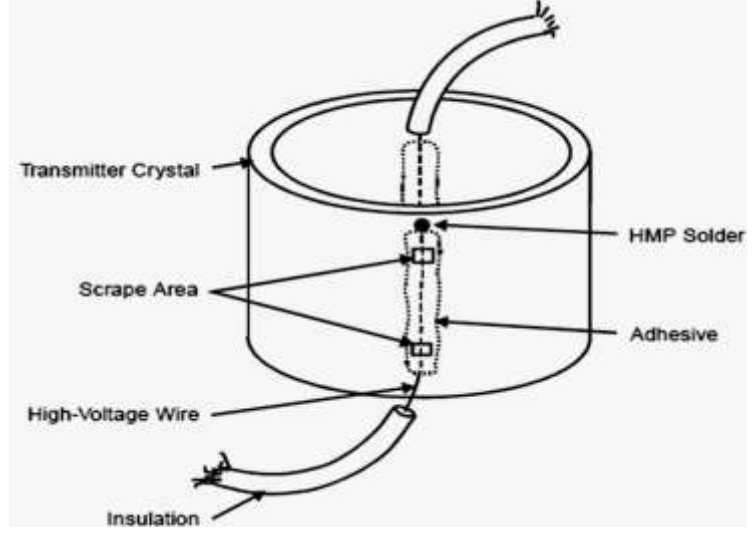

#### **3.2.3. Receptores**

Esta parte de la herramienta se encarga de convertir las señales de sonido en señales eléctricas. Se conforma principalmente de dos receptores ubicados a 3 y a 5 pies de distancia del transmisor y están hechos de cristales piezoeléctricos que se deforman por las señales sónicas que viajan por el fluido de perforación. Dichos cristales se encuentran divididos en celdas individuales conectadas en paralelo y distribuidos alrededor de un cono y generan una corriente eléctrica muy débil. Por esta razón, poseen un preamplificador diferencial montado sobre ellos que se encarga de elevar esta señal a niveles adecuados para que pueda ser enviada a la tarjeta de entrada y de digitalización. Cada uno de estos receptores es omnidireccional al igual que los transmisores con el fin de tomar un ponderado de la señal acústica que ha circulado alrededor de todo el casing. De esta forma, la herramienta indica cuando hay o no buen cemento pero no puede informar acerca de qué lado del casing se encuentra la falla en la cementación, para este proceso se emplea otro tipo de herramienta más compleja.

Figura 19. Receptor Piezoeléctrico. Tomado de Full Wave Sonic Tool – Service Manual. Halliburton 1996.

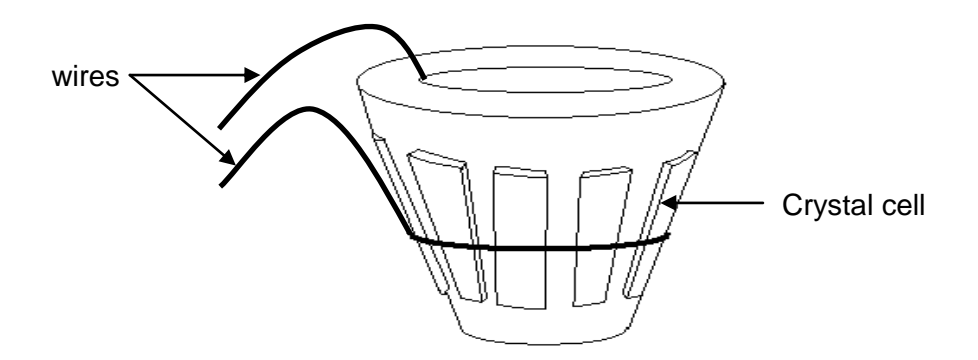

Cuadro 1. Ciclo de adquisición de datos del FWST. Tomado de Full Wave Sonic Tool – Service Manual. Halliburton 1996.

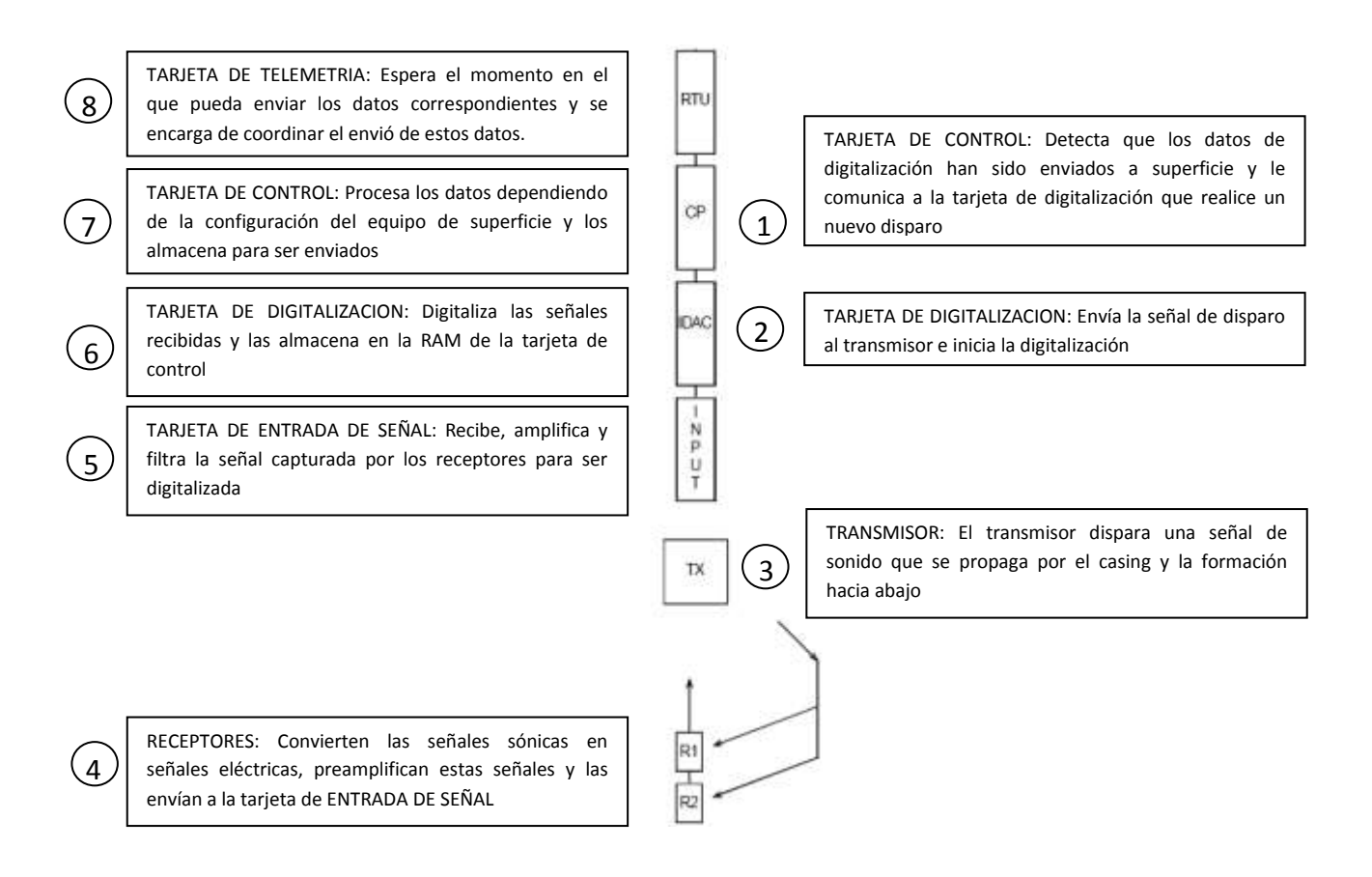

# **3.3. DIGITALIZACIÓN DE LAS SEÑALES SÓNICAS**

Para realizar el diseño correspondiente al simulador de ondas de registros de CBL, inicialmente fue necesario ejecutar un estudio acerca de cómo la herramienta digitaliza y procesa la información correspondiente a las ondas de sonido capturadas por los receptores.

Inmediatamente después del pulso de disparo, la herramienta inicia la digitalización de las señales recibidas. Esta señal después de ser amplificada pasa por un filtro pasivo pasabanda compuesto por dos filtros en cascada. Uno de ellos es un filtro pasa altos con una frecuencia de corte de 7KHz y el otro es un filtro pasa bajos con una frecuencia de corte de 32KHz.

Después de que se ha filtrado la señal de entrada, pasan a un atenuador programable ajustado por la tarjeta de control. Estos atenuadores poseen un rango de -60dB y tienen una resolución de -1.5dB. Este atenuador pude ser fijo o puede ser operado automáticamente por la tarjeta de control. En modo automático emplea los datos registrados en el disparo anterior para decidir si se atenúa más la onda o no. Este atenuador cumple la función de controlar la ganancia y llevarla a niveles aceptables con el fin de ecualizar la ganancia de las ondas obtenidas por los receptores y poder realizar una digitalización adecuada.

Para digitalizar la señal recibida primero se deben reconocer sus regiones principales. Todas las señales obtenidas se pueden dividir en tres regiones primordiales:

- La región "P" o de ondas compresionales
- La región "S" o de ondas transversales
- La región "F" o de ondas del fluido y otros tipos de onda que son las ultimas en llegar.

La región P se extiende desde el disparo del transmisor hasta el inicio de la región "S". La región "S" inicia en 1.35 veces el tiempo en que llega el primer arribo de la onda. El primer arribo es el tiempo que transcurre desde el disparo hasta que se detecta el primer medio ciclo. El pico de este medio ciclo se conoce como pico "P". La región S se extiende hasta que inicia la región F, la cual se calcula dependiendo de la distancia a la que se encuentre el receptor, generalmente 170µs por pie. Es decir, entre más alejado se encuentre el receptor del transmisor, mas se tardara en aparecer la región F y mas se extiende la región S.

#### Figura 20. Señal generada por un receptor. Tomado de Full Wave Sonic Tool – Service Manual. Halliburton 1996

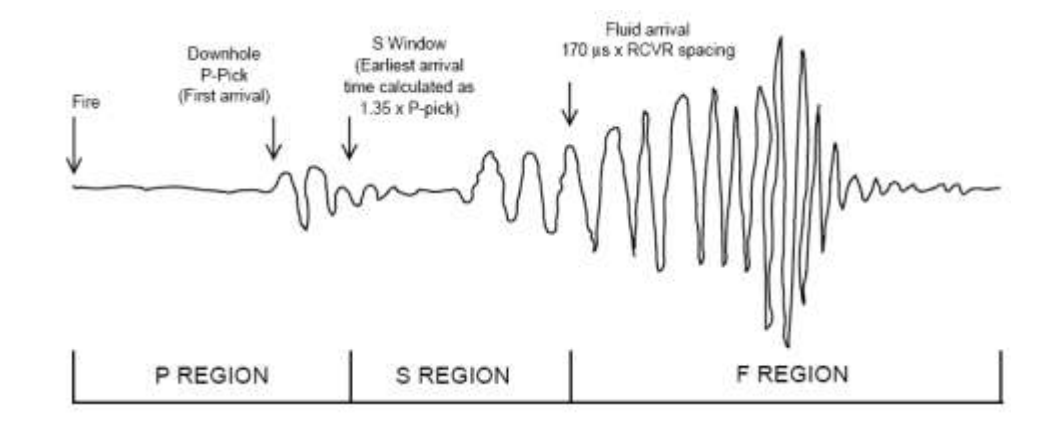

Cuando se definen las tres regiones, se realiza una rutina de escaneo. Cada región es escaneada separadamente para determinar la máxima amplitud de cada una de ellas. Basado en estos resultados, la herramienta determina en zonas se hace un Boost y una amplificación de la señal para ser digitalizada y ajusta los valores adecuados para que la onda no se sature. El boost es un realce que se aplica a la onda de sonido en las zonas de baja amplitud y produce que se distorsione la señal para obtener una mejor digitalización de las zonas de interés. Generalmente solo se aplica a las regiones P y S ya que se trata de realzar la parte de la onda con baja amplitud.

Después de que se obtienen los resultados de este escaneo, la tarjeta de control almacena esta configuración y la aplica a la siguiente adquisición.

En la siguiente etapa continua la digitalización, en la cual se emplea un conversor A/D de 8 bits. El conversor también puede ser ajustado para seleccionar distintos intervalos de conversión que van desde 1µs hasta 8µs. Para el registro de CBL generalmente se emplea un intervalo de conversión de 2µs y se toman 512 muestras por receptor. Es decir, como son dos receptores, el CAD tarda 2,048 ms para digitalizar las señales capturadas por los receptores (4 µs por muestra). Antes de la digitalización, se multiplexan las señales provenientes de los diferentes receptores para que sean digitalizados por el CAD.

Figura 21. Proceso de Digitalización de señales. Tomado de Full Wave Sonic Tool – Service Manual. Halliburton. 1996

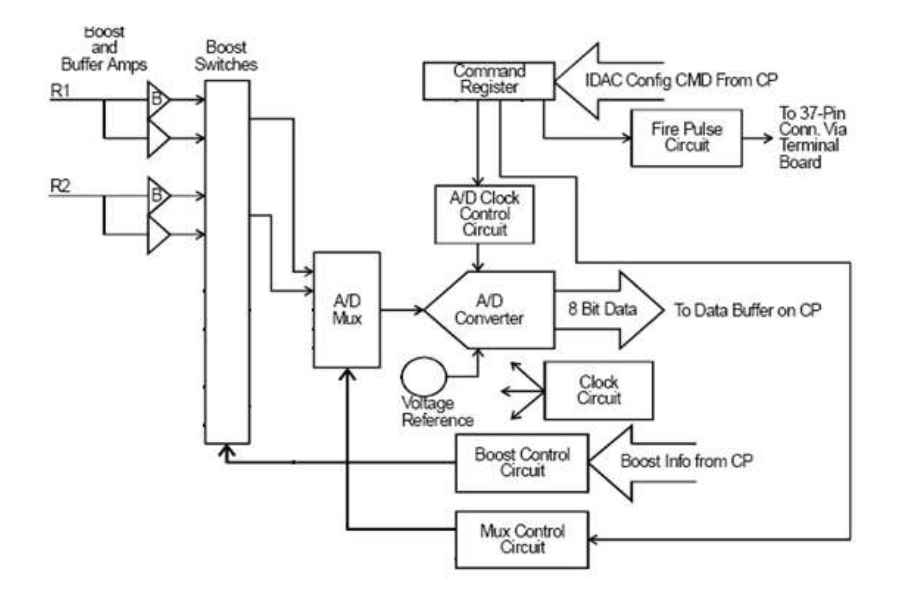

En el anterior diagrama se puede observar el proceso completo de digitalización. Inicialmente la señal pasa a un boost y a un buffer. Dependiendo de la región de la onda que se digitalice, el circuito de control decide si se aplica o no el boost por medio de los "boost switches". Posteriormente pasan al multiplexor y luego se envía esta señal al conversor A/D para ser digitalizada y almacenada en el buffer de memoria presente en la tarjeta de control.

El boost está compuesto por un amplificador operacional con una relación de ganancia de 6:1. En el circuito de control existe una RAM dedicada a almacenar los valores para manejar los multiplexores (boost switches) basándose en las señales previas. Es decir, el boost actúa como un compresor para concentrar mas niveles de cuantificación en las zonas donde podrían estar las señales P y S y reducir el ruido de cuantificación de estas zonas.

## **4. HERRAMIENTA RESISTIVA DE INDUCCIÓN ELECTROMAGNÉTICA**

### **4.1. PRINCIPIO DE OPERACIÓN**

El funcionamiento de esta herramienta se basa en una bobina transmisora a la cual se le aplica una corriente alterna. Esto ocasiona que se induzca un campo magnético en la formación. La respuesta de la formación ante la presencia del campo magnético, es medida por las bobinas receptoras. La magnitud de la señal recibida, que está en fase con la señal enviada, es proporcional a la conductividad de la formación. 2

La bobina de transmisión es alimentada por dos frecuencias de 8Khz y 32Khz. La corriente que pasa a través de las bobinas transmisoras, generan un campo electromagnético que induce una corriente eléctrica en la formación, llamada corriente de Eddy. Esta corriente genera su propio campo electromagnético que induce un voltaje en las bobinas receptoras de la herramienta.

Figura 22. Funcionamiento de una herramienta de inducción. Tomado de High Resolution Induction Tool (HRIT) – Service Manual. Halliburton. 1996.

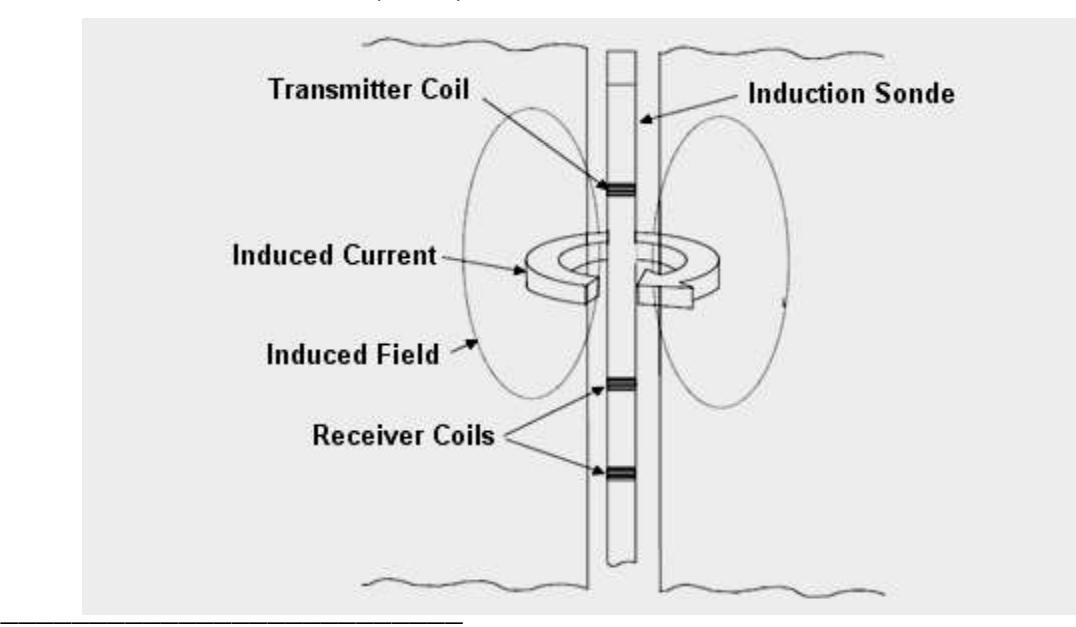

<sup>2</sup>Libro: Induction tools: HRIT - Service Manual and Field Operation Manual, página 8. Halliburton International.

Las señales de voltaje recibidas se encuentran desfasadas 180° con respecto a las señales de corriente del transmisor. Esto sucede debido a que existen dos retrasos de 90° grados, el primero entre la corriente del transmisor y la corriente inducida y el segundo entre la corriente inducida y el voltaje obtenido en la bobina receptora.

Figura 23. Señales eléctricas enviadas y recibidas por la herramienta inductiva. Tomado de High Resolution Induction Tool (HRIT) – Service Manual. Halliburton. 1996.

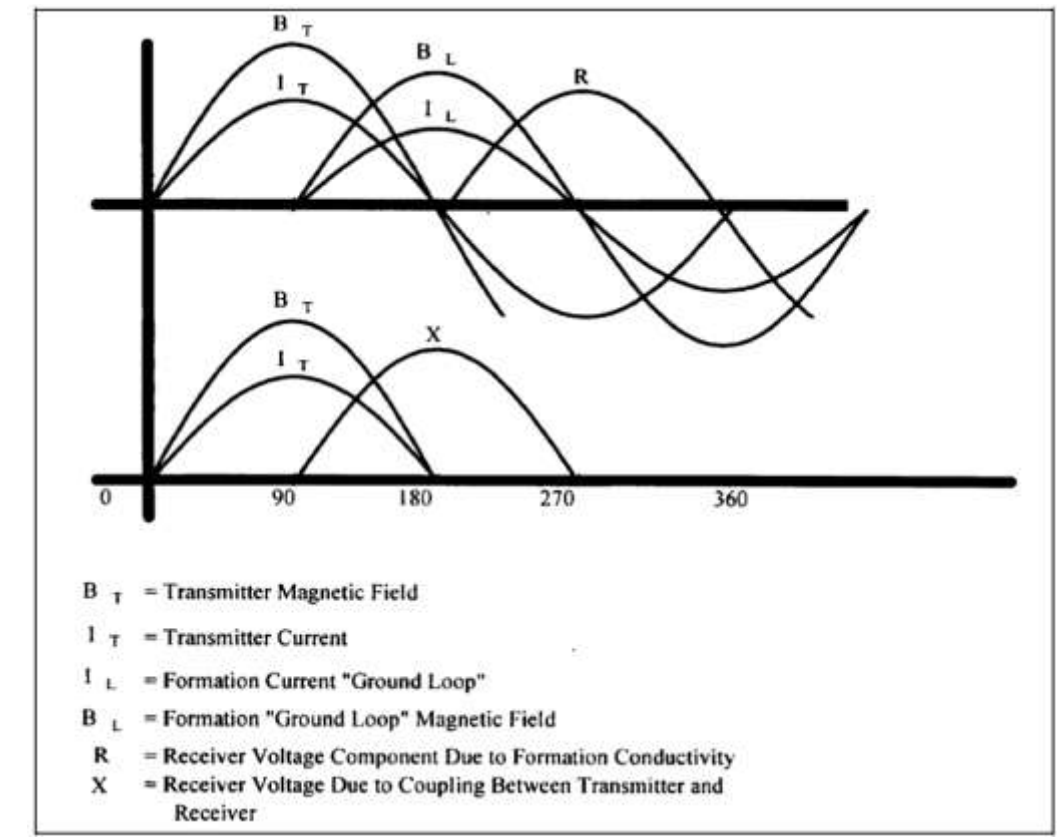

#### **4.2. MEDICIONES ANALOGAS**

La herramienta de inducción electromagnética (HRIT) realiza la medición de la resistividad por medio de dos bobinas receptoras destinadas a hacer mediciones a diferente profundidad (niveles de media y alta profundidad). Cada 55ms el HRIT alterna las mediciones realizadas entre las dos bobinas receptoras. Las señales de voltaje recibidas por las bobinas atraviesan inicialmente una cadena de amplificadores junto con un detector de fase que separa las señales recibidas y las convierte a niveles DC. Posteriormente, los voltajes pasan a través de un filtro

pasabajos y se emplea un conversor de voltaje a frecuencia para realizar la medición. Los niveles DC son convertidos a pulsos. Esta señal es llamada "eventos".

El conversor A/D emplea dos contadores para llevar a cabo la conversión. Uno de ellos determina la cantidad de eventos en un periodo de tiempo dado y el otro contador se encarga de realizar la medición de pulsos de alta frecuencia durante el mismo periodo de tiempo (ticks). El cociente entre ambos contadores multiplicado por una señal de frecuencia de referencia resulta en una señal de frecuencia precisa que refleja los eventos obtenidos.

$$
F_M = \frac{F_{events}}{F_{ticks}} \cdot F_{Ref} \tag{1}
$$

Cuando se activa una señal de compuerta, necesaria para que la herramienta lleve a cabo la digitalización, se presenta un pulso activo en bajo de 35ms. En este intervalo el VCO realiza la conversión a frecuencia y se activan los dos contadores.

Figura 24. Proceso de digitalización. Tomado de High Resolution Induction Tool (HRIT) – Service Manual. Halliburton. 1996

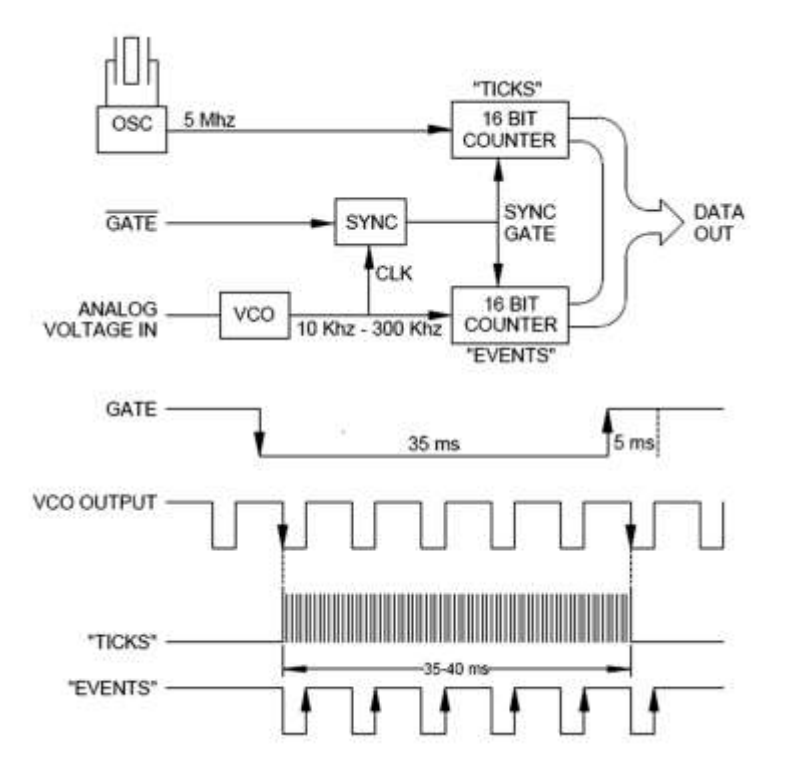

# **5. DESCRIPCIÓN DEL PROYECTO**

### **5.1. SIMULADOR DE REGISTROS DE CBL**

Se desarrolló un instrumento para generar las señales de sonido que la herramienta FWST obtendría ejecutando un registro de CBL. Para conseguirlo, primero fue necesario estudiar el funcionamiento de la herramienta y específicamente la operación de adquisición de los datos de registro.

Se trabajó con los datos de los registros ya elaborados debido a que estos contienen las señales adquiridas por la herramienta en un pozo determinado. Estos datos son arrojados por el equipo de superficie y almacenados en formato HWS (Hierarchical Waveform Storage) que reconoce el software con el cual se realizan los trabajos de registros. Por esta razón, fue necesario convertir y extraer esos datos en formato de texto (txt) para ser trabajados con ayuda del Matlab.

Para esta parte se empleó el Matlab debido a que un archivo de texto exportado puede contener la información correspondiente a registros bastante extensos, algunos de más de 3000 pies, lo que significa que se tendrán cerca de 30.000 señales, cada una con 512 muestras. Por lo tanto un archivo de texto de esta índole puede ser muy pesado (más de 600MB) y es necesario emplear un programa que además de tener una gran potencia para realizar cálculos aritméticos, sea capaz de leer un archivo de texto línea por línea sin tener la necesidad de abrirlo y ocupar espacio innecesario en la RAM del PC.

Con ayuda del Matlab también se crearon los archivos en formato binario para ser ingresados al Labview, que es el encargado de enviar los datos al simulador para que conforme las señales que van a ingresar a la herramienta. Estos archivos en formato binario contienen la información del registro pero, a diferencia del archivo de texto, los datos ya han sido procesados y cada una de las muestras se ha representado por medio de un byte para que sea más fácil trabajarlos en el Labview.

| Archivo Edición Formato Ver Avuda |                            |                              |                              |                              |                               |
|-----------------------------------|----------------------------|------------------------------|------------------------------|------------------------------|-------------------------------|
|                                   |                            |                              |                              |                              |                               |
| $DEFT =$<br>1330,7500<br>$W15 =$  |                            |                              |                              |                              |                               |
| $-597,0000$                       | $-597,0000$                | $-597,0000$                  | $-597,0000$                  | $-597,0000$                  | $-597,0000$                   |
| $-537.0000$                       | $-597,0000$                | $-597.0000$                  | $-597.0000$                  | $-597,0000$                  | $-597.0000$                   |
| $-597.0000$                       | $-597,0000$                | $-597.0000$                  | $-197,0000$                  | $-597,0000$                  | $-597,0000$                   |
| $-597,0000$                       | $-597,0000$                | $-597,0000$                  | $-597,0000$                  | $-597,0000$                  | $-597,0000$                   |
| $-597.0000$                       | $-597,0000$                | $-299.0000$                  | $-597,0000$                  | $-597,0000$                  | $-597,0000$                   |
| $-597.0000$                       | $-597,0000$                | $-197.0000$                  | $-597,0000$                  | $-597,0000$                  | $-597,0000$                   |
| $-597,0000$                       | $-597,0000$                | $-597.0000$                  | $-597,0000$                  | $-597,0000$                  | $-597,0000$                   |
| $-597.0000$                       | $-597,0000$                | $+597,0000$                  | $-597.0000$                  | $-597,0000$                  | $-597,0000$                   |
| $-597,0000$                       | $-597,0000$                | $-597,0000$                  | $-597,0000$                  | $-197,0000$                  | $-597,0000$                   |
| $-597,0000$                       | $-597,0000$                | $-597,0000$                  | $-597,0000$                  | $-597,0000$                  | $-597,0000$                   |
| $-597,0000$                       | $-597.0000$                | $-290.0000$                  | $-597.0000$                  | $-298,0000$                  | $-298,0000$                   |
| $-597,0000$                       | $-597,0000$                | $-895,0000$                  | $-895,0000$                  | $-895,0000$                  | $-597,0000$                   |
| $-597,0000$                       | $-597,0000$                | $-597,0000$                  | $-597,0000$                  | $-597,0000$<br>$-0.95, 0000$ | $-597,0000$                   |
| $-557,0000$<br>$-298,0000$        | $-597,0000$<br>298.0000    | $+595,0000$<br>895,0000      | $-095,0000$                  | 2089,0000                    | $-597,0000$<br>2089,0000      |
| 1791.0000                         | \$97,0000                  |                              | 1791,0000<br>$-3582,0000$    | $-5373,0000$                 | $-7164,0000$                  |
| $=7761.0000$                      | $-7463,0000$               | $-1492,0000$<br>$-5970.0000$ | $-1582.0000$                 | $-597.0000$                  | 2686,0000                     |
| 5672,0000                         | 8060,0000                  | 9254,0000                    | 9254,0000                    | 8359,0000                    | 5978,0000                     |
| 3592.0000                         | 298,0000                   | $-2686,0000$                 | $-5075,0000$                 | $-7164,0000$                 | $-8657,0000$                  |
| $-9254,0000$                      | $-8956,0000$               | $-7761,0000$                 | $-5970,0000$                 | $-3582,0000$                 | $-895,0000$                   |
| 1791.0000                         | 4179,0000                  | 5970,0000                    | 6567,0000                    | 6269,0000                    | 5373,0000                     |
| 3592,0000                         | 1492,0000                  | $-597.0000$                  | $-2686,0000$                 | $-3880,0000$                 | $-4478.0000$                  |
| $-4478,0000$                      | $-1880,0000$               | $-2686,0000$                 | $-1492,0000$                 | $-298,0000$                  | \$97,0000                     |
| 1492,0000                         | 1791.0000                  | 1791.0000                    | 1492,0000                    | 1194,0000                    | 298,0000                      |
| $-299.0000$                       | $-1194.0000$               | $-1791.0000$                 | $-2189.0000$                 | $-2666,0000$                 | $-2955,0000$                  |
| $-2686,0000$                      | $-2089,0000$               | $-1194.0000$                 | $-298,0000$                  | 895,0000                     | 1492,0000                     |
| 1492,0000                         | 1492.0000                  | 1194,0000                    | 298,0000                     | $-597,0000$                  | $-1194,0000$                  |
| $-2089,0000$                      | $-2280.0000$               | $-2289,0000$                 | $-2288.0000$                 | $-1791,0000$                 | $-1492,0000$                  |
| $-1154,0000$                      | $-895,0000$                | $-597.0000$                  | $-298,0000$                  | 298,0000                     | 298,0000                      |
| 597.0000                          | 1194,0000                  | 1194.0000                    | 1492,0000                    | 1194,0000                    | 597,0000                      |
| $-290.0000$                       | $-1492,0000$               | $-2188,0000$                 | $-2985,0000$                 | $-1182,0000$                 | $-1880,0000$                  |
| $-3582,0000$                      | $-3283,0000$               | $-2388,0000$                 | $-1194,0000$                 | 0.0000                       | \$97,0000                     |
| 1194.0000                         | 1791.0000                  | 2089,0000                    | 2388,0000                    | 2089,0000                    | 1791,0000                     |
| 1194.0000                         | 597.0000                   | 0.0000                       | $-895,0000$                  | $-1492,0000$                 | $-2686,0000$                  |
| $-2985,0000$                      | $-1283.0000$               | $-3283,0000$                 | $-2388,0000$                 | $-2089,0000$                 | $-1194,0000$                  |
| 0.0000<br>$-1492,0000$            | 895,0000<br>$-2985,0000$   | 1791.0000<br>$-4478,0000$    | 1791.0000<br>$-5672,0000$    | 1194,0000<br>$-0567,0000$    | 0.0000<br>$-5970,0000$        |
| $-5075,0000$                      | $-3283,0000$               | $-1194,0000$                 | 1194,0000                    | 4179,0000                    | 6866,0000                     |
| \$956,0000                        | 10150.0000                 | 10448.0000                   | 9851.0000                    | 7761,0000                    | 4776.0000                     |
| 895.0000                          | $-3283.0000$               | $-7463.0000$                 | $-11045,0000$                | $-13732,0000$                | $-15225.0000$                 |
| $-14926.0000$                     | $-13732,0000$              | $-10747,0000$                | $-6866,0000$                 | $-2388,0000$                 | 2388,0000                     |
| 6269.0000                         | 9254.0000                  | 11045.0000                   | 11144.0000                   | 10150.0000                   | 7761.0000                     |
| 4776.0000                         | 1492.0000                  | $-1492.0000$                 | $-3582,0000$                 | $-4776,0000$                 | $-4478,0000$                  |
| $-3582,0000$                      | $-1492,0000$               | 1194,0000                    | 3582,0000                    | 4776,0000                    | 4478,0000                     |
| 2388.0000                         | $-1492,0000$               | $-6269.0000$                 | $+11642.0000$                | $-16131,0000$                | $-18210,0000$                 |
| $-17613,0000$                     | $-14031.0000$              | $-7463,0000$                 | 1194,0000                    | 10150,0000                   | 18509,0000                    |
| 24181,0000                        | 26868.0000                 | 26271,0000                   | 21494,0000                   | 13434.0000                   | 3283,0000                     |
| $-7164,0000$                      | $-16419.0000$              | $-23584.0000$                | $= 27465.0000$               | $-27764,0000$                | $-25077,0000$                 |
| $-19404.0000$                     | $-11642.0000$              | $-2388,0000$                 | 7761,0000                    | 17315,0000                   | 25375.0000                    |
| 30152,0000                        | $-32100.0000$              | 26868,0000                   | 19106.0000                   | 8060,0000                    | $-3582,0000$                  |
| $-11115.0000$                     | $-20599,0000$              | $-24480.0000$                | $-25674.0000$                | $-25077,0000$                | $-22390,0000$                 |
| $-17912.0000$                     | $-11941,0000$              | $-4179,0000$                 | 5672,0000                    | 15225,0000                   | 23285,0000                    |
| 26868,0000                        | 25674.0000                 | 19404.0000                   | 9851.0000                    | $-298,0000$                  | $-8359,0000$                  |
| $-11434.0000$                     | $-15523.0000$              | $-14926,0000$                | $-13434.0000$                | $-11045,0000$                | $-8657.0000$                  |
| $-5373,0000$                      | $-1492,0000$               | 3283,0000                    | 8060,0000                    | 11344,0000                   | 12240,0000                    |
| 10448.0000<br>$-11344.0000$       | 6567.0000<br>$-11045.0000$ | 1194.0000<br>$-9851,0000$    | $-1800,0000$<br>$-7761,0000$ | $-0060,0000$<br>$-5075,0000$ | $-10448,0000$<br>$-1492.0000$ |
| 2686,0000                         |                            |                              | 14031,0000                   |                              |                               |
| 10448.0000                        | 7164,0000                  | 11344,0000<br>1492,0000      | $-2985,0000$                 | 14926,0000                   | 13732,0000                    |
| $-8956,0000$                      | 6269.0000<br>$-8956,0000$  | $-8060,0000$                 | $-7164,0000$                 | $-6269,0000$<br>$-5970.0000$ | $-8359,0000$<br>$-5075,0000$  |
| $-4478,0000$                      | $-3880,0000$               | $-3283,0000$                 | $-2985,0000$                 | $-2089,0000$                 | $-1492,0000$                  |

Figura 25. Datos de un tren de ondas de registro sónico exportadas a texto.

En estos datos se puede observar que inicialmente se encuentra la profundidad a la cual ha sido digitalizada esa señal y luego nos indica el receptor que realizó la captura, que en este caso fue el de 5 pies. Posteriormente le sigue la información de los datos obtenidos. En total son 512 muestras organizadas en 6 columnas.

Para observar la onda de sonido que se describe en el documento, se organizó la información en el Matlab y se convirtió el texto en datos que puedan ser interpretados por el Matlab para poder almacenarlos en una matriz y así poder procesarlos. A continuación se muestra la onda de sonido graficada por el Matlab:

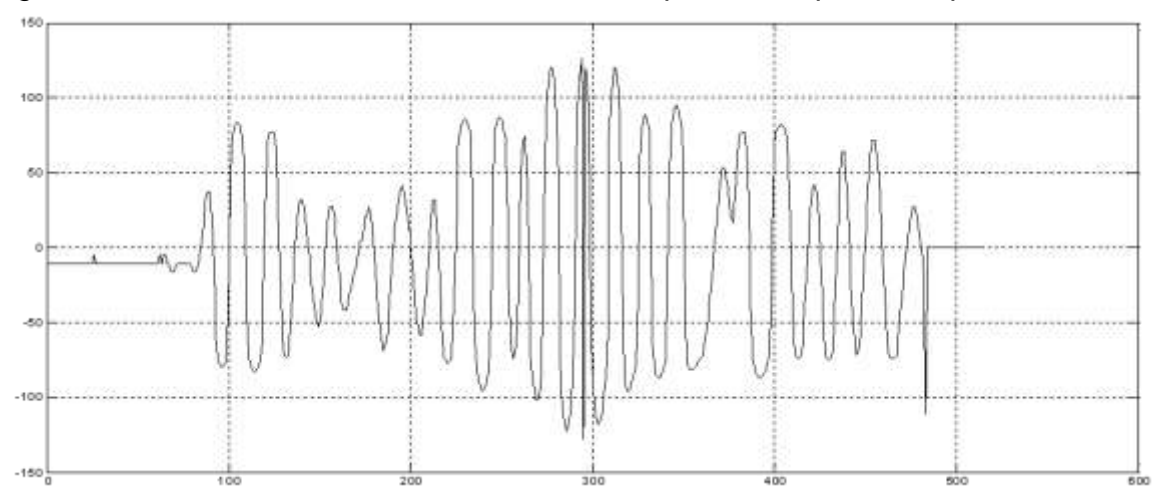

Figura 26. Gráfica de un tren de ondas tomada por el receptor de 5 pies.

Esta onda fue tomada a 1330.75 ft. por el receptor ubicado a 5ft. en tubería libre.

En el siguiente paso, era necesario determinar el punto en el cual la herramienta tiene ajustado el boost para una señal en particular. Para esto, se creó un código que permitía distinguir los diferentes niveles de cuantificación y observar el punto en el cual estos niveles se hacían más distantes. La siguiente gráfica muestra el punto en el cual la herramienta posee ajustado el valor del boost.

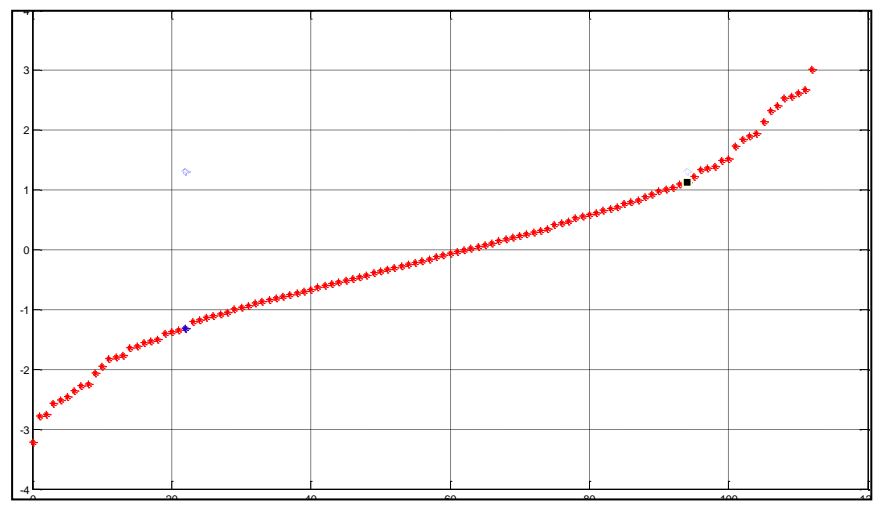

Figura 27. Niveles de cuantificación de la señal anterior.

Se puede observar que en un punto la gráfica deja de ser lineal y los niveles de cuantificación cambian y se hacen más distantes para poder abarcar los niveles que posee la onda en la región F sin afectar la resolución de las regiones P y S.

Después de analizar una amplia variedad de señales, se observó que antes del punto donde se aplica el boost existían 64 niveles de cuantificación. Por lo tanto,

se optó por dedicar 64 niveles para la señal normal y 63 niveles para la señal que pasa por el boost, para cada una de las polaridades de la señal.

Como el amplificador que compone el boost tiene una ganancia de 6, y el buffer una ganancia de 1, se usaron entonces 64 niveles para representar la porción de la onda que se encuentra a menos de 1/6 de la amplitud máxima (boosted) y los 63 niveles restantes se dedican a la parte de las señales que sobrepasan 1/6 de la amplitud máxima (buffered).

Figura 28. Gráfica Voltaje de entrada contra voltaje de salida para el realce (Rojo: Buffer. Azul: Boosted)

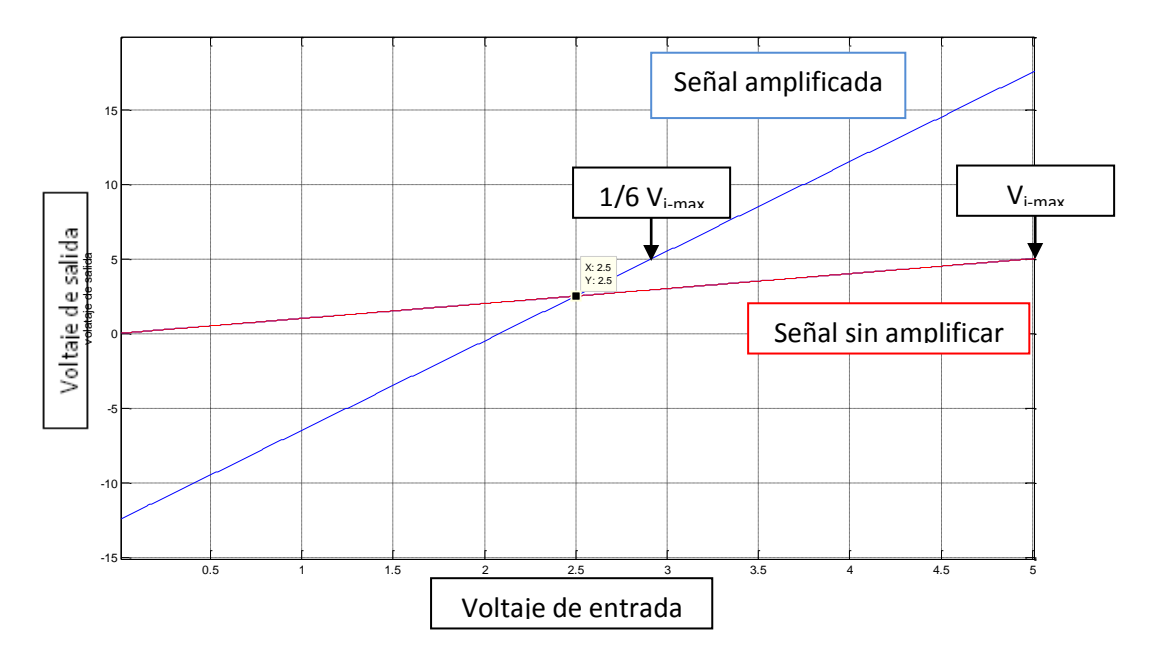

Puesto que el conversor D/A tiene un comportamiento lineal, es necesario que después de realizar la conversión se haga un ajuste para atenuar solo una parte de la señal con la ayuda de un expansor.

Posteriormente, se almacenaron todas las ondas en una matriz en el Matlab para aplicarles el mismo proceso.

Las ondas de tubería libre poseen una amplitud mucho mayor que las ondas obtenidas en zonas donde la tubería se encuentra bien cementada, así que la herramienta emplea un atenuador programable para realizar un control de ganancia. De esta forma atenúa más las ondas con amplitudes mayores y permite que el Conversor A/D tenga un óptimo desempeño. Para poder realizar un proceso similar, primero era necesario convertir los valores a enteros de 8 bits. Para esto,

se determinó cual era el punto máximo y ese valor se empleó para parametrizar los demás valores.

Para realizar el proceso de parametrización, primero fue necesario tomar cada onda y obtener su valor máximo. Con este valor máximo, se aplicó la ecuación:

$$
V_0 = V i * 10^{\left(-\frac{0.375N}{20}\right)}
$$
 (1)

$$
-\frac{20\log\left(\frac{V\sigma}{Vi}\right)}{0.375} = N\tag{2}
$$

Donde Vi es el valor de entrada, Vo es el valor de salida y N es un byte con el cual se determina el nivel de atenuación. Esta es la ecuación que emplea el circuito integrado AD7111 y que es usado en el proyecto para ajustar la atenuación.

De esta forma, si tomamos la ec. 2 y reemplazamos el valor de entrada como el máximo para una señal determinada y como valor de salida reemplazamos el máximo entero que se puede escribir con 8 bits (127), entonces obtenemos el nivel de atenuación necesario para dicha onda. Por lo tanto, nos aseguramos que el valor máximo de salida Vo para una determinada señal sea ±127, y ya que se tiene el nivel de atenuación, es posible reconstruir los niveles adecuados de la señal después de haberla convertido a analógica, asegurando que se utilicen todos los niveles de cuantificación del conversor D/A. La ecuación anterior la ejecuta el Matlab y los valores se almacenan en una matriz para ser guardada posteriormente en un archivo binario.

Después de que los datos se han enviado y han sido convertidos a niveles analógicos, se emplea el CI AD7111 para atenuar exponencialmente las ondas que poseen un nivel de atenuación más bajo, es decir, las que en un principio se encontraban con una amplitud menor. Para lograrlo, es necesario invertir el byte N almacenado, ya que al invertir los niveles lógicos de este byte, se tiene:

$$
V_0 = Vi * 10^{\left(\frac{-0.375(255 - N)}{20}\right)} = Vi * 10^{\left(\frac{0.375N}{20}\right)} * 10^{\left(\frac{-0.375(255)}{20}\right)} = kVi * 10^{\left(\frac{0.375N}{20}\right)} \tag{3}
$$

Haciendo esto, se logró amplificar las señales que tenían el nivel más alto de atenuación para conseguir de esta forma reconstruir la señal con una ganancia adecuada.

Después de haber realizado todo este proceso, se generan dos archivos binarios. Uno de ellos contiene los datos correspondientes a las señales del registro que han sido procesadas para poder almacenarlas en bytes y el otro archivo contiene los datos en bytes correspondientes al nivel de atenuación que se le ha dado a cada onda.

#### **5.1.1. Diseño del software**

Se realizó en Labview un VI que toma los archivos binarios creados anteriormente y se comunica con el programa de registros para poder determinar la profundidad y la velocidad a la cual se está haciendo la simulación del registro. Con esto aseguramos que se envíen los datos correspondientes a la profundidad que muestra la simulación del registro.

El programa realizado en Labview ejecuta las siguientes tareas:

- a. Toma la profundidad y la velocidad de la simulación del software de registro en el equipo de superficie a través de un puerto serie. (Este puerto es virtual ya que el programa de registros y el programa del Labview se encuentran en el mismo equipo)
- b. Dependiendo de esta profundidad, el VI abre los archivos binarios creados y selecciona las ondas correspondientes para esa profundidad.
- c. Esta información se grafica en el Labview para comparar los resultados con los mostrados por el equipo de superficie. Se realizan dos tipos de gráficas:
- Gráfica de los trenes de ondas correspondientes a los dos receptores.
- Gráfica del Microsismograma (VDL) para la onda correspondiente al receptor de 5 pies.
- d. La información es enviada por el puerto USB al transmisor inalámbrico XBEE para que este se comunique con la placa que conforma las señales y sean entregadas a la herramienta.

Figura 29. Ciclo de funcionamiento del simulador

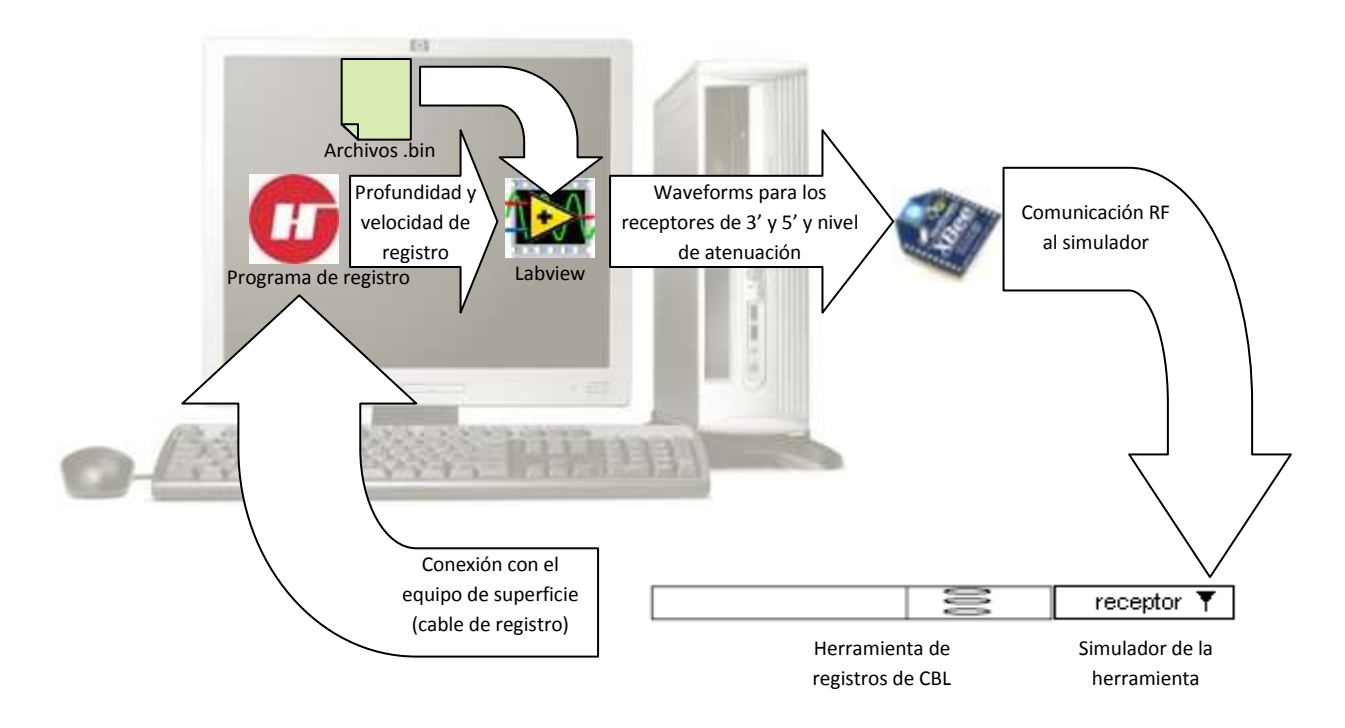

### **5.1.2. Interfaz gráfica**

El programa realizado en Labview es útil tanto para los ingenieros de campo, que son los encargados de realizar el registro en la locación, como para los ingenieros de mantenimiento, que se encargan de reparar las herramientas. Es por esto que el programa realiza una gráfica de VDL para que sea comparada con la obtenida por el software de registros y de esa forma comprobar el buen funcionamiento de la herramienta.

Para operar el programa se debe proceder de la siguiente forma:

- a. Inicialmente se selecciona la carpeta en la cual se encuentran los tres archivos binarios correspondientes al registro que se va a ejecutar.
- b. Posteriormente se carga el servicio correspondiente a la herramienta FWST – CBL en el software de registros.
- c. Se conecta el hardware correspondiente al simulador en el fondo de la herramienta con la que se desea trabajar.
- d. Se ejecuta el programa en el Labview para empezar a enviar los trenes de ondas, que serán dirigidos a la herramienta.
- e. A continuación se presiona el botón graficar para que los trenes de ondas correspondientes a los receptores ubicados a tres y cinco pies de la herramienta sean graficados por el Labview

f. Tomando el grafico correspondiente a las señales enviadas al receptor de 5 pies, podemos ubicar el cursor horizontal de la gráfica en el umbral adecuado para graficar correctamente el VDL.

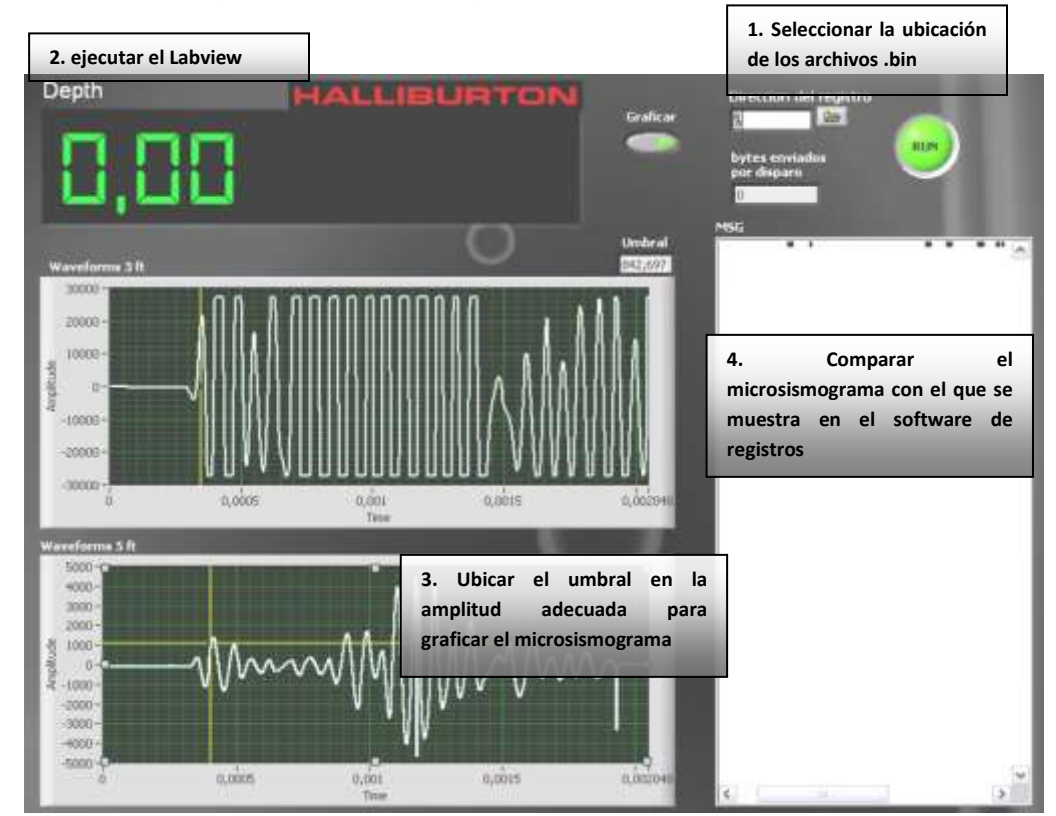

Figura 30. Interfaz gráfica para el programa desarrollado en Labview.

#### **5.1.3. Diseño del hardware**

Teniendo en cuenta la estrategia definida anteriormente para llevar a cabo el desarrollo del proyecto, el diseño del hardware puede ser divido en distintas etapas:

a. Recepción de datos inalámbricos procedentes del equipo de superficie: Esta parte se compone principalmente de un par de módulos transceptores de RF de referencia Xbee, cuyo alcance es de 30m. Estos módulos emplean la banda libre de 2.4 GHz y pueden alcanzar velocidades de transmisión de datos de hasta 256Kbps. Se optó por usar este tipo de módulos debido a sus múltiples características entre ellas:

- Bajo costo
- Muy bajo consumo de potencia
- Uso de bandas de radio libres
- Facilidad de Programación
- Instalación simple y económica

Se decidió emplear estos módulos principalmente porque la herramienta sónica es significativamente larga y por lo tanto resultaría muy engorroso emplear cables para enviar la información hasta el fondo de la herramienta.

b. Memoria y procesamiento: Esta parte la conforman principalmente dos microcontroladores de referencia 18F4550 de Microchip. Se eligieron principalmente por su gran capacidad de memoria RAM comparados con otro tipo de microcontroladores. Se emplearon dos ya que un microcontrolador se encarga de controlar la recepción de los datos desde el equipo de superficie hacia el hardware de simulación, mientras que el otro se encarga de entregar los bytes necesarios al conversor D/A para conformar las dos señales. Cuando se encuentran en un tiempo "muerto", es decir, cuando ninguno de los dos se encuentra realizando su labor, se realiza una transmisión desde un microcontrolador hacia el otro para que sea generada la próxima señal sónica.

Inicialmente el segundo microcontrolador detecta el disparo de la herramienta y envía los datos al conversor D/A para que sea generada. Se envía un byte cada 4µs y se emplean dos canales para simular cada uno de los dos receptores. Por lo tanto, se requiere de 2.048ms para generar las dos ondas en su totalidad. Posteriormente, este microcontrolador entra en espera hasta que reciba la información correspondiente al siguiente disparo.

Durante este proceso, el primer microcontrolador recibe los datos que provienen del equipo de superficie a través del Xbee. Este proceso tarda 72ms en completarse y a partir de este momento, el primer microcontrolador examina el estado del segundo y envía los datos que previamente ha almacenado en la memoria si este se encuentra en tiempo de espera. Cuando se ha realizado esta transferencia, el segundo microcontrolador espera el próximo disparo para generar la señal correspondiente.

La transferencia entre los dos microcontroladores solo tarda 20,5ms en completarse y esta se realiza en paralelo, es decir, se envía un byte a la vez. También es necesario aclarar que esta transferencia se realiza en los primeros 200ms después del disparo.

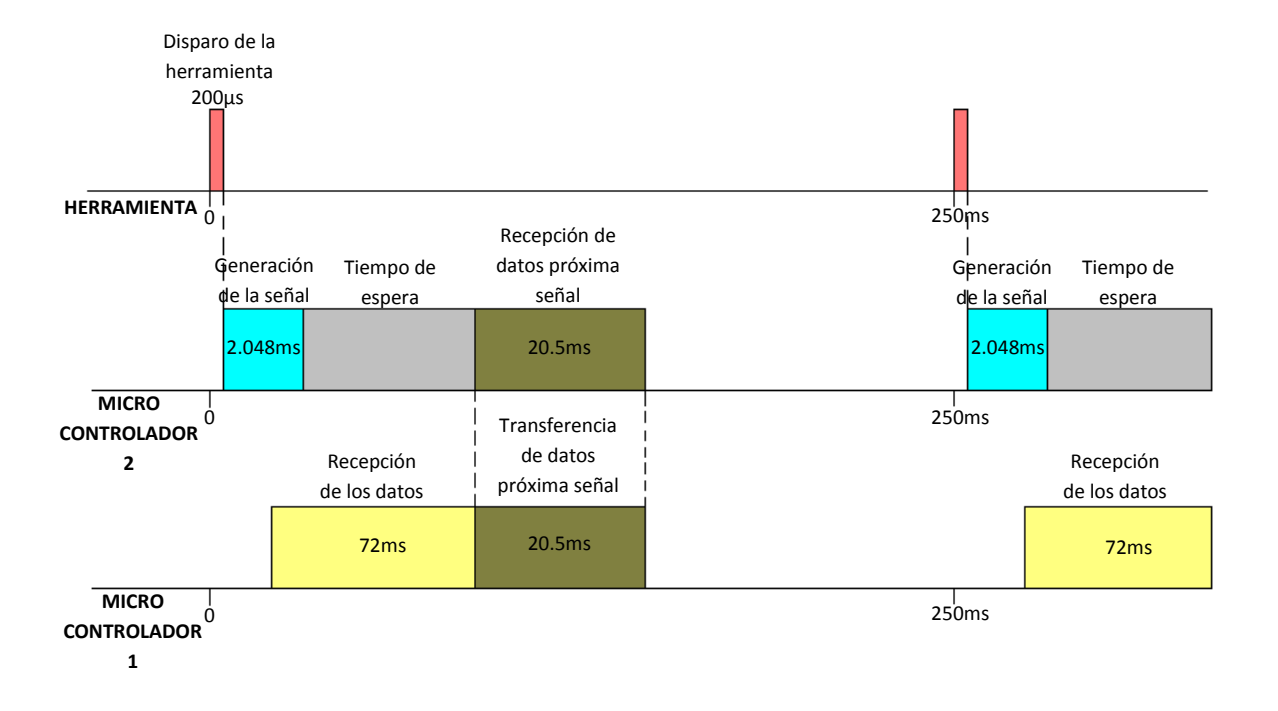

Figura 31. Diagrama de tiempos para la recepción y generación de señales

- c. Conversión Digital Analógica: Para este fin se empleo un conversor D/A de referencia DAC800 – CBI – V. Estos poseen un tiempo máximo de conversión de 3µs y tienen la capacidad de trabajar con una representación de complemento a dos para obtener a la salida tanto valores positivos como negativos de voltaje. Tienen una resolución de 12 bits, sin embargo esta se redujo a 8 bits para poder manejar adecuadamente los datos entregados por el Labview.
- d. Ajuste del realce: Para que la señal arrojada por el simulador corresponda a la observada en el Labview, es necesario revertir el proceso que se realizo en el Matlab al realzar la señal a través del boost.

Para realizar este proceso se usaron amplificadores operaciones e interruptores de estado sólido. Una parte de los amplificadores operacionales se encarga de atenuar la señal, mientras que la otra parte se encarga de reforzarla por medio de un buffer. Por medio del segundo microcontrolador, el interruptor de estado sólido decide en qué momento toma la señal atenuada.

Se decidió por atenuar, en una relación de 1:5, los valores menores a 5V. Es decir, los que se encuentran con valores digitales en el rango de ±64, y los valores que no se encuentran en este rango, simplemente son pasados a través de un restador que trabaja como un buffer y permite que exista continuidad en la función Voltaje de entrada (Vi) contra Voltaje de salida (Vo).

De esta forma, se consigue construir un expansor para poder revertir el efecto del boost, en el cual se comprimió la parte superior a 1/6 de la señal. La ecuación que describe esta etapa del proyecto es:

$$
c(x) = \begin{cases} \frac{1}{5}x & \text{si } 5 \le x \le -5 \\ x - 4 & \text{si } x < 5 \\ x + 4 & \text{si } x > -5 \end{cases}
$$
(4)

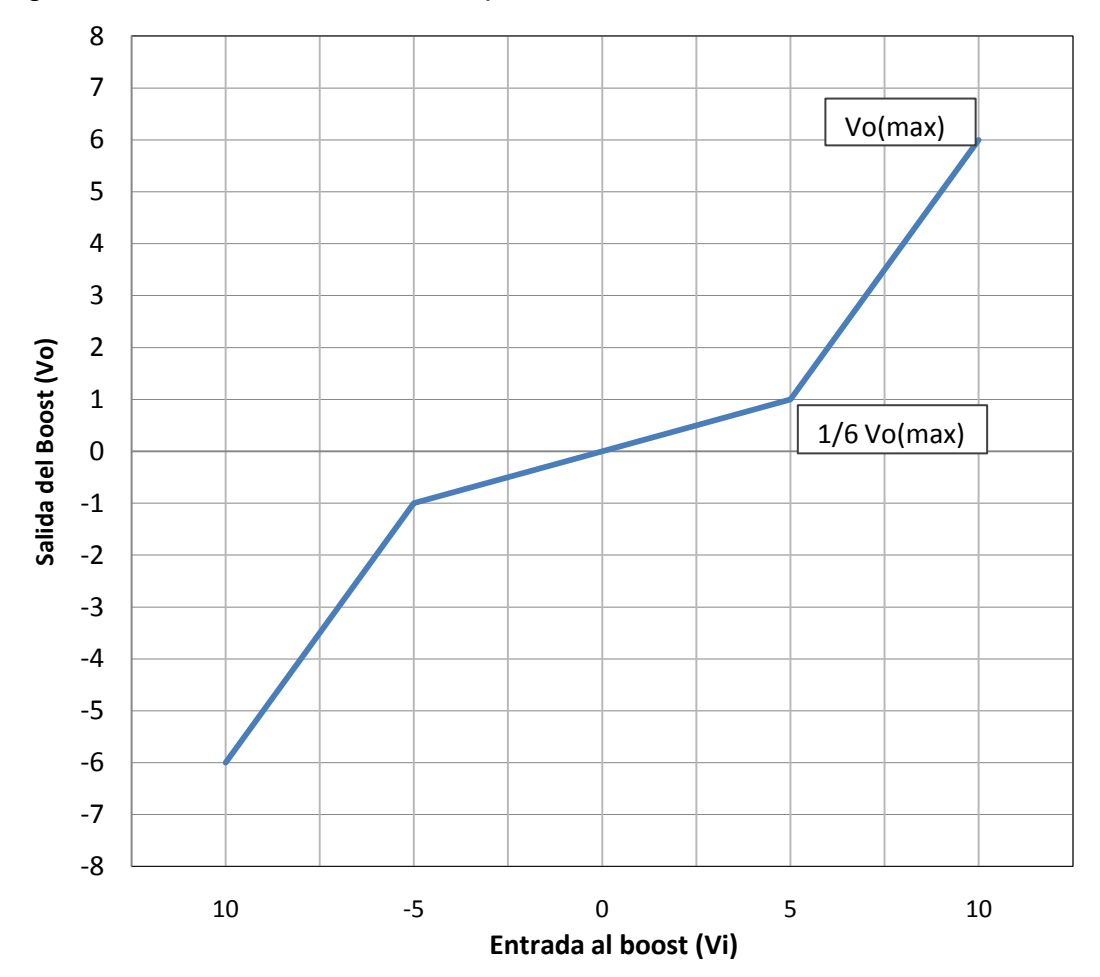

Figura 32. Atenuación de la señal para reducir el efecto del realce.

e. Control de Ganancia: Para el desarrollo de esta parte del hardware se empleo el circuito integrado AD7111 que actúa como un atenuador

logarítmico programable. Para lograrlo es necesario obtener el byte correspondiente al nivel de atenuación dado para la señal que se espera entregar a la herramienta.

Como se comentó anteriormente, por medio del Labview es necesario invertir dicho nivel de atenuación y de esta forma se obtendrá la ganancia adecuada para cada una de las señales. Este nivel de atenuación es manejado por el primer microcontrolador.

Cuadro 2. Ciclo de funcionamiento del hardware diseñado.

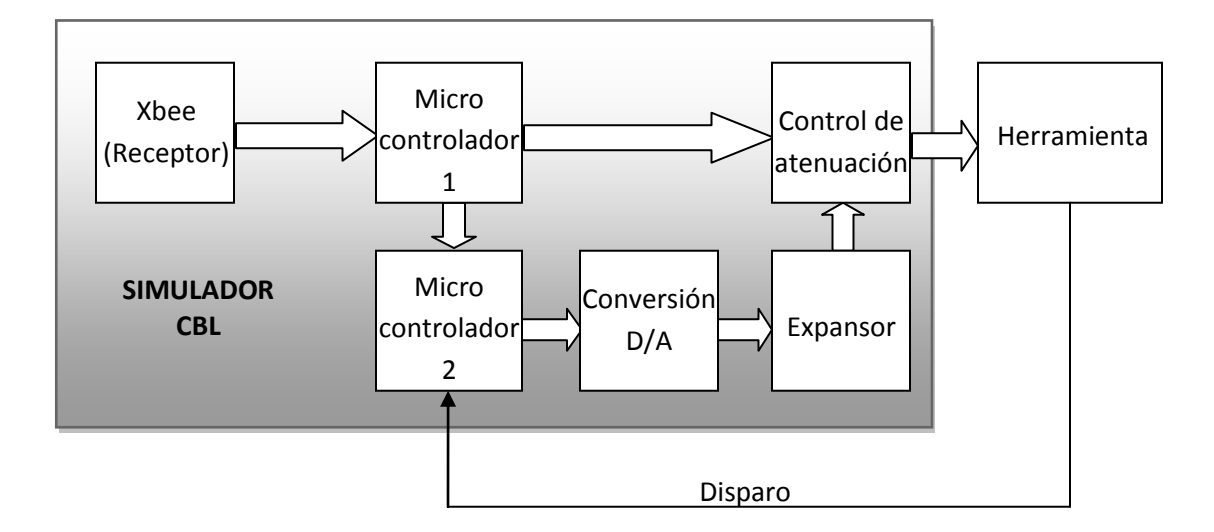

De acuerdo con las herramientas de registros de Halliburton, fue necesario elaborar un circuito que, además de cumplir con sus funciones, tuviera el tamaño adecuado para poder realizar una rápida conexión con la herramienta con la cual se estuviera trabajando. Pada poder simular el diseño y realizar el correspondiente circuito impreso, fue necesario emplear la herramienta de simulación Proteus.

Por último, para proteger el circuito realizado se empleo un conector para herramientas tipo DITS de Halliburton con el objetivo de simplificar en gran medida la conexión del simulador a la herramienta.

A continuación se muestra el resultado del diseño del circuito impreso.

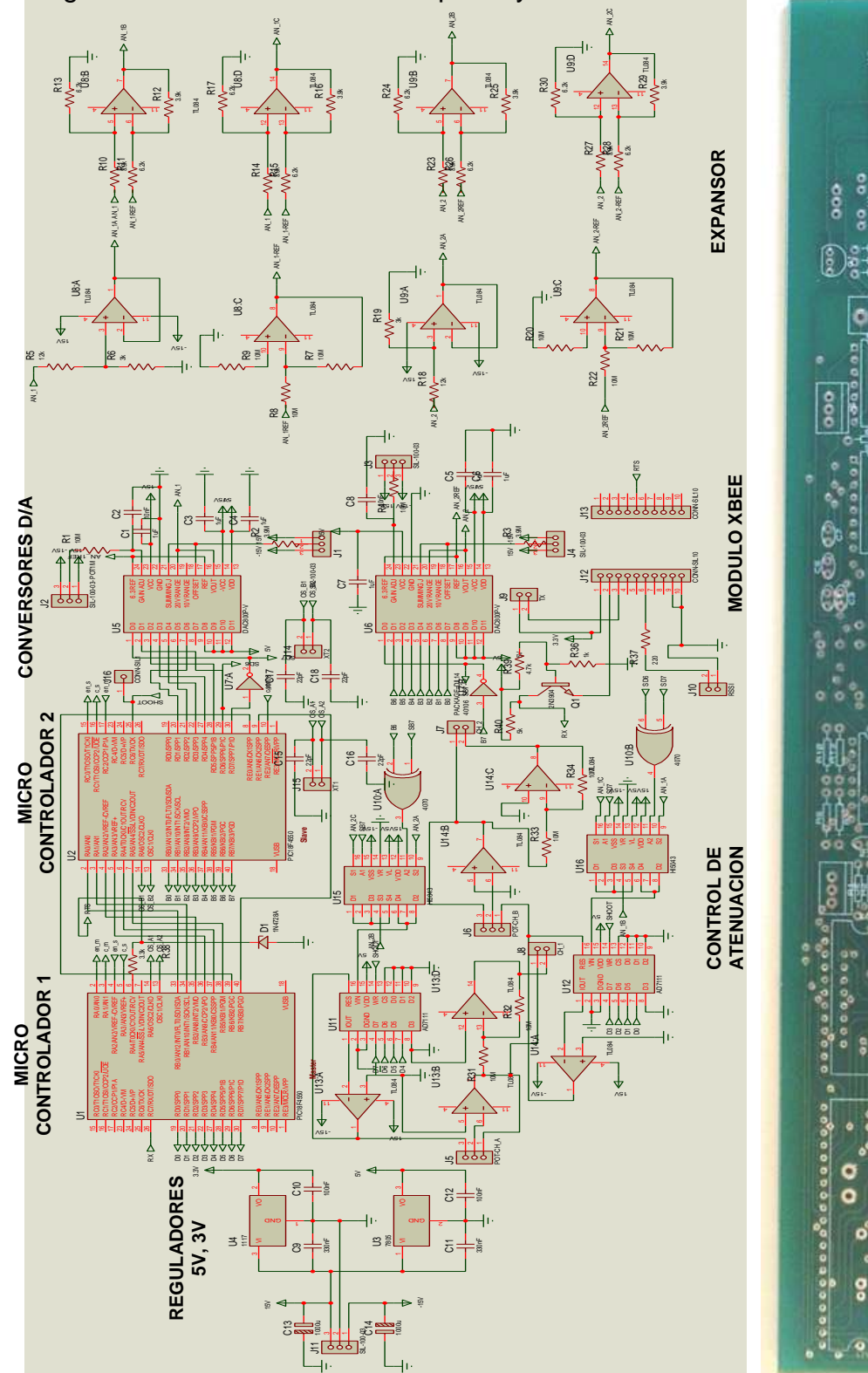

Figura 33. Diseño del circuito impreso y resultado obtenido

2002020405

ö

ø

٥

Ĥ

mm

<u> ពួកគេប៉ាទីកន្ទុកព្</u>

ö

o

ଙ୍

å

ွေးဖွဲ

क्त्य ٥ ۰

п

Figura 34. Simulador de registros realizado.

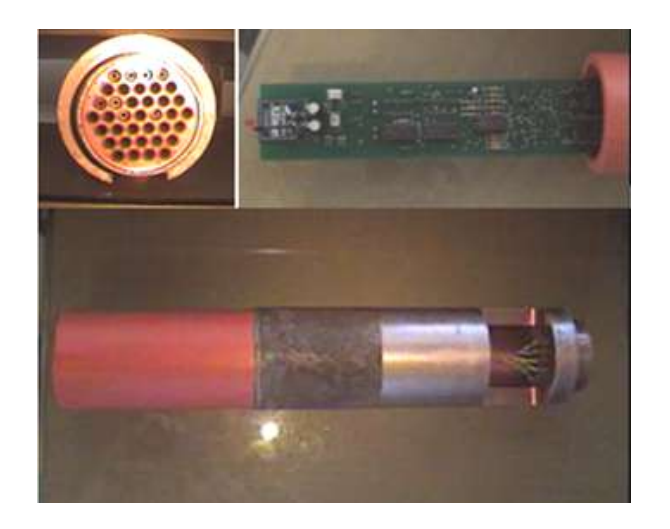

# **5.2. GENERADOR DE SEÑALES PARA HERRAMIENTAS DE INDUCCIÓN**

Empleando el mismo instrumento diseñado para generar señales de registros de CBL, se modificó el programa para lograr adaptarlo al generador de señales de herramientas inductivas.

Para el desarrollo de esta etapa del proyecto, se reemplazó simplemente la parte correspondiente al VCO por un generador de pulsos de frecuencia variable. Se emplea el modulo de conversión A/D del microcontrolador para modificar la frecuencia por medio de un potenciómetro.

Cuadro 3. Operación del generador de señales.

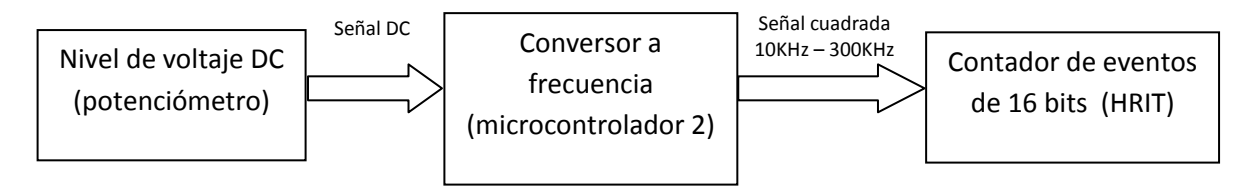

El programa en el microcontrolador permite variar la señal de salida en un rango de 10KHz a 300KHz con intervalos de 1,14KHz. De esta forma, se reemplaza la sonda de la herramienta de registros por el generador de señales y se trabaja solo con la electrónica de la herramienta, permitiendo realizar pruebas sencillas de funcionalidad.

### **6. PRUEBAS REALIZADAS**

### **6.1. PRUEBAS CON LA HERRAMIENTA FWST**

#### **6.1.1. Pruebas preliminares del instrumento**

Inicialmente se realizó un test al instrumento con el fin de probar sus propiedades y su capacidad para reproducir las señales correspondientes. Por medio del osciloscopio se determinó la onda resultante y se comparó con la del Labview.

Las pruebas realizadas al instrumento en el laboratorio de electrónica fueron útiles para comprobar el funcionamiento del conversor D/A, el expansor no lineal y el control de ganancia.

Representación de una señal seno: Para comprobar el funcionamiento del conversor D/A, se enviaron tres ciclos de una señal seno para ser visualizados en el osciloscopio. Se puede notar que cuando se presenta el pulso de disparo, que debe generar la herramienta, se envían los tres ciclos de la señal seno y luego los niveles vuelven a cero. Estos tres ciclos enviados demuestran que la señal que se entrega dura 2.048ms y que el conversor D/A esta en optimas condiciones de operación.

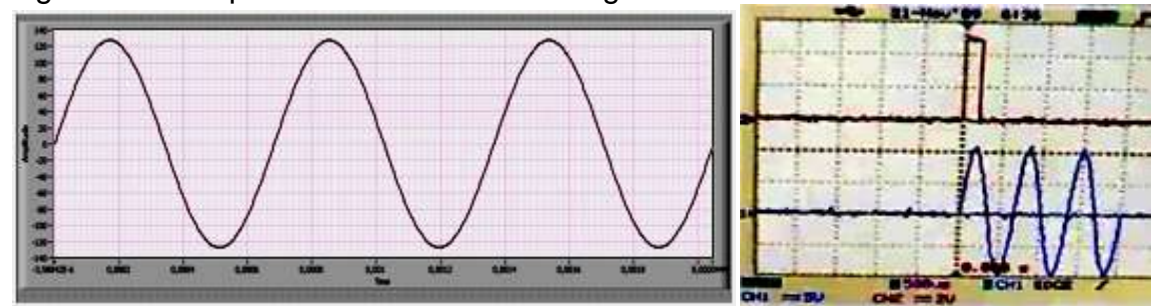

Figura 35. Comparación de la señal seno generada

Posteriormente, se comprobó el funcionamiento del expansor no uniforme desarrollado en el instrumento. Para determinar su operación, se aplicó a la señal seno anterior y se compararon los resultados antes y después del expansor.

Se puede observar que se expandió la zona que se encuentra por encima del 16.6% del valor pico para ambas polaridades según la ecuación (4).

Figura 36. Señal seno después del expansor

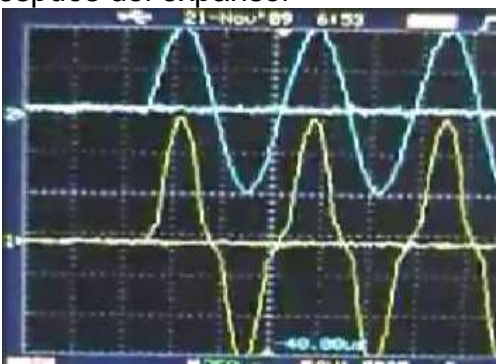

Después de esto, se probó el control de ganancia realizado con el CI AD7111. Para esto, se envió la misma señal seno desde el Labview mientras se modificaba el índice de atenuación.

Por último, se generó una señal almacenada en un registro de CBL. Para evaluar el comportamiento del simulador frente a una onda de sonido obtenida en un registro CBL, fue necesario compararla junto con la señal graficada en el Labview y determinar por medio del osciloscopio el periodo de la señal para asegurar que el primer arribo se encuentre en el tiempo adecuado y posea la amplitud necesaria.

Figura 37. Comparación del tren de ondas generado

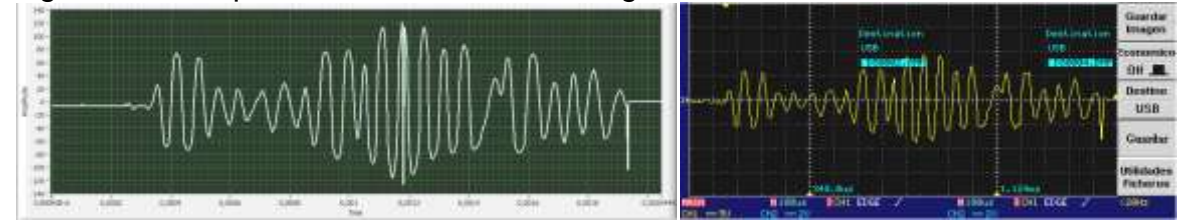

#### **6.1.2. Pruebas de operación**

Después de superar las pruebas realizadas en el laboratorio, se realizaron las pruebas con la herramienta de registro y el software del equipo de superficie en el laboratorio de Halliburton con el fin de comparar las señales obtenidas por el software de registros con las señales arrojadas por el Labview.

Inicialmente se comprobó la comunicación entre el programa realizado en Labview y el programa de registros de Halliburton, con el fin de entregar la señal adecuada para la profundidad que se esté simulando.

Posteriormente, se alimentó la herramienta, se cargó el servicio de CBL en el programa de registros y se compararon los datos del Labview con los arrojados por la herramienta en el laboratorio de registros.

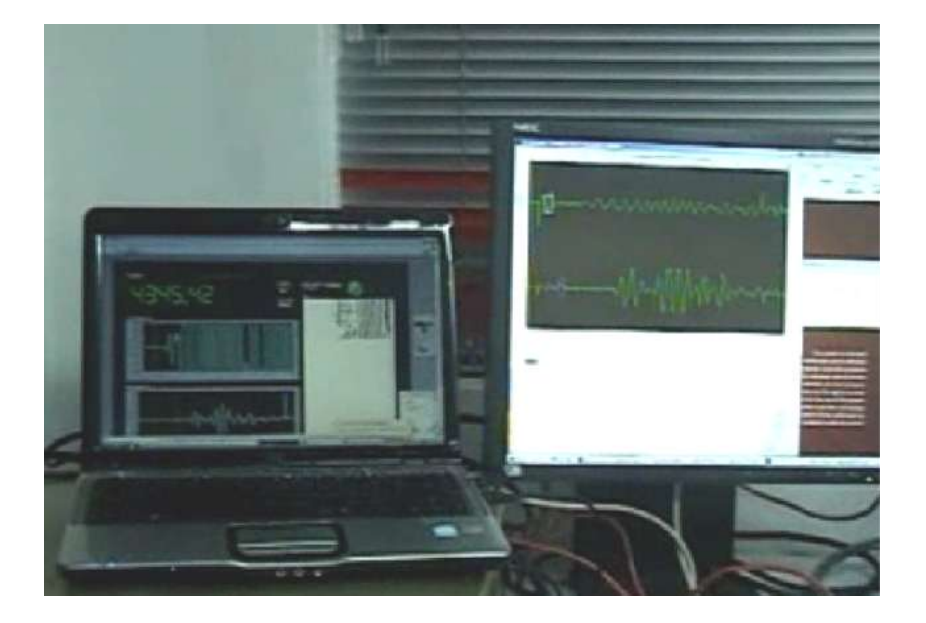

Figura 38. Pruebas realizadas en el laboratorio de electrónica de Halliburton.

### **6.2. PRUEBAS REALIZADAS CON LA HERRAMIENTA HRIT**

Para demostrar el funcionamiento del proyecto realizado aplicado a una herramienta de inducción, inicialmente se cargó el servicio en el programa de registros, se separó la sonda de la herramienta y se ubicó el generador de señales cuadradas.

Posteriormente se alimentó la herramienta y se realizaron las pruebas variando la posición del potenciómetro y observando las medidas de continuidad que arrojaba.

Se pudo comprobar que al variar la posición del potenciómetro, las medidas de continuidad de la herramienta mostradas en el software de registros también se modificaban desde aproximadamente 10000 mmhos/m hasta algunas decenas de mmhos/m.

Figura 39. Parámetros medidos en el monitor de resultados del programa de registros.

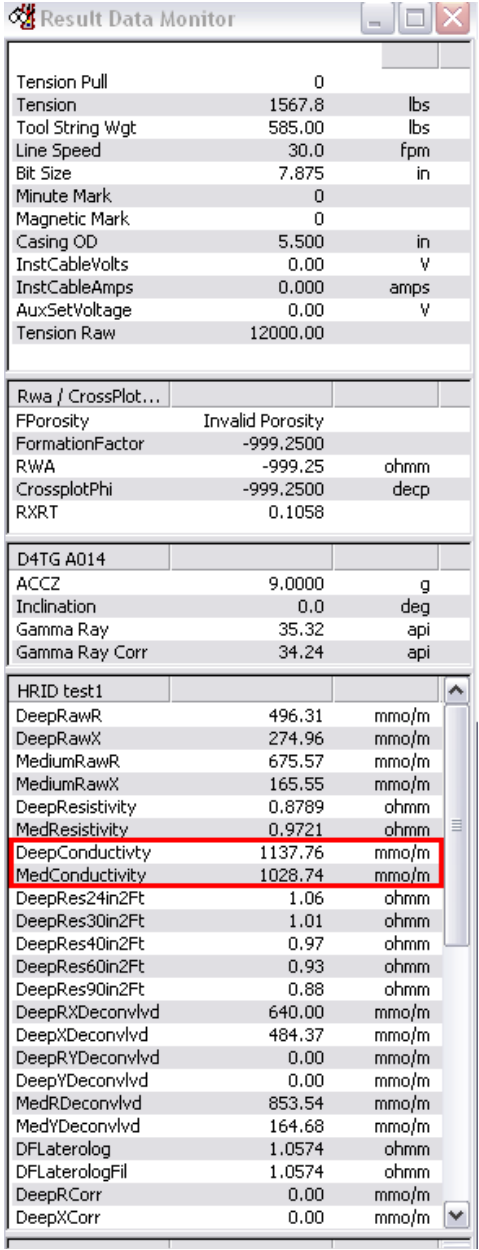

### **7. CONCLUSIONES**

Se puede concluir que con el desarrollo de este instrumento, se logró diseñar un generador de señales para simular registros de CBL empleando un software para obtener los distintos datos pertenecientes al registro. Dado el principio de operación de este instrumento como generador de señales, es posible adaptarlo a herramientas resistivas que emplean principios inductivos para generar cierto tipo de señales que sean traducidas a resistividad de una determinada formación. Sin embargo, esa última aplicación solo se realizó con el fin de comprobar el funcionamiento de las herramientas inductivas en su mantenimiento correctivo y por lo tanto, no requiere de un software específico debido a la simplicidad de señales que se utilizan.

En cuanto a la aplicación del proyecto, se observa que en el sector petrolero, y específicamente el campo de los registros eléctricos, es necesario desarrollar simuladores que permitan a los ingenieros de campo capacitarse continuamente en el manejo de las diferentes herramientas de registro y en la interpretación de registros eléctricos para ofrecer una alta calidad y contribuir al mejoramiento de la empresa. Con el presente proyecto se buscó mejorar el desempeño del personal nuevo en el desarrollo de uno de los registros más comunes en el campo petrolero y promover el camino a futuras propuestas que tengan como finalidad mejorar la calidad laboral de la empresa.

En el desarrollo de las distintas pruebas realizadas a las herramientas sónicas, se puede concluir que es necesario realizar una calibración a la herramienta de registro antes de emplear el simulador para que las señales se encuentren en un rango permitido y evitar una posible saturación.

Tomando en cuenta el compansor que se empleó para solucionar el problema de cuantificación, se observó que los resultados fueron satisfactorios, ya que según la teoría y el conocimiento de los ingenieros de campo experimentados, la parte más importante en un tren de ondas sónico es la que se encuentra cerca al origen y por debajo de la amplitud de primer arribo. Esto se debe a que dependiendo de la amplitud del primer arribo se selecciona el nivel para realizar el Microsismograma, una de las partes más importantes en un registro de CBL.

Por otro lado, el generador de señales aplicado a las herramientas de inducción, aunque es un elemento sencillo y fácil de realizar, entregó muy buenos resultados y fue de mucha utilidad a la hora de realizar una comprobación del funcionamiento de la herramienta HRIT sin utilizar la sonda.

Para finalizar, se puede decir que la pasantía realizada arrojó excelentes resultados. Se adquirió experiencia en el campo laboral petrolero y se aportó con el mejoramiento de la calidad de la empresa, poniendo a prueba las habilidades y destrezas adquiridas a lo largo de la vida universitaria con resultados favorables y con un conocimiento invaluable de lo que se podría esperar en un futuro.

### **8. RECOMENDACIONES**

Una de las mayores limitantes en el desarrollo del proyecto se basa en la necesidad de un software que administre las señales que se requieren. Se podría mejorar el instrumento de simulación para hacerlo totalmente autónomo y evitar el consumo de recursos en el equipo de superficie, implementando una memoria de gran capacidad que pueda almacenar todos los datos correspondientes al registro.

Debido a que se requiere convertir y procesar los datos de los registros realizados a nivel nacional, es necesario tener conocimientos de Matlab para la realización de esta tarea. Por lo tanto, se podría mejorar el proyecto al elaborar un programa más amigable que permita convertir los registros realizados en archivos binarios para que puedan ser enviados al instrumento simulador.

En cuanto al generador de señales para la herramienta inductiva, aunque el diseño se realizó acorde a lo especificado, se podrían normalizar las frecuencias arrojadas por el VCO para tener un punto de comparación al momento de observar los resultados obtenidos.

A futuro, se podría pensar en el diseño de otros simuladores para las diferentes herramientas que componen la amplia gama de registros eléctricos.

# **BIBLIOGRAFÍA**

### **LIBROS**

CAMARGO PUERTO, Jorge Arturo. Introducción a la interpretación de perfiles de pozo abierto. Universidad Surcolombiana. Neiva, 2005

HALLIBURTON INTERNATIONAL. Basic Petroleum Geology and Log Analysis. Texas, 2001.

HALLIBURTON INTERNATIONAL, Acoustic Tools: Full Wave Sonic Logging - Service Manual and Field Operations Manual, Halliburton Energy Services. 1996

HALLIBURTON INTERNATIONAL. Cement Evaluation Manual. Halliburton Energy Services. 2000.

HALLIBURTON INTERNATIONAL. Induction tools: HRIT - Service Manual and Field Operation Manual, Halliburton Energy Services. 1996.

SAYOOD, Khalid. Introduction to data compression. Academic Press 1996. Second edition, 2000.

SMOLEN, Jim. Cased hole and production log evaluation. PennWell Publishing Company. First Edition, 1996.

#### **HERRAMIENTAS VIRTUALES**

Modulo de educación virtual I-learn. Halliburton Company.

### **PRINCIPALES ENLACES**

<http://www.ni.com/pdf/manuals/320999e.pdf>
<http://www.olimex.cl/pdf/Wireless/ZigBee/XBee-Manual.pdf> [http://www.olimex.cl/pdf/Wireless/ZigBee/XBee-Guia\\_Usuario.pdf](http://www.olimex.cl/pdf/Wireless/ZigBee/XBee-Guia_Usuario.pdf) <http://www.digi.com/support/productdetl.jsp?pid=3352&osvid=57&tp=5&s=316> <http://www.ufps.edu.co/materias/ucontrol/htdocs/pdf/vco3.pdf> [http://es.wikipedia.org](http://es.wikipedia.org/) [http://www.alldatasheet.com](http://www.alldatasheet.com/) <http://www.mathworks.com/access/helpdesk/help/techdoc/ref> <http://www.scribd.com/doc/25404512/Evaluacion-del-Cemento-Halliburton> [http://www.colcircuitos.com.co](http://www.colcircuitos.com.co/)

### **ANEXO A. PROGRAMA EN C DE LOS MICROCONTROLADORES**

#### **Microcontrolador 1.**

```
#include "C:\Documents and Settings\Administrador\Escritorio\interfaz pic\master\prueba1.h"
#use rs232(baud=57600,parity=N,xmit=PIN_C6,rcv=PIN_C7,bits=8,stop=1, stream=COM1)
#fuses HSPLL,PLL5,CPUDIV1
#use delay(clock=20000000)
int1 en_b,count_b;
int16 i:
int16 j;
int wave[1025];
int acg;
void main()
{
    setup_adc_ports(NO_ANALOGS|VSS_VDD);
    setup_adc(ADC_OFF);
    setup_psp(PSP_DISABLED);
    setup_spi(FALSE);
 setup_wdt(WDT_OFF);
 setup_timer_0(RTCC_INTERNAL);
 setup_timer_1(T1_DISABLED);
 setup_timer_2(T2_DISABLED,0,1);
    setup_comparator(NC_NC_NC_NC);
   setup vref(FALSE);
    setup_oscillator(False);
output_bit(pin_a5,1);
while(true)
{ 
    i=0;
    output_bit(pin_a4,0);
   while(\overline{i}<1025)
    {
       wave[i]=getc();
       output_bit(pin_e1,1);
       i++;
    }
    acg=wave[1024];
   output bit(pin_e1,0);
    output_bit(pin_a4,1); 
    en_b=input(pin_a2); 
    i=0;
    while(!en_b && i<10)
    {
       en_b=input(pin_a2);
```

```
 i++;
```

```
 delay_ms(1);
 }
 if(en_b && i<10)
 {
    output_bit(pin_a0,1); 
    output_d(acg);
 }
 j=0;
 while(j<1024 && i<10)
 {
    count_b=input(pin_a3); //a3 es el count (slave)
    while(!count_b)
    {
       output_bit(pin_a1,0); //a1 es el count (master)
       count_b=input(pin_a3);
    }
    if(count_b)
    {
       output_bit(pin_a1,1);
       output_b(wave[j]);
       delay_us(20);
      output bit(pin a1,0);
    }
    j++;
 }
 output_bit(pin_a0,0);
```
### **Microcontrolador 2.**

} }

```
#include "C:\Documents and Settings\Administrador\Escritorio\interfaz pic\slave\prueba1.h"
#fuses HSPLL,PLL5,CPUDIV1
#use delay(clock=48000000)
int1 shoot, en_a, count_a;
int wave[1024];
int16 i;
void main()
{
   setup_adc_ports(NO_ANALOGS|VSS_VDD);
    setup_adc(ADC_OFF);
    setup_psp(PSP_DISABLED);
    setup_spi(FALSE);
    setup_wdt(WDT_OFF);
    setup_timer_0(RTCC_INTERNAL);
    setup_timer_1(T1_DISABLED);
    setup_timer_2(T2_DISABLED,0,1);
    setup_comparator(NC_NC_NC_NC);
    setup_vref(FALSE);
    setup_oscillator(False);
shoot=0;
output_bit(pin_c0,0);
while(!shoot)
{
```

```
 shoot=input(pin_c6);
    delay_cycles(1);
} 
output_bit(pin_c0,1); 
en_a=input(pin_c2);
i=0; 
while(!en_a) //&& i<1000)
{
    en_a=input(pin_c2);
}
i=0;
while(i<1024){
    count_a=input(pin_e2);
    while(!count_a)
    {
       output_bit(pin_c1,1); 
       count_a=input(pin_e2); 
    }
    output_bit(pin_c1,0);
    while(count_a) 
    {
       wave[i]=input_a();
       if(input(pin_e0))
       {
           bit_set(wave[i],6);
       }
       else
       {
           bit_clear(wave[i],6);
       }
       if(input(pin_e1))
       {
           bit_set(wave[i],7);
       }
       else
       {
           bit_clear(wave[i],7);
       }
       count_a=input(pin_e2);
    }
    i++;
}
output_bit(pin_c0,0);
while (true)
{
    shoot=0;
    while(!shoot)
    {
       shoot=input(pin_c6);
       delay_cycles(1);
    } 
    if(shoot)
    {
       i=0;
       while(i<1024)
       {
           output_b(~wave[i]);
           i++;
           delay_cycles(8);
           output_d(~wave[i]);
           i++;
```

```
 delay_cycles(8);
       }
   } 
   output_b(0);
   output_d(0);
   output_bit(pin_c0,1); 
   en_a=input(pin_c2);
   i=0;
   while((!en_a) && (i<100))
   {
       en_a=input(pin_c2);
      i++;
       delay_ms(1);
   } 
   if(i>=100)
   {
      output_bit(pin_c0,0); 
      delay_ms(50);
   } 
   else
   {
       i=0;
       while(i<1024)
       {
          count_a=input(pin_e2);
          while(!count_a)
          {
             output_bit(pin_c1,1);
             count_a=input(pin_e2);
          } 
          output_bit(pin_c1,0);
          while(count_a) 
          {
             wave[i]=input_a();
             //count_a=input(pin_e2);
             if(input(pin_e0))
             {
            bit_set(wave[i],6);<br>}
 }
             else
             {
                bit_clear(wave[i],6);
 }
             if(input(pin_e1))
             {
            bit_set(wave[i],7);<br>}
 }
             else
             {
                 bit_clear(wave[i],7);
             }
             count_a=input(pin_e2);
          }
          i++;
       } 
       output_bit(pin_c0,0);
   }
```
} }

### **ANEXO B. PROGRAMA EN MATLAB PARA CREAR LOS ARCHIVOS EN FORMATO BINARIO**

```
clear all
clc
disparos=input('ingrese el numero de disparos: ');
test=disparos;
fid=fopen('C:\Documents and Settings\Administrador\Escritorio\Proyecto Pasantia (17-
09-2009)\waveforms\waves7in(2).txt');
X=zeros(test,516);
Y=zeros(test,516);
acg1=zeros(1,test);
acg2=zeros(1,test);
for j=1:1:test
c=textscan(fid,'%f %f %f %f %f %f',86,'HeaderLines',5);
%d=textscan(fid,'%f %f %f %f %f %f',86,'HeaderLines',3);
%e=textscan(fid,'%f %f %f %f %f %f',86,'HeaderLines',5);
C=horzcat(c{1,1},c{1,2},c{1,3},c{1,4},c{1,5},c{1,6});
C=horzcat(C(1,:), C(2,:), C(3,:), C(4,:), C(5,:), C(6,:), C(8,:), C(9,:)
,C(10,:), \ldotsC(11, :),C(12, :),C(13, :),C(14, :),C(15, :),C(16, :),C(17, :),C(18, :),C(19, :),C(20, :),...C(21,:),C(22,:),C(23,:),C(24,:),C(25,:),C(26,:),C(27,:),C(28,:),C(29,:),C(30,:),...C(31,:),C(32,:),C(33,:),C(34,:),C(35,:),C(36,:),C(37,:),C(38,:),C(39,:),C(40,:),...C(41,:),C(42,:),C(43,:),C(44,:),C(45,:),C(46,:),C(47,:),C(48,:),C(49,:),C(50,:),...C(51,:),C(52,:),C(53,:),C(54,:),C(55,:),C(56,:),C(57,:),C(58,:),C(59,:),C(60,:),...C(61,:),C(62,:),C(63,:),C(64,:),C(65,:),C(66,:),C(67,:),C(68,:),C(69,:),C(70,:),...C(71,:),C(72,:),C(73,:),C(74,:),C(75,:),C(76,:),C(77,:),C(78,:),C(79,:),C(80,:),...C(81,:),C(82,:),C(83,:),C(84,:),C(85,:),C(86,:));X(j, :)=C;d=textscan(fid,'%f %f %f %f %f %f',86,'HeaderLines',3);
C=horzcat(d{1,1},d{1,2},d{1,3},d{1,4},d{1,5},d{1,6});
D=horzcat(C(1,:), C(2,:), C(3,:), C(4,:), C(5,:), C(6,:), C(8,:), C(9,:)
,C(10,:), \ldotsC(11,:),C(12,:),C(13,:),C(14,:),C(15,:),C(16,:),C(17,:),C(18,:),C(19,:),C(20,:),...
C(21,:),C(22,:),C(23,:),C(24,:),C(25,:),C(26,:),C(27,:),C(28,:),C(29,:),C(30,:),...C(31,:),C(32,:),C(33,:),C(34,:),C(35,:),C(36,:),C(37,:),C(38,:),C(39,:),C(40,:),...
```
 $C(41,:),C(42,:),C(43,:),C(44,:),C(45,:),C(46,:),C(47,:),C(48,:),C(49,:),C(50,:),\ldots$  $C(51,:),C(52,:),C(53,:),C(54,:),C(55,:),C(56,:),C(57,:),C(58,:),C(59,:),C(60,:),...$  $C(61,:),C(62,:),C(63,:),C(64,:),C(65,:),C(65,:),C(66,:),C(67,:),C(68,:),C(69,:),C(70,:),\ldots$  $C(71, :), C(72, :), C(73, :), C(74, :), C(75, :), C(76, :), C(77, :), C(78, :), C(79, :), C(80, :),...$  $C(81,:),C(82,:),C(83,:),C(84,:),C(85,:),C(86,:));$ 

```
Y(i, :)=D;end
X(:, 516) = [];
X(:, 515) = [];
X(:, 514) = [];
X(:, 513) = [];
N=240:-16:0;
L=10.^{^{\wedge}}(-0.375.^{*}N./20);max all 1=max(max(X));
casos_1 = max_all_1.*L;Y (:, 516) = [];
Y(:, 515) = [];
Y(:, 514) = [];
Y(:, 513) = [];
max_all_2=max(max(Y));
casos 2 = max all 2.*L;
status = fclose(fid)
clear X;
clear Y;
D=zeros(1,512);
fid=fopen('C:\Documents and Settings\Administrador\Escritorio\Proyecto Pasantia (17-
09-2009)\waveforms\waves7in(2).txt');
for j=1:disparos
c=textscan(fid,'%f %f %f %f %f %f',86,'HeaderLines',5);
%d=textscan(fid,'%f %f %f %f %f %f',86,'HeaderLines',3);
%e=textscan(fid,'%f %f %f %f %f %f %f %f',86,'HeaderLines',5);
C=horzcat(c{1,1},c{1,2},c{1,3},c{1,4},c{1,5},c{1,6});
C=horzcat(C(1,:), C(2,:), C(3,:), C(4,:), C(5,:), C(6,:), C(7,:), C(8,:), C(9,:)
,C(10,:), \ldotsC(11, :), C(12, :), C(13, :), C(14, :), C(15, :), C(16, :), C(17, :), C(18, :), C(19, :), C(20, :),...C(21,:),C(22,:),C(23,:),C(24,:),C(25,:),C(26,:),C(27,:),C(28,:),C(29,:),C(30,:),...C(31,:),C(32,:),C(33,:),C(34,:),C(35,:),C(36,:),C(37,:),C(38,:),C(39,:),C(40,:),...
```

```
C(41,:),C(42,:),C(43,:),C(44,:),C(45,:),C(45,:),C(46,:),C(47,:),C(48,:),C(49,:),C(50,:),\ldotsC(51,:),C(52,:),C(53,:),C(54,:),C(55,:),C(56,:),C(57,:),C(58,:),C(59,:),C(60,:),...C(61,:),C(62,:),C(63,:),C(64,:),C(65,:),C(66,:),C(66,:),C(68,:),C(68,:),C(69,:),C(70,:),...C(71, :), C(72, :), C(73, :), C(74, :), C(75, :), C(76, :), C(77, :), C(78, :), C(79, :), C(80, :),...C(81,:),C(82,:),C(83,:),C(84,:),C(85,:),C(86,:));C(:, 516) = [];
C(:, 515) = [];
C(:, 514) = [];
C (:, 513) = [];
max1=max(C);
salir 1=0;
l=1;while (salir_1==0)
      if max1 < = classos1(1)max an1= casos 1(1);
         salir 1=1;
      else l=l+1; end
end
acq1(j)=N(l);corte_an1=0.166666*max_an1;
for(i=1:512)
    a=C(1,i);if a \leq 0a=abs(a); if(a<=corte_an1)
            D(1,i) = (a.*64)./corte_an1;
         else
             D(1,i) = ((a-cortean1)./(max an1-corte an1)).*63)+64;
         end
        D(1,i)=D(1,i).*-1;
     else
         if(a<=corte_an1)
             D(1,i) = (a.*64)./corte an1;
         else
             D(1,i) = ((a-cortean1)./(max an1-corte an1)).*63)+64;
         end
     end
end
if(j==1)E=int8(D);else
    E=horzcat(E, int8(D));
end
d=textscan(fid,'%f %f %f %f %f %f',86,'HeaderLines',3);
C=horzcat(d{1,1},d{1,2},d{1,3},d{1,4},d{1,5},d{1,6});
```
C=horzcat(C(1,:),C(2,:),C(3,:),C(4,:),C(5,:),C(6,:),C(7,:),C(8,:),C(9,:)  $,C(10,:), \ldots$ 

 $C(11, :), C(12, :), C(13, :), C(14, :), C(15, :), C(16, :), C(17, :), C(18, :), C(19, :), C(20, :),...$  $C(21, :), C(22, :), C(23, :), C(24, :), C(25, :), C(26, :), C(27, :), C(28, :), C(29, :), C(30, :),...$  $C(31,:),C(32,:),C(33,:),C(34,:),C(35,:),C(36,:),C(37,:),C(38,:),C(39,:),C(40,:),...$  $C(41,:),C(42,:),C(43,:),C(44,:),C(45,:),C(46,:),C(47,:),C(48,:),C(49,:),C(50,:),...$  $C(51, :), C(52, :), C(53, :), C(54, :), C(55, :), C(56, :), C(57, :), C(58, :), C(59, :), C(60, :), \ldots$  $C(61,:),C(62,:),C(63,:),C(64,:),C(65,:),C(66,:),C(67,:),C(68,:),C(69,:),C(70,:),...$  $C(71,:),C(72,:),C(73,:),C(74,:),C(75,:),C(76,:),C(77,:),C(78,:),C(79,:),C(80,:),...$  $C(81,:),C(82,:),C(83,:),C(84,:),C(85,:),C(86,:));$ 

```
%corte=4047;
%D=zeros(size(C));
C(:, 516) = [];
C(:, 515) = [];
C (:, 514) = [];
C(:, 513) = [];
```

```
max2=max(C);salir 1=0;
l=1;while (salir_1==0)
       if max\overline{2} <= casos 2(1)
          max an2= casos 2(1);
          salir 1=1;else l=1+1;
        end
end
```
 $acq2(j)=N(1);$ 

```
corte_an2=0.166666*max_an2;
```

```
for(i=1:512)
    a=C(1,i);if a < = 0 a=abs(a);
         if(a<=corte_an2)
             D(1,i) = (a.*64)./corte an2;
         else
             D(1,i) = ((a-corte_an2)./(max_an2-corte_an2).*63)+64;
         end
        D(1, i) = D(1, i). *-1;
     else
         if(a<=corte_an2)
```

```
D(1,i)=(a.*63)./corte an2;
         else
            D(1,i) = ((a-corte_an2)./(max_an2-corte_an2).*63)+64;
         end
     end
end
if(j==1)F=int8(D);else
    F=horzcat(F,int8(D));
end
j
end
fid = fopen('C:\Documents and 
Settings\Administrador\Escritorio\onda_comprimida_1(reload).bin', 'wb');
fwrite(fid, E, 'schar');
fclose(fid)
fid = fopen('C:\Documents and 
Settings\Administrador\Escritorio\onda_comprimida_2(reload).bin', 'wb');
fwrite(fid, F, 'schar');
fclose(fid)
acg_total=acg1+(acg2./16)
fid = fopen('C:\Documents and Settings\Administrador\Escritorio\acg.bin', 'wb');
fwrite(fid, acg_total, 'schar');
fclose(fid)
fid = fopen('C:\Documents and Settings\Administrador\Escritorio\casos.txt', 'wb');
fprintf(fid, '%g\n', casos 1);
```

```
fclose(fid)
```
# **ANEXO C. CIRCUITO IMPRESO**

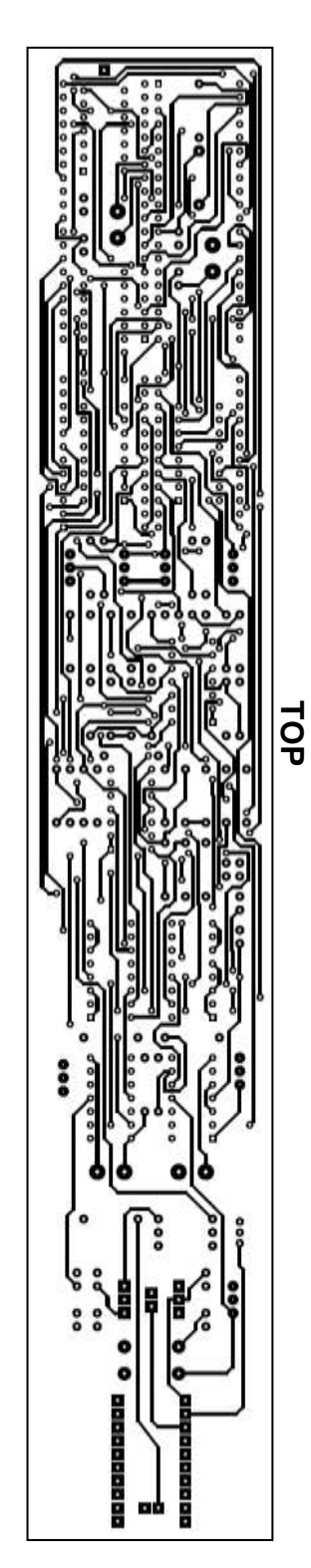

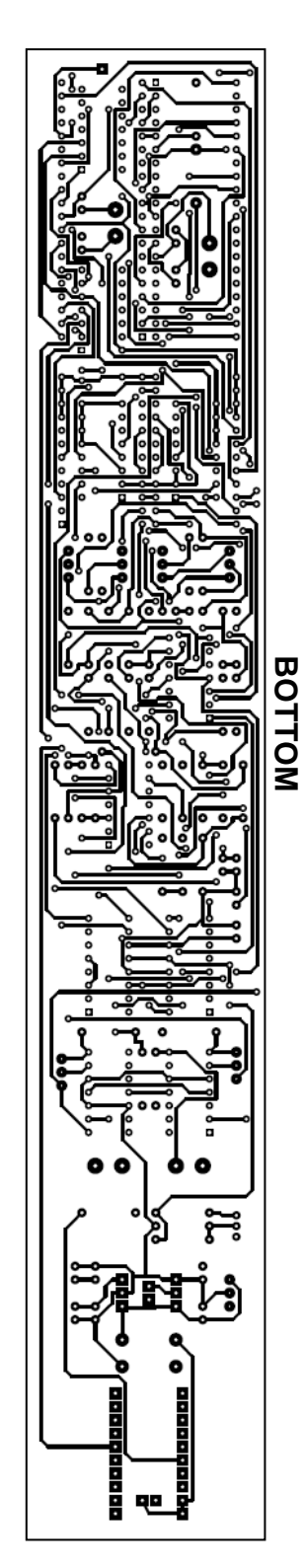

# **DISEÑO E IMPLEMENTACION DE UN SISTEMA PARA SIMULAR SEÑALES ELETRICAS OBTENIDAS EN HERRAMIENTAS DE REGISTRO DE CEMENTACION (CBL) Y HERRAMIENTAS RESISTIVAS PARA POZO ABIERTO EN LA EMPRESA HALLIBURTON BASE NEIVA**

## **DESIGN AND IMPLEMENTATION OF A SYSTEM TO SIMULATE SIGNALS OBTAINED IN CEMENT BOND LOG TOOLS (CBL) AND RESISTIVITY TOOLS FOR OPEN HOLE IN HALLIBURTON COMPANY NEIVA HEADQUARTERS**

Jorge Eduardo Trujillo González<sup>1</sup> y Agustín Soto Otalora<sup>2</sup>

#### **Resumen**

 En este proyecto de pasantía se pretendió desarrollar un instrumento de simulación para examinar el comportamiento de las herramientas de registro, destinadas a evaluar la calidad de adherencia del cemento en los pozos revestidos. Sumado a lo anterior, se tuvo como objetivo que este instrumento, sirviera de entrenamiento para los ingenieros de campo con poca o ninguna experiencia en la interpretación de dichos registros y facilitar el entendimiento de ciertas condiciones que se pueden presentar en la ejecución de un registro de esta índole.

 Como un propósito secundario, debido a la naturaleza del instrumento, también está destinado a generar señales para simular la resistividad de la formación para herramientas inductivas de perfilaje de pozos y de esta forma realizar un diagnostico de estas herramientas.

 De igual manera, se emplearon herramientas computacionales tales como el Matlab, para el procesamiento de los datos, en conjunto con el Labview para diseñar la interfaz grafica que ayuda a la comprensión y al desarrollo de dicho proyecto. También se realizo un instrumento que se puede acoplar a las herramientas destinadas a realizar registros de CBL de la empresa Halliburton, para que reciba y genere las señales necesarias para simular el registro dependiendo de la información que se envié al equipo desde superficie.

*Palabras clave: registro; CBL; pozos revestidos; simulador; resistividad; herramientas inductivas.* 

#### **Abstract**

 This internship project was intended to develop a simulation tool to check the performance of logging tools used to assess the quality of cement adhesion in cased holes. Added to this, there was an objective that this instrument would serve as training for field engineers with little or no experience in the interpretation of such logs and to facilitate understanding of certain conditions that may occur in the implementation of this kind of log.

 As a secondary purpose, by the nature of the instrument, is also designed to generate signals to simulate the formation resistivity for logging inductive tools and thus make a diagnosis of this tool.

\_\_\_\_\_\_\_\_\_\_\_\_\_\_\_\_\_\_\_\_\_\_\_\_ *1 Ingeniero Electrónico. Universidad Surcolombiana - Neiva. Av. Pastrana Borrero - Carrera 1. jetg.usco@gmail.com.*

*<sup>2</sup> Ingeniero electrónico. Esp. Docente Universidad Surcolombiana - Neiva. Av. Pastrana Borrero – Carrera 1. agussoto@gmail.com.*

 For the development of this project, I used computational tools such as Matlab, for processing the data, in conjunction with Labview to design the graphical interface that helps the understanding and development of this project. I also performed an instrument that can be attached to the tools needed to run CBL logs for Halliburton Company, to receive and generate the necessary signals to simulate the log depending on the information that is sent to the computer from surface.

*Keywords: Log; CBL; cased hole; simulator; resistivity; induction tools.*

#### **1. Introducción**

 En búsqueda de mejorar la productividad de los campos petroleros, ampliar su vida útil y aumentar las reservas, las compañías petroleras necesitan ser capaces de identificar los hidrocarburos aún no detectados. Por lo general, los hidrocarburos contenidos en una formación geológica son descubiertos por medio de registros eléctricos realizados con ayuda de herramientas altamente especializadas.

 En coherencia a lo anterior, los registros eléctricos que se encargan de evaluar la cementación del pozo petrolero, son quizá uno de los más comunes y más importantes, debido a que se ejecutan para examinar la calidad de adherencia del cemento y de esta forma diagnosticar sus posibles problemas. La cementación cumple un papel importante en la fase de completamiento de un pozo debido a que evita que aguas superficiales contaminen los acuíferos e impiden la comunicación de un acuífero utilizable con otro u otros contaminados, también aumenta la resistencia mecánica y la corrosión de las tuberías de revestimiento.

 Por lo tanto, el presente proyecto pretendió trabajar con herramientas empleadas para la elaboración de registros electicos que evalúan la calidad de la cementación de un pozo petrolero (CBL), que tuvo el fin de realizar un instrumento que permitiera el entrenamiento en este tipo de trabajos. Sumado a esto, para poder integrar mas aplicaciones en el proyecto que se realizo y con el propósito de hacerlo más versátil, se destino también a herramientas resistivas de tipo inductivo con la intención de generar diferentes señales que simulen las diferentes resistividades que pueden encontrarse en las formaciones y de esta forma poder diagnosticar dichas herramientas.

#### **2. Metodología**

**2.1. Simulador de señales CBL:** Para la elaboración del instrumento objetivo y la implementación del sistema simulador de señales eléctricas se tuvo en cuenta **l**a herramienta CBL, que emplea ondas de sonido para determinar las propiedades del cemento presente en el pozo. El análisis de estas ondas obtenidas junto con el estudio del funcionamiento de la herramienta, permitió realizar un óptimo diseño del generador de ondas necesario para simular los resultados que se podrían obtener en los registros CBL.

La herramienta que emplea la empresa Halliburton para realizar un registro de CBL se conoce por las siglas de FWST y se compone básicamente de un transmisor, que es el encargado de generar la señal de sonido, y dos receptores ubicados a tres y a cinco pies del transmisor.

Las principales características que describen un registro de CBL tienen que ver con el tiempo de viaje y la amplitud del primer arribo.

El tiempo de transito o tiempo de viaje es una medida del tiempo total requerido para que la onda de sonido viaje desde el transmisor, a través del fluido del pozo, baje por el casing, vuelva al fluido del pozo y sea capturada por el receptor. La curva del tiempo de transito o tiempo de viaje tiene dos propósitos principales, Determinar la centralización de la herramienta y ayudar a confirmar los primeros arribos en formaciones rápidas.

Figura 1. Localización del tiempo de viaje por umbral.

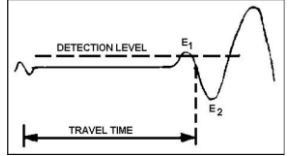

**Fuente:** FWST service manual. Halliburton, 1996.

La amplitud del primer arribo se encuentra en función de la cantidad de energía que llega al receptor que corresponde a la energía refractada en un ángulo crítico. Esta característica es usada para determinar la resistencia del cemento a la compresión y el índice de pegado del cemento con el casing.

En general es una práctica común asumir que una máxima amplitud indica que el tubo esta libre para vibrar y que el cemento se encuentra ausente o el tubo no se encuentra ligado al cemento. Una mínima amplitud indica que el tubo es incapaz de vibrar y entonces se considera que el tubo se encuentra totalmente rodeado por el cemento y este se encuentra bien ligado al tubo. Las lecturas entre los rangos máximo y mínimo indican que existe una condición de cemento parcial.

El tiempo de viaje y la amplitud del primer arribo se determinan por el receptor ubicado a tres pies, mientras que el que se encuentra ubicado a cinco pies se emplea para tomar la señal en su totalidad para obtener resultados cualitativos que permitan determinar de forma clara los distintos fenómenos que se pueden presentar cuando se cementa un pozo, tales como el microanillo y la canalización.

**2.2. Digitalización de las señales:** Para realizar el diseño correspondiente al simulador de ondas de registros de CBL, inicialmente se ejecuto un estudio acerca del proceso de digitalización y procesamiento de la herramienta.

Inmediatamente después del pulso de disparo, la herramienta inicia la digitalización de las señales recibidas. Esta señal después de ser amplificada pasa por un filtro pasivo pasabanda compuesto por dos filtros en cascada. Uno de ellos es un filtro pasa altos con una frecuencia de corte de 7KHz y el otro es un filtro pasa bajos con una frecuencia de corte de 32KHz.

Posteriormente pasan a un atenuador programable ajustado por la tarjeta de control. Este atenuador pude ser fijo o puede ser operado automáticamente por la tarjeta de control y cumple la función de controlar la ganancia señal y llevarla a niveles aceptables con el fin de ecualizar la ganancia de las ondas obtenidas por los receptores y poder realizar una digitalización adecuada.

Para digitalizar la señal recibida primero se deben reconocer sus regiones principales. Todas las señales obtenidas se pueden dividir en tres regiones primordiales:

La región "P" o de ondas compresionales

La región "S" o de ondas transversales

La región "F" o de ondas del fluido y otros tipos de onda que son las ultimas en llegar.

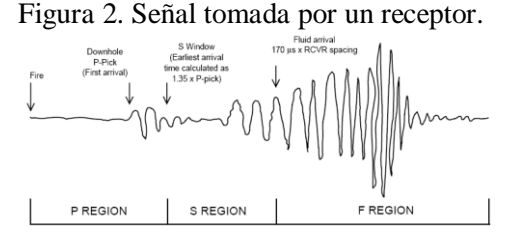

**Fuente:** FWST Service Manual. Halliburton 1996

Cuando se definen las tres regiones, se realiza una rutina de escaneo. Cada región es escaneada separadamente para determinar la máxima amplitud de cada una de ellas. Basado en estos resultados, la herramienta determina en que zonas se hace un boost y una amplificación de la señal para ser digitalizada y ajusta los valores adecuados para que la onda no se sature o se distorsione al momento de realizar la digitalización. El boost generalmente solo se aplica a las regiones P y S ya que se trata de realzar la parte de la onda con baja amplitud para que se realice una optima digitalización.

Después de que se obtienen los resultados de este escaneo, la tarjeta de control almacena esta configuración y la aplica a la siguiente adquisición.

En la siguiente etapa continua la digitalización, en el cual se emplea un conversor A/D de 8 bits. El conversor también puede ser ajustado para seleccionar distintos intervalos de conversión que van desde 1µs hasta 8µs. Para el registro de CBL generalmente se emplea un intervalo de conversión de 2µs y se toman 512 muestras por receptor. Es decir, el conversor A/D tarda 1,024 ms por receptor para digitalizar las señales capturadas por los receptores.

**2.3. Desarrollo del proyecto:** Se trabajo con los datos de los registros ya elaborados ya que estos contienen las señales adquiridas por la herramienta en un pozo determinado. Estos datos se convirtieron a un formato de texto para ser trabajados con ayuda del Matlab.

En el matlab se desarrollo un cuantizador no uniforme con el fin de evitar errores altos de cuantificación en las zonas de baja amplitud. De esta forma, se expanden las regiones de alta probabilidad que se encuentran cercanas al origen y se comprime las zonas de baja probabilidad que se encuentran bastante alejadas del origen y así se asegura que las regiones cercanas al origen ocupan una gran parte de la región total que abarca el compresor.

Posteriormente, se realizo el diseño del software que permite al equipo de superficie comunicarse con el instrumento que se desea diseñar para que se conecte al fondo de la herramienta. Para el desarrollo del software se empleo el Labview para ilustrar los trenes de ondas que se están enviando al instrumento, al igual que la profundidad a la cual corresponden.

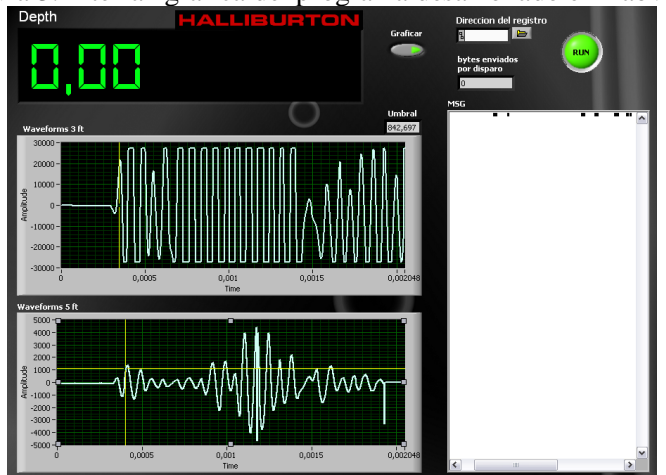

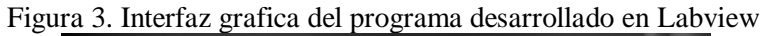

El diseño del hardware puede ser divido en distintas etapas:

Recepción de datos inalámbricos procedentes del equipo de superficie: Esta parte se compone principalmente de un par de módulos transceptores de RF de referencia Xbee, cuyo alcance es de 30m. Se opto por usar este tipo de módulos debido a sus múltiples características entre ellas:

- Bajo costo
- Muy bajo consumo de potencia
- Uso de bandas de radio libres
- Facilidad de Programación
- Instalación simple y económica

Memoria y procesamiento: Esta parte la conforman principalmente dos microcontroladores. Se emplearon dos ya que un microcontrolador se encarga de controlar la recepción de los datos desde el equipo de superficie hacia el hardware de simulación, mientras que el otro se encarga de entregar los bytes necesarios al conversor D/A para conformar las dos señales.

Conversión Digital - Analógica: Para este fin se empleo un conversor D/A de 8 bits con un tiempo de conversión de 3µs y posee la capacidad de trabajar con una representación de complemento a dos para obtener a la salida tanto valores positivos como negativos de voltaje.

Ajuste del realce: Este proceso es realizado para compensar la compresión que se ha realizado previamente en el matlab antes de que la señal sea enviada al instrumento. Esta etapa se conforma de amplificadores operaciones e interruptores de estado sólido. A través del segundo microcontrolador, el interruptor de estado sólido decide en qué momento atenúa a señal o la refuerza.

La ecuación característica del expansor empleado es la siguiente:

$$
c(x) = \begin{cases} \frac{1}{5}x & \text{si } 5 \le x \le -5\\ x - 4 & \text{si } x < 5\\ x + 4 & \text{si } x > -5 \end{cases}
$$
(1)

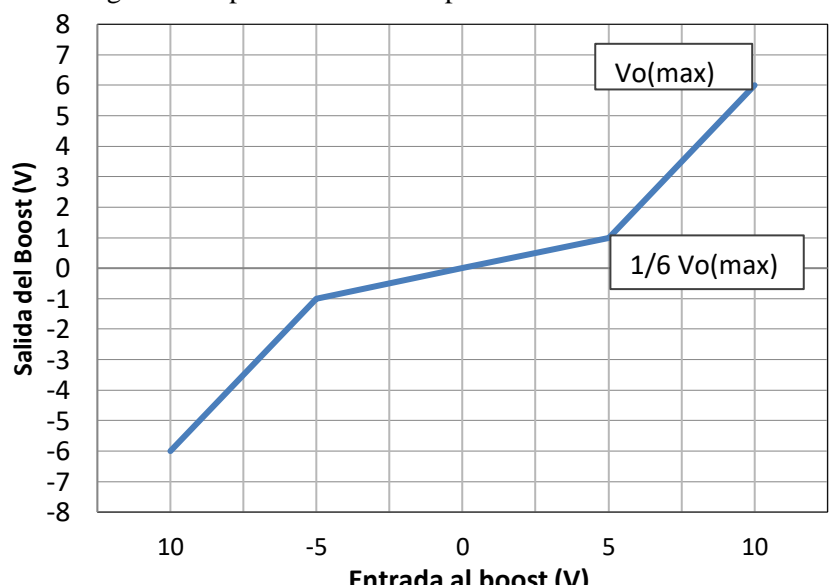

Figura 4. Expansor de la señal para reducir el efecto del realce.

Control de Ganancia: Para el desarrollo de esta parte del hardware se empleo el circuito integrado AD7111 que actúa como un atenuador logarítmico programable. Para lograrlo es necesario obtener el byte correspondiente al

nivel de atenuación dado que se obtuvo en el procesamiento de las señales en el matlab, para la señal específica que se espera entregar a la herramienta.

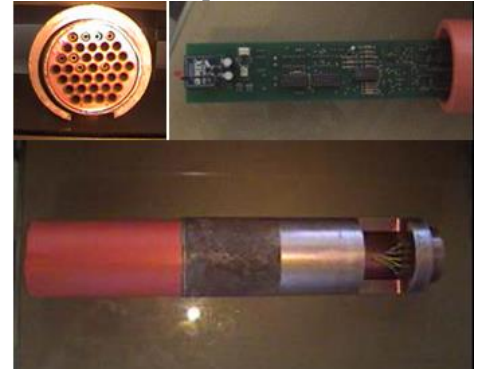

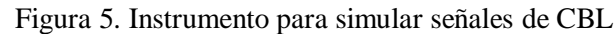

### **2.4. Generador de señales para herramientas inductivas**

Por otro lado, se trabajo con herramientas inductivas para realizar registros eléctricos. El funcionamiento de estas herramientas se basa en una bobina transmisora a la cual se le aplica una corriente alterna. Esto ocasiona que se induzca un campo magnético en la formación. La respuesta de la formación ante la presencia del campo magnético, es medida por las bobinas receptoras. La magnitud de la señal recibida, que está en fase con la señal enviada, es proporcional a la conductividad de la formación.

La herramienta de inducción electromagnética (HRIT) realiza la medición de la resistividad por medio de dos bobinas transmisoras destinadas a hacer mediciones a diferente profundidad (niveles de media y alta profundidad).

Para la realización de esta etapa del proyecto, se empleo el instrumento desarrollado anteriormente para realizar un generador de pulsos de frecuencia variable necesario para simular la conductividad de una formación. Esta señal se ingreso a la herramienta reemplazando el VCO que se emplea para convertir las señales análogas en digitales.

## **3. Resultados**

**Pruebas preliminares del instrumento:** Inicialmente se realizo un test al instrumento con el fin de probar sus propiedades y su capacidad para reproducir las señales correspondientes. Por medio del osciloscopio se determino la onda resultante y se comparo con la del Labview.

**a. Representación de una señal seno:** Para comprobar el funcionamiento del generador de señales, se envio tres ciclos de una señal seno para ser visualizados en el osciloscopio.

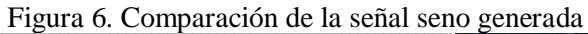

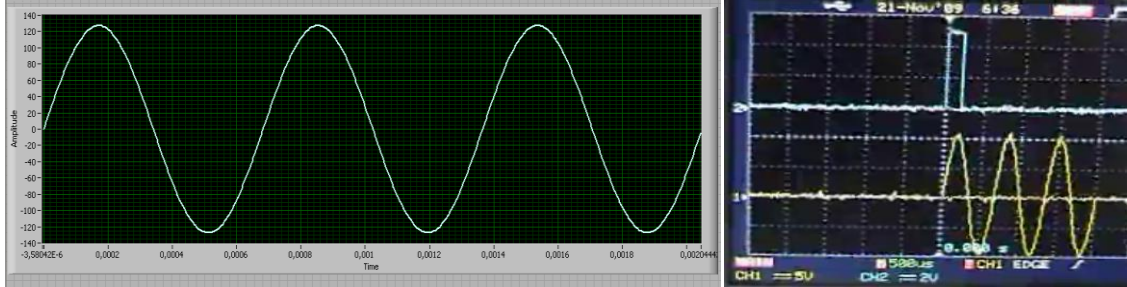

El resultado del expansor no uniforme desarrollado en el instrumento aplicado a una señal seno es el siguiente

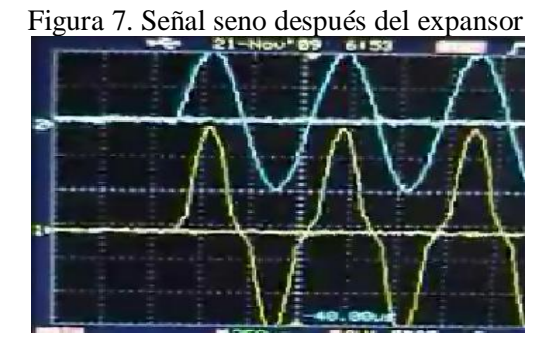

**b. Generación de una señal obtenida en un registro de CBL.** Para evaluar el comportamiento de la herramienta frente a una onda de sonido obtenida en un registro CBL, fue necesario compararla junto con la señal graficada en el Labview y determinar por medio del osciloscopio el periodo de la señal para asegurar que el primer arribo se encuentre en el tiempo adecuado y posea la amplitud necesaria.

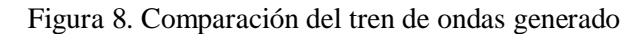

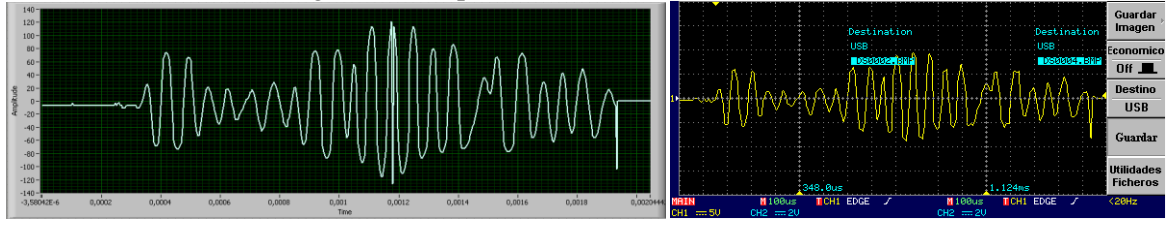

**Pruebas de operación:** Después de superar las pruebas realizadas en el laboratorio, se realizaron las pruebas con la herramienta de registro y el software del equipo de superficie en el laboratorio de Halliburton con el fin de comparar las señales obtenidas por el software de registros con las señales arrojadas por el Labview.

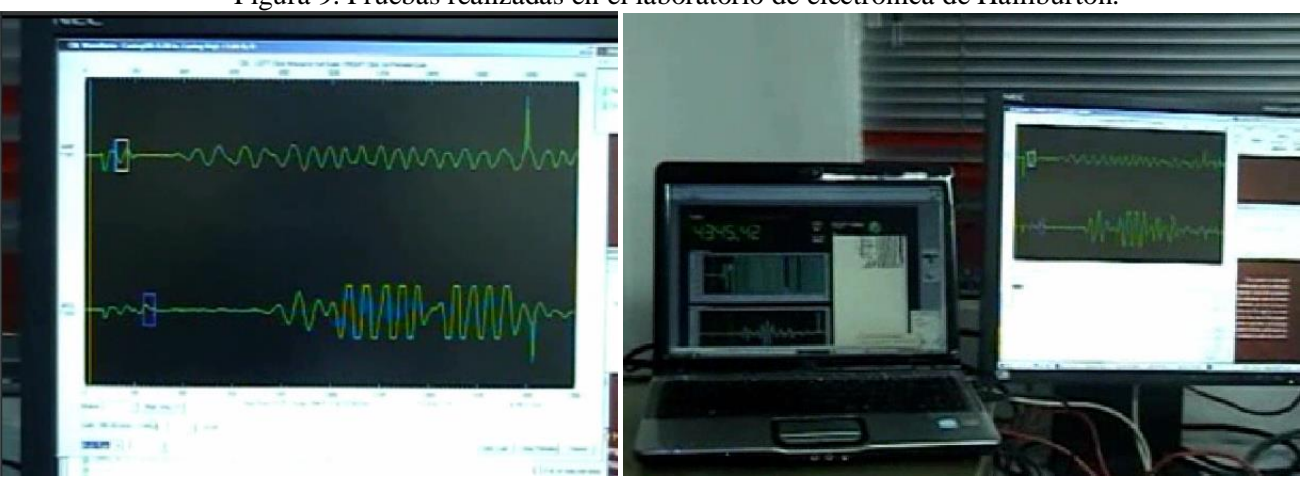

Figura 9. Pruebas realizadas en el laboratorio de electrónica de Halliburton.

**Pruebas con la herramienta inductiva:** Se realizaron las pruebas variando la frecuencia del generador de pulsos y observando las medidas de continuidad que arrojaba el software de registros.

Se pudo comprobar que al variar la posición del potenciómetro, las medidas de continuidad de la herramienta mostradas en el software de registros también se modificaban desde aproximadamente 10000 mmhos/m hasta algunas decenas de mmhos/m.

#### **4. Conclusiones**

Se puede concluir que con el desarrollo de este instrumento, se logro generar señales para simular registros de CBL empleando un software para obtener los distintos datos pertenecientes al registro. Dado el principio de operación de este instrumento como generador de señales, es posible adaptarlo a herramientas resistivas que emplean principios inductivos para generar cierto tipo de señales que sean traducidas a resistividad de una determinada formación. Sin embargo, esa última aplicación solo se realizo con el fin de comprobar el funcionamiento de las herramientas inductivas en su mantenimiento correctivo y por lo tanto, no requiere de un software específico debido a la simplicidad de señales que se requieren.

En cuanto a la aplicación del proyecto, se observa que en el sector petrolero, y específicamente el campo de los registros eléctricos, es necesario desarrollar simuladores que permitan a los ingenieros de campo capacitarse continuamente en el manejo de las diferentes herramientas de registro y en la interpretación de los registros eléctricos para ofrecer una alta calidad y contribuir al mejoramiento la empresa. Con el presente proyecto se buscó mejorar el desempeño del personal nuevo en el desarrollo de uno de los registros más comunes en el campo petrolero y promover el camino a futuras propuestas que tengan como finalidad mejorar la calidad laboral de la empresa.

En el desarrollo de las distintas pruebas realizadas a las herramientas sónicas, se puede concluir que es necesario realizar una calibración a la herramienta de registro antes de emplear el simulador para que las señales se encuentren en un rango permitido y evitar una posible saturación de la señal.

### **5. Recomendaciones**

Una de las mayores limitantes en el desarrollo del proyecto se basa en la necesidad de un software que administre las señales que se requieren. Se podría mejorar el instrumento de simulación para hacerlo totalmente autónomo y evitar el consumo de recursos en el equipo de superficie, implementando una memoria de gran capacidad que pueda almacenar todos los datos correspondientes al registro.

Debido a que se requiere convertir y procesar los datos de los registros realizados a nivel nacional, es necesario tener conocimientos de matlab para la realización de esta tarea. Por lo tanto, se podría mejorar el proyecto al elaborar un programa más amigable que permita convertir los registros realizados en archivos binarios para que puedan ser enviados al instrumento simulador.

A futuro, se podría pensar en el diseño de otros simuladores para las diferentes herramientas que componen la amplia gama de registros eléctricos.

### **6. Agradecimientos**

A Dios y a mi familia, a la empresa Halliburton Latín América y a Armando Casadiego por permitirme desarrollar el proyecto y brindarme la oportunidad de realizar mi práctica profesional, a los ingenieros Nereo Gamarra, Miguel Barrera, Oswaldo Reinoso, Wilson Aristizabal, Fabio Calderón, Carlos Garzón, Germán Dorado, Wilson Martínez y a los demás compañeros de trabajo que me colaboraron incondicionalmente en el desarrollo de este proyecto y en el desempeño de mis labores, a mi director de Pasantía Ing. Agustín Soto Otálora por orientarme en las distintas etapas del proyecto y por el asesoramiento eficaz para su desarrollo.

## **7. Bibliografía**

HALLIBURTON INTERNATIONAL, 2005. Basic Petroleum Geology and Log Analysis.

HALLIBURTON INTERNATIONAL, 1996. Acoustic Tools: Full Wave Sonic Logging - Service Manual and FOM, Halliburton Energy Services.

HALLIBURTON INTERNATIONAL, 1996. Resistivity tools: HRIT - Service Manual and FOM, Halliburton Energy Services.

TRACS INTERNATIONAL, 2004. Logging through Casing: Self learning module, Cap. 3.

SMOLEN, JIM J, 1996. Cased hole and production log evaluation.

KHALID SAYOOD, 2000. Introduction to data compression. 243-250.